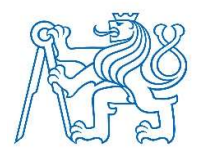

ČESKÉ VYSOKÉ UČENÍ TECHNICKÉ V PRAZE FAKULTA BIOMEDICÍNSKÉHO INŽENÝRSTVÍ Katedra zdravotnických oborů a ochrany obyvatelstva

# Transmisní in vivo dozimetrie v klinické praxi

# Transmission in vivo dosimetry in clinical practice

Bakalářská práce

Studijní program: Specializace ve zdravotnictví Studijní obor:<br>
Radiologický asistent

Autor bakalářské práce: Hana Veselá

Vedoucí bakalářské práce: Mgr. Pavla Nováková

Kladno 2020

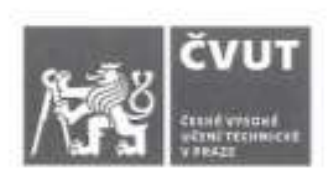

# ZADÁNÍ BAKALÁŘSKÉ PRÁCE

# I. OSOBNÍ A STUDIJNÍ ÚDAJE

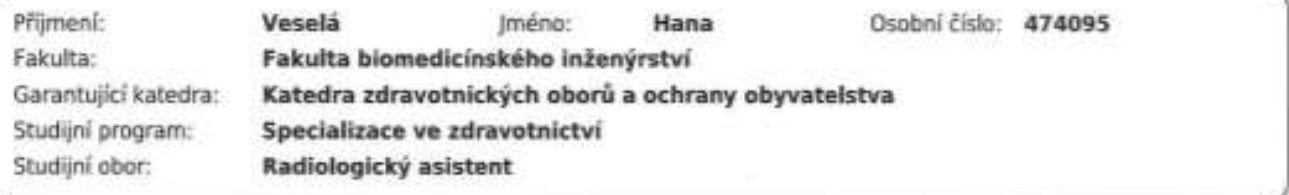

## II. ÚDAJE K BAKALÁŘSKÉ PRÁCI

Název bakalářské práce:

Transmisní in vivo dozimetrie v klinické praxi

Název bakalářské práce anglicky:

**Transmission In Vivo Dosimetry in Clinical Practice** 

Pokyny pro vypracování:

Bakalářská práce bude zaměřena na charakteristiku transmisní in vivo dozimetrie v klinické praxi. V Teoretické části bude popis dozimetrie v radioterapii. Také zde bude vysvětlení gama analýzy. Konec teoretické části se bude zabývat přímo transmisní in vivo dozimetrií a vybavením, které se při této dozimetrii využívá. Cílem práce bude udělat přehled komerčně dostupných metod transmisní in-vivo dozimetrie. V Ústavu radiační onkologie byly postupně uvedeny do provozu dva softwary a to MiewDose<sup>16</sup> od społećnosti Elekta a Epigray<sup>18</sup> s rozšířením Epigray Expert<sup>16</sup> od společnosti DosiSoft. U obou softwarů vysvětlit algoritmy, které tyto softwary používají a popsat metody uvádění do provozu těchto systémů. U vybraných technik radioterapie porovnat výsledky gama analýzy obrazu, získaných z těchto dvou softwarů. Shrnout výhody a nevýhody jednotlivých řešení.

Seznam doporučené literatury:

[1] MIJNHEER, Ben, Clinical 3D dosimetry in modern radiation therapy, Boca Raton: Taylor & Francis, 2017, Imaging in medical diagnosis and therapy, ISBN 978-148-2252-217

[2] FRANCOIS, Pascal, Philippe BOISSARD, Lucie BERGER a Alejandro MAZAL, In vivo dose verification from back projection of a transit dose measurement on the central axis of photon beams, Physica Medica, ročník 27(1), 2011, DOI: 10.1016/j.eimp.2010.06.002. ISSN 11201797. Dostupné z:

https://linkinghub.elsevier.com/retrieve/pii/S1120179710000402

[3] CELI, Sofia, Emilie COSTA, Claas WESSELS, Alejandro MAZAL, Alain FOURQUET a Pascal FRANCOIS, PID based in vivo dosimetry system: clinical experience and results, ournal of Applied Clinical Medical Physics, ročník 17(3), 2016. 262-276 s., DOI: 10.1120/jacmp.v17i3.6070. ISSN 15269914. Dostupné z: http://doi.wiley.com/10.1120/jacmp.v17i3.6070

Jméno a příjmení vedoucí(ho) bakalářské práce:

Mgr. Pavla Nováková

Jméno a příjmení konzultanta(ky) bakalářské práce:

Datum zadání bakalářské práce: 17.02.2020 Platnost zadání bakalářské práce: 19.09.2021

prof. MUDr. Ivan Dylevský, DrSc.

podpis difficana(ky)

prof. MUDr. Leos Navrátil, CSc., MBA, dr.h.c. podpis vedoucling) katedry

# III. PŘEVZETÍ ZADÁNÍ

Student(ka) bere na vědomí, že je povinnen(a) vypracovat bakalářskou práci samostatně, bez cizí pomoci, s výjimkou poskytnutých konzultací. Seznam použité literatury, jiných pramenů a jmen konzultantů je třeba uvést v bakalářské práci.

20.2.2020

Datum převzetí zadání

Vest 1

Podpis studenta(ky)

# PROHLÁŠENÍ

Prohlašuji, že jsem bakalářskou práci s názvem Transmisní in vivo dozimetrie v klinické praxi vypracovala samostatně pouze s použitím pramenů, které uvádím v seznamu bibliografických odkazů.

Nemám závažný důvod proti užití tohoto školního díla ve smyslu § 60 zákona č. 121/2000 Sb., o právu autorském, o právech souvisejících s právem autorským a o změně některých zákonů (autorský zákon), ve znění pozdějších předpisů.

V Praze dne 26.05.2020

………………………. Hana Veselá

# PODĚKOVÁNÍ

Ráda bych poděkovala paní magistře Pavle Novákové za odborné a trpělivé vedení mé bakalářské práce a za poskytnutí cenných rad a pomocné ruky při získávání potřebných dat. Dále děkuji pracovníkům fyzikálního oddělení Ústavu radiační onkologie Nemocnice Na Bulovce za poskytnutí dat. Poděkování patří také radiologickým asistentům ze zmíněného ústavu za umožnění sběru dat a jejich poznatky z provozu diskutovaných programů.

### ABSTRAKT

Ve své bakalářské práci s názvem Transmisní in vivo dozimetrie v klinické praxi jsem se v teoretické části zabývala obecným popisem a definicí dozimetrie v radioterapii. Dále jsem definovala zobrazovací systémy využívané v radioterapii, které slouží především k ověření polohy pacienta před samotným ozářením. Následně jsem se zabývala in vivo dozimetrií s popisem nejen transmisní, ale i netransmisní in vivo dozimetrie. Do in vivo dozimetrie je zařazen i elektronický portálový systém, který je využíván mimo jiné jako detektor při transmisní in vivo dozimetrii. Důležitou součástí teoretické části je gama analýza, jelikož je klíčovým prvkem ve vyhodnocování transmisní in vivo dozimetrie. Gama analýza porovná predikované dozimetrické body s naměřenými body a jejím výsledkem je gama index. Konec teoretické části patří vyhodnocovacím softwarům. Práce je zaměřena na charakteristiku a porovnání dvou programů používaných v Nemocnici Na Bulovce, ve které jsou dozimetrická data zpracovávána.

Praktická část byla zpracována přímo v Nemocnici Na Bulovce s využitím zmíněných programů iViewDose, výrobce Elekta, a EPIGray od výrobce DosiSoft. Tento oddíl práce popisuje uvádění do provozu obou softwarů, rozbor výsledků transmisní in vivo dozimetrie u vybraných pacientů a vzájemné porovnání programů.

Výsledkem práce je konkrétní výčet dat potřebných pro uvádění do provozu obou softwarů. Tato data jsou téměř shodná. Dále jsou výsledkem praktického hodnocení výsledků gama analýzy příčiny a objasnění falešně pozitivních či falešně negativních výsledků u programu iViewDose. Také jsou zde uvedeny klady a zápory softwaru EPIGray.

# Klíčová slova

In vivo dozimetrie, gama analýza, iViewDose, EPIGray, EPID

### ABSTRACT

In my bachelor's thesis entitled Transmission in vivo dosimetry in clinical practice, in the theoretical part I dealt with a general description and definition of dosimetry in radiotherapy. I also defined the imaging systems used in radiotherapy, which are used primarily to verify the patient's position before irradiation. Subsequently, I dealt with in vivo dosimetry with a description of not only transmission but also non-transmission in vivo dosimetry. The in vivo dosimetry also includes an electronic portal system, which is used, among other things, as a detector in in vivo transmission dosimetry. Gamma analysis is an important part of the theoretical part, as it is a key element in the evaluation of transmission in vivo dosimetry. Gamma analysis compares the predicted dosimetric points with the measured points and its result is the gamma index. The end of the theoretical part belongs to evaluation software. The work is focused on the characteristics and comparison of two programs used in the Nemocnice Na Bulovce, in which dosimetric data are processed.

The practical part was processed directly in the Nemocnice Na Bulovce using the mentioned programs iViewDose, manufactured by Elekta, and EPIGray manufactured by DosiSoft. This section describes the commissioning of both software, analysis of the results of in vivo transmission dosimetry in selected patients and mutual comparison of programs.

The result of the work is a specific list of data needed for the commissioning of both software. These data are almost identical. Furthermore, the results of the practical evaluation of the results of the gamma analysis are the causes and the clarification of false positive or false negative results in the iViewDose program. The pros and cons of EPIGray software are also listed here.

# Keywords

In vivo dosimetry, gamma analysis, iViewDose, EPIGray, EPID

# Obsah

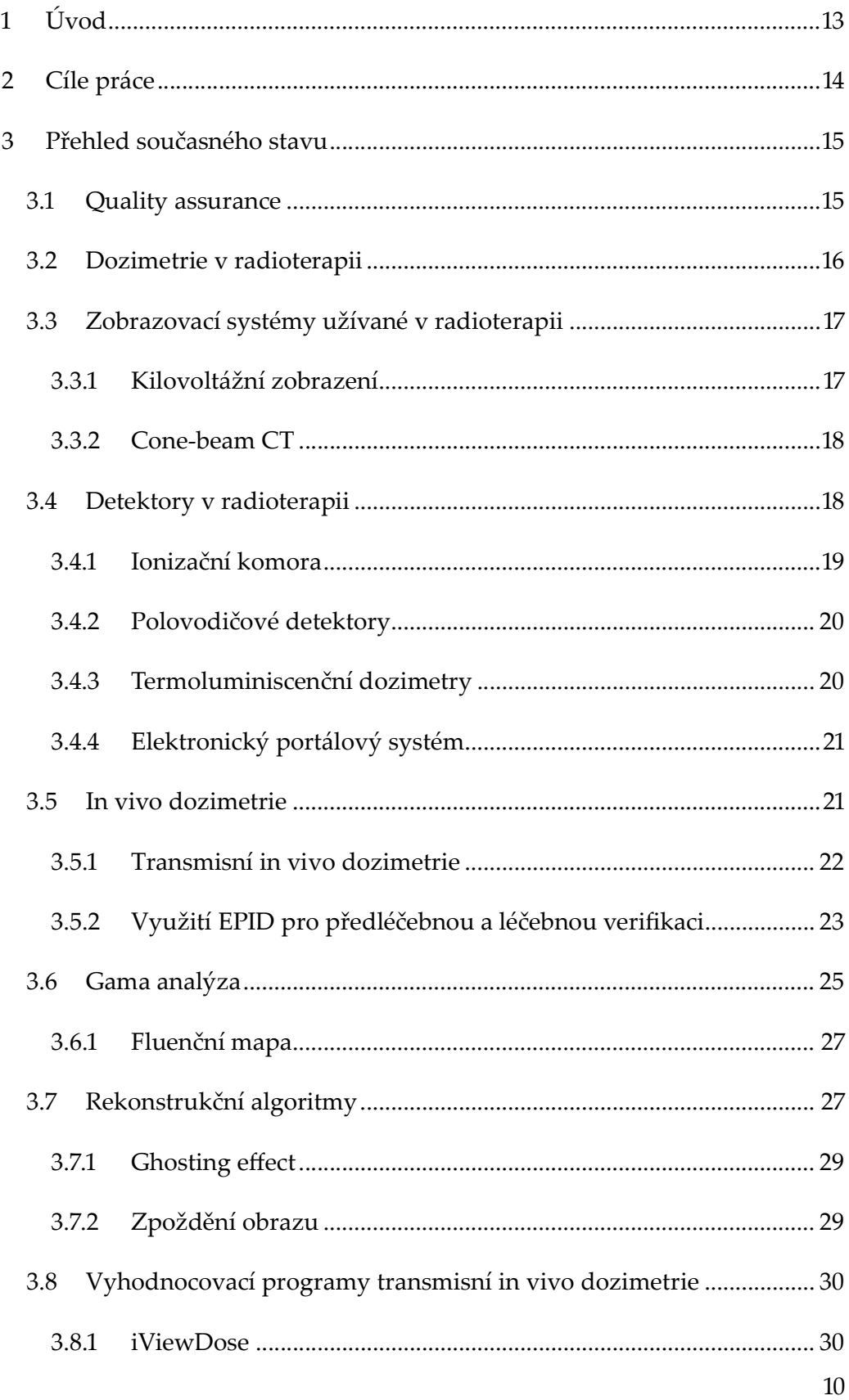

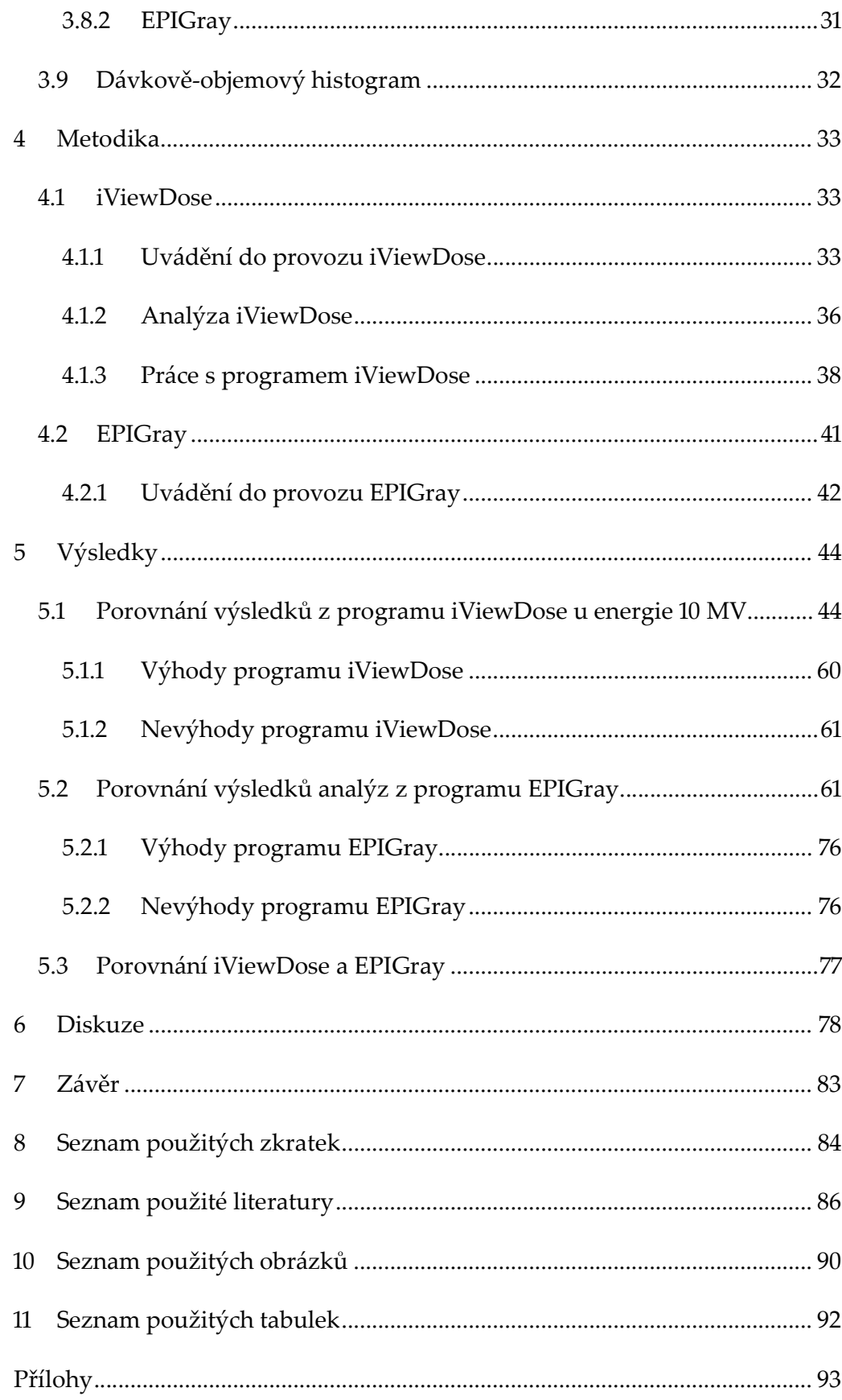

# 1 ÚVOD

Od zařazení radioterapie mezi lékařské obory v roce 1922 se techniky terapie postupně vyvíjí a zdokonalují. Společně s rozvojem technik radioterapie se rozvíjí i radiační ochrana a dozimetrie. Postupem času byly vytvořeny různé nástroje k vyhodnocování dozimetrických dat.

Ve své bakalářské práci popíši dva softwary využívané k vyhodnocení transmisní in vivo dozimetrie. V praktické části budu tyto dva programy porovnávat. Vyzdvihnu jejich výhody a nevýhody. Budu se snažit najít a objasnit problémy v používání obou nástrojů. Zjistím, zda není některý z programů spolehlivější, pokud některý shledám spolehlivějším pokusím se objasnit v čem je spolehlivější.

Tato práce by měla sloužit pro radiologické asistenty, jako vysvětlení funkce softwarů používaných v radioterapii. Také by měla ukázat porovnání obou programů a vyzdvihnout jejich klady a zápory. V případě nalezení nižší spolehlivosti některého z nich, upozornit na problém, který by tato nižší spolehlivost mohla způsobit.

Toto téma bakalářské práce jsem si vybrala ze seznamu témat navrhovaných fakultou. Téma transmisní in vivo dozimetrie mě zaujalo tím, že se jedná o relativně novou a prozatím málo používanou metodu v radioterapii.

# 2 CÍLE PRÁCE

Cílem teoretické části bakalářské práce je charakteristika vybraných detektorů a systémů používaných v dozimetrii. A také vysvětlení gama analýza, která je klíčová pro vyhodnocení transmisní in vivo dozimetrie.

Náplní praktické části je popis uvádění do provozu programů iViewDose a EPIGray. Dalším cílem je vzájemné porovnání obou programů, jejich výsledků a rozbor kladů a záporů. Praktická část je zpracována v Ústavu radiační onkologie Nemocnice Na Bulovce.

Očekávám, že práce bude sloužit radiologickým asistentům k pochopení dané problematiky. Případně může práce pomoci při rozhodování jiných pracovišť o nákupu podobného softwaru k vyhodnocení transmisní in vivo dozimetrie.

# 3 PŘEHLED SOUČASNÉHO STAVU

Radioterapie je terapie ionizujícím zářením (dále jen IZ). [2] Mezi lékařské obory se řadí již od roku 1922. Od té doby zaznamenala velký pokrok v postupech, radiační ochraně i dozimetrii. [š] Radioterapie může být použita, jako samostatná metoda, či společně s jinými léčebnými metodami. [4] Jejím principem je aplikovat určenou dávku IZ do cílového objemu a zároveň co nejvíce šetřit okolní zdravou tkáň. Radioterapie využívá biologických účinků IZ k léčebným účelům. [2] Celková dávka IZ je rozdělena na několik frakcí. Tento způsob šetří zdravou tkáň v okolí ozařovaného objemu a zároveň poskytuje čas zdravé tkáni k reparaci a regeneraci. Jelikož se snažíme v radioterapii používat stále vyšší dávky a dokonalejší metody při zachování relativně nízkého rizika poškození zdravých tkání, musíme používat a dále zdokonalovat dnes již tak vysoce propracovaný systém kvality. [1]

## 3.1 Quality assurance

Quality assurance neboli systém zabezpečení kvality (dále jen QA) pokrývá nejen dozimetrii, ale zabývá se i veškerou dokumentací související s ozařovači, radiologickými postupy, ozařovacími protokoly, pravomocemi jednotlivých profesí, funkčnost přístrojů a další. [1] QA specifické pro pacienta je obecně považováno za předléčebnou metodu ověření (verifikace) léčebného plánu. Zároveň QA zahrnuje kontrolu všech částí zapojených do léčby pacienta. Tedy zahrnuje kontrolu plánu lékařem i fyzikem v několika stupních, ověření nastavení pacienta a doručení a distribuce dávky do cílového objemu konkrétního pacienta. [ţ] Mimo jiné QA zahrnuje také systém kontroly stability ozařovacích přístrojů, těmto zkouškám se říká zkoušky provozní stálosti a zkoušky dlouhodobé stability. [17]

Zkouška dlouhodobé stability zdrojů IZ používaných pro ozáření v radioterapii se provádí minimálně jednou za dvanáct měsíců. V případě chybné funkce přístroje, která by mohla mít vliv na radiační ochranu, se zkouška dlouhodobé stability provádí nehledě na časový rozestup. Častější zkoušky se provádí i po výměnách částí přístroje, opravách a úpravách přístroje a také po odstranění závad zjištěných předešlou zkouškou. [20] Tato zkouška dlouhodobé stability pro generátory záření zahrnuje:

- 1. "ověření funkčnosti generátoru záření,
- 2. ověření funkčnosti řídicích, ovládacích, bezpečnostních, signalizačních, indikačních a zobrazovacích systémů,
- 3. ověření provozních parametrů a vlastností generátoru záření a jejich stability,
- Ť. stanovení dozimetrických veličin důležitých z hlediska účelu použití generátoru záření, ověření jejich stability a v případě radioterapie stanovení jejich nejistot a
- 5. měření neužitečného záření v okolí generátoru záření nebo v případě zubního intraorálního nebo zubního panoramatického rentgenového záření jeho odhad, došlo-li k takové změně v jeho používání, která mohla ovlivnit hodnoty uvedené v posledním měření nebo odhadu neužitečného záření." [31, strana 6630]

## 3.2 Dozimetrie v radioterapii

"Dozimetrii lze stručně charakterizovat jako nauku o měření, výzkumu a teoretických výpočtech, resp. Modelování takových parametrů ionizujícího záření, včetně různorodých projevů jeho interakcí s látkou, na nichž závisí radiační účinky v živých i neživých objektech." [17, strana 115] Slovo dozimetrie pochází z řečtiny, vzniklo ze slov dosis, což znamená příjem či dávku a slova metreo, což znamená měřím či určuji. Hlavním úkolem dozimetrie v radioterapii je kontrola stálosti parametrů svazků ionizujícího záření a ověření shody parametrů s parametry svazků ionizujícího záření uloženými v plánovacím systému. Dozimetrie v radioterapii zjišťuje a porovnává hodnoty zejména absorbované dávky, zkoumá kvalitu a kvantitu svazku a zabývá se in vivo dozimetrií. Úkolem dozimetrie v radioterapii je také monitorování pracovníků a pracovního prostředí. Dalšími podstatnými parametry dozimetrie v radioterapii jsou křivky hloubkové dávky a příčný a diagonální profil svazku. Tyto parametry se pravidelně prověřují během zkoušek provozní stálosti.[17]

## 3.3 Zobrazovací systémy užívané v radioterapii

V radioterapii je možné využít několik zobrazovacích systémů. Tyto systémy mohou být založené na zobrazování pomocí kilovoltážního záření se zdrojem typicky v podobě rentgenky, nebo megavoltážního záření, kde zdrojem je lineární urychlovač.

#### 3.3.1 Kilovoltážní zobrazení

 Zobrazovací systémy se používají k ověření a případné korekci polohy pacienta. Do skupiny kilovoltážních zobrazovacích systémů řadíme X – ray volume imagining (dále jen XVI) od společnosti ELEKTA, se kterým se pracuje v Nemocnici Na Bulovce, kde je zpracovávána tato práce. Tento zobrazovací systém je přímo integrován v konstrukci ozařovače. [4] Výrobce ozařovačů Varian implementuje do svých ozařovačů zobrazovací systém On – board imager (dále jen OBI). Tento konkurenční systém pracuje také s kilovoltážním zářením a pracuje na stejném principu. Ke kolivoltážnímu zobrazení se využívá flat panel a rentgenka. Nasnímají se snímky obvykle v úhlu 0° a 90° nebo 270°. Kilovoltážní zobrazení je kontrastnější a s vyšším rozlišením než megavoltážní zobrazení a tím tedy umožňuje dosažení přesnějšího nastavení polohy pacienta. Pomocí kilovoltážního zobrazení je možné kromě prostých snímků provést i cone-beam CT a to díky konstrukci, která je schopná rotace. [4]

#### 3.3.2 Cone-beam CT

Cone-beam CT (dále jen CBCT) je nasnímání snímků, takzvaných framů, v rotaci 360°. Systém rekonstruuje jednotlivé framy do objemového cone-beam obrazu. Tato rekonstrukce umožňuje kontrolu polohy pacienta v 3D obrazu. Nasnímaný obraz se porovnává s obrazem z plánovacího CT. Tato metoda se používá například u rakoviny prostaty, plic, mozku a dalších. Výhodou CBCT oproti běžnému kV zobrazení je možnost porovnání umístění měkkých tkání. Například u prostat je tato výhoda velice důležitá, neboť v zájmu ochrany kritických orgánů potřebujeme znát přesnou polohu a naplnění močového měchýře a konečníku. U plic má CBCT výhodu spočívající v lokalizaci tumoru a následné korekce nastavení pacienta. Také je možnost sledovat nárůst i úbytek objemu pacienta. [4] CBCT může využívat k zobrazování kilovoltážní či megavoltážní zdroj. V případě využití kilovoltážního zdroje je nutné nainstalovat tento zdroj ke konstrukci lineárního urychlovače. Megavoltážní zdroj je již součástí, ale jeho použití se pojí s vyšší dávkou. Megavoltážní CBCT se používá například u tomoterapie. [ţ] CBCT je důležitou součástí procesu provádění transmisní in vivo dozimetrie, protože umožňuje obrazovou kontrolu polohy pacienta a poziční kontrolu výsledků gama analýzy.

## 3.4 Detektory v radioterapii

S příchodem nových ozařovacích metod, jako je radioterapie s modulovanou intenzitou svazku (intensity modulated radiotherapy, dále jen IMRT) a radioterapie s objemově modulovanou intenzitou svazku (volumetric modulated arc therapy, dále jen VMAT), bylo zapotřebí přijít i s komplexnějšími a přesnějšími metodami dozimetrie. Přesnost moderních radioterapeutických metod záleží mimo jiné i na přesné a reprodukovatelné poloze pacienta. Polohu pacienta je možné ověřit pomocí kilovoltážžních zobrazovacích systémů popsaných výše, či megavoltážních zobrazovacích systémů s použitím elektronického portálového detekčního systémů (EPID). [4] Systém je integrován přímo v ozařovači a je součástí moderních lineárních urychlovačů.

V radioterapii se používají především detektory založené na ionizaci v plynném prostředí a detektory založené na ionizaci v pevných látkách. Mezi detektory využívající ionizaci v plynných látkách patří ionizační komory a Geiger-Műllerův počítač. Mezi detektory využívající ionizaci v pevných látkách patří scintilační detektory, termoluminiscenční dezimetry, polovodičové detektory a filmové dozimetry. [17]

Hlavními vlastnostmi, které rozlišují vhodnost použití určitého typu dozimetru k danému účelu jsou linearita, reprodukovatelnost, velké prostorové rozlišení, odečet v reálném čase a nepřítomnost mrtvé doby. [ţ] V následujících kapitolách některé z použitých dozimetrů popíši.

#### 3.4.1 Ionizační komora

Ionizační komora je elektrický detektor tvořený anodou a katodou, které jsou umístěné v plynném prostředí. Pracuje pod napětím přibližně 100 až 400 V (oblast nasyceného proudu). Jelikož je plyn mezi elektrodami nevodivý, neprochází komorou žádný proud. Toto tvrzení platí za předpokladu nepřítomnosti ionizujícího záření v komoře. Když do komory vnikne ionizující záření, vyráží se z neutrálních atomů plynu elektrony a mění je na kladné ionty. Ve vzniklém elektrickém poli se elektrony pohybují k anodě a kladné ionty se pohybují ke katodě. Obvodem protékající slabý proud je zesílen v zesilovači a následné registrován ve vyhodnocovacím zařízení. Vzniklý proud je přímo úměrný intenzitě vstupujícího ionizujícího záření. Ionizační komory používané na gama záření využívají sekundární ionizace. Tato sekundární ionizace je způsobena elektrony, které vznikly interakcí povrchu ionizační komory a náplně komory s gama zářením. Ionizační komora je nevhodná k měření slabých zářičů,

neboť má nízkou citlivost. Používá se ke stanovení absorbované dávky. Také k měření dávkových profilů a hloubkových křivek. Nelze ji použít na pacienta, neboť hrozí úraz vysokým napětím. [21, 17]

#### 3.4.2 Polovodičové detektory

Polovodičový detektor obsahuje krystalovou mřížku, nejčastěji z křemíku. Během interakce ionizujícího záření s krystalickou mřížkou vznikají páry elektronů a děr, které prochází detektorem. Elektrony během svého průchodu detektorem vytváří volné náboje a ty se hromadí na elektrodách detektoru. Množství volných nábojů odpovídá předané energii. Impuls vzniklý na kontaktech polovodičového detektoru má specifickou amplitudu, která odpovídá energii fotonu, který vstoupil na krystalovou mřížku. Hlavní výhodou detektoru, je velké rozlišení energií ionizujícího záření. [17] Polovodičový detektor má lepší rozlišovací schopnost než ionizační komora a ostatní plynové a scintilační detektory. [21] Tyto detektory se kromě dozimetrie výstupu urychlovače používají k in vivo dozimetrii.

#### 3.4.3 Termoluminiscenční dozimetry

Termoluminiscenční dozimetr je založen na principu absorpce energie a následná přeměna energie na světelné záření. Po zahřátí dojde k emisi luminiscenčního světla, tomuto jevu se říká termoluminiscence. Množství emitovaného luminiscenčního světla závisí na dávce dodané na detektor a míře zahřátí. Velkou výhodou termoluminiscenčních dozimetrů je jejich velká citlivost a nízký pokles signálu s časem. [17] Dříve se používali k in vivo dozimetrii, ale pro jejich časovou náročnost je pro tyto účely nahradily jiné detektory.

#### 3.4.4 Elektronický portálový systém

Elektronický portálový systém neboli electronic portal imaging device je především znám pod zkratkou EPID. [4] Toto zařízení slouží primárně k vytvoření rentgenového snímku megavoltážním zdrojem lineárního urychlovače. Tyto snímky se používají pro zpřesnění polohy pacienta před ozářením. V začátcích této technologie vznikaly nekvalitní snímky. V současné době se používají flat panely EPID z amorfního křemíku (dále jen a-Si EPID). [ţ] Současné a-Si EPID je využíván nejen na již zmíněnou kontrolu polohy pacienta, ale také například pro zajištění kvality ozařovače (Quality assurance, dále jen QA), předléčebný IMRT, VMAT QA a verifikace léčby v reálném čase. [3]

Moderní a-Si EPID je založen na tenkovrstvém polovodiči. Pole pixelů je složeno z jednotlivých pixelů, kde se každý pixel skládá z fotodiod a tranzistorů řízených polem (field-effect transistor, dále jen FET). Tato pole mohou záření detekovat přímo či nepřímo. Přímá detekce spočívá v detekci záření bez převodu na viditelné záření. Nepřímá detekce spočívá v detekci záření, převedeného na viditelné záření, pomocí fotodiod. Hlavní výhodou nepřímé detekce je přibližně desetkrát větší zisk signálu oproti přímé detekci. [3]

Na moderních a-Si EPID vznikají kvalitnější snímky a také poskytuje užitečnější dozimetrické charakteristiky. EPID je možné použít k dozimetrii několika způsoby. Jedním ze způsobů je denní výstupní kontrola zařízení, dalším je předléčebná verifikace plánu a dalším je ţD in vivo predikce léčby pomocí transmisních snímků sesbíraných během léčebného ozáření. [3]

### 3.5 In vivo dozimetrie

In vivo pochází z latiny a v českém významu znamená v živém. V našem případě označuje dozimetrii prováděnou přímo na živém pacientovi. V radioterapii označuje měření radiační dávky přímo v těle nebo na povrchu těla pacienta, tedy dávku, kterou pacient obdržel během záření. [3]

Pomocí in vivo dozimetrie je možné přímo verifikovat dodání požadované dávky pacientovi. [5] Poskytuje nám informaci o poměru dodaných dávek mezi vybranými body nebo lze porovnat a ověřit výpočty z plánovacího systému se skutečně dodanou dávkou v určitém objemu těla pacienta. In vivo dozimetrii můžeme provádět pomocí termoluminiscenčního dozimetru (dále jen TLD), polovodičového detektoru, flat panelu (= EPID, plošný polovodičový detektor) a dalších.  $[6]$ 

K in vivo dozimetrii s použitím polovodičových detektorů se používá sada sond o malém objemu. Každá ze sond je kalibrována na jinou ozařovanou část těla a na jinou energii. Je možné použít více sond během jednoho měření. [6] Sonda je nalepena před ozářením na střed ozařovacího pole vstupu IZ do těla pacienta. Tuto metodu nelze použít u moderních ozařovacích technik jako je například VMAT, neboť velikost polovodičového detektoru je velká ve srovnání s velikostí jednotlivých fluenčních pixelů. Poloha těchto pixelů se může měnit během ozáření a tím pádem nejsme schopni se detektorem trefit do správného místa měření. Tímto zařízením nelze měřit transmisní in vivo dávku.

Bodové detektory se často používají k určení vstupní a výstupní in vivo dávky, kdežto EPID se často používají k určení transmisní in vivo dávky v objemu. [3]

#### 3.5.1 Transmisní in vivo dozimetrie

Transmisní in vivo dozimetrie znamená měření dávky prošlé přes pacienta. V případě, že k této metodě použijeme EPID, je pak měření vyhodnocováno pomocí porovnání změřených dávek v pacientovi s plánovacím systémem, tedy s dávkovou predikcí. Používá se zpětná projekce ke korelaci odezvy centrálních pixelů EPIDu a dávek v bodech těla pacienta, tvořících vyhodnocovaný objem. K vyhodnocení se používají různé softwary, které jsou komerčně dostupné. Pro 3D se používá například program iViewDose a EPIGray, ale i jiné. 3D verifikace je objemová verifikace, v případě zmíněných softwarů jde o porovnání mnoha bodů, které tvoří objem. Tyto programy nelze použít pro bodovou verifikaci, tedy pro zjištění vstupních a výstupních dávek. [3]

V České republice je in vivo dozimetrie proplácena pojišťovnou pouze třikrát v průběhu léčby pacienta, případně při každé změně léčby, nehledě na to, zda se jedná o bodovou či transmisní verifikaci. [15] Transmisní in vivo dozimetrie se provádí pouze jedenkrát týdně z důvodu zaznamenávání anatomických změn cílového objemu v těle pacienta. V případě významné změny anatomických poměrů je pacient odeslán k adaptivnímu přeplánování. Pokud je pacient obtížně nastavitelný, provádí se u něj in vivo dozimetrie častěji dle potřeby i přes to, že tento úkon české zdravotní pojišťovny proplácí pouze třikrát u každého pacienta.

#### 3.5.2 Využití EPID pro předléčebnou a léčebnou verifikaci

Detektor EPID se vyznačuje dvěma módy akvizice dozimetrických aplikací. Prvním módem je takzvaný integrovaný mód, v němž jsou všechny snímky získané během akvizice sečteny (sumovány). Tímto součtem vznikne integrovaný snímek, který se nahraje a zobrazí uživateli. Druhým módem je filmový mód (v programu označen jako cine mode nebo movie mode). V tomto módu jsou nahrány snímky v přesně určených intervalech. Tím vznikne sekvence snímků či film ze snímků pořízených během ozařování. Ve chvíli zavedení VMAT do praxe byl zjištěn nedostatek integrovaného módu. Tímto nedostatkem je právě sama podstata módu, a to sumace všech snímků během akvizice v jeden integrovaný snímek. Tím se mnohem vhodnějším a používanějším stal cine mód. Cine mód je schopen zaznamenat snímky v čase.  $[3]$ 

EPID dozimetrii můžeme rozdělit do dvou kategorií. První je předléčebná verifikace, která spočívá v měření léčebného svazku bez pacienta. Druhá kategorie je léčebná verifikace, která spočívá v měření léčebného svazku během léčby. Další podkategorie rozlišují, zda léčebný paprsek prošel přes atenuační médium před změřením pomocí EPID. Pokud léčebný paprsek neprošel přes atenuační médium, nejedná se o transmisní metodu. Atenuačním, tedy záření zeslabujícím médiem je v našem případě myšlen pacient či fantom. Pokud léčebný paprsek prošel, jedná se o transmisní dozimetrii. [3]

Dozimetrické aplikace používané pro EPID porovnávají změřenou dávku s vypočítanou dávkou. Proto existuje další skupina podkategorií dělená dle místa porovnání dávek. Prvním místem měření je měření na úrovni detektoru a následné porovnání změřeného obrazu s očekávaným obrazem obvykle v 0D či 2D. 0D je porovnání bodů a 2D je porovnání obrazu. Druhým místem je úroveň pacienta potažmo fantomu, což spočívá v odvození dávky v pacientovi či fantomu z obrazu naměřeného na EPID a porovnání s vypočítanou očekávanou dávkou v pacientovi či fantomu. Toto porovnání se provádí v 0D, 2D či 3D  $(porovnání objemů)$ . [3]

Zvláštním případem je odhad dávky pacienta z EPID měření přímo během léčby pacienta a je označována jako in vivo dozimetrie. Kvůli zavedení do praxe VMAT se kromě OD (bodové srovnání), 2D (planární obrazové srovnání) a 3D (porovnání objemu) začala používat i 4D dozimetrie, což je 3D porovnání objemu v závislosti na čase. Většina rozdílů mezi vypočítanou a naměřenou dávkou je způsobena anatomickými změnami, či nepřesností nastavení pacienta. [ţ] Všechny dozimetrické obrazy jsou vyhodnocovány pomocí gama analýzy.

## 3.6 Gama analýza

Gama analýza spočívá v porovnání fluenčních map. Jde tedy o porovnání fluenční mapy vypočítané v plánovacím systému a fluenční mapy získané měřením. Při gama analýze je také důležitá poloha porovnávaných fluenčních map. Výsledkem gama analýzy je gama index značený řeckým písmenem γ. Každý bod má svou hodnotu gama indexu. Pomocí hodnoty gama indexu je možné určit, zda dávková distribuce v daném bodě vyhovuje gama analýze či nikoli. Každý bod fluenční mapy získané porovnáváme s příslušným bodem fluenční mapy vypočítané. Porovnání bodů obou map je prováděno v určité gama toleranci. Gama tolerance je hodnota určená příslušným pracovištěm, na kterém je gama analýza prováděna (například  $3\frac{1}{3}$  mm či  $2\frac{1}{3}$  mm). [11] Kde 3 % označují toleranci rozdílu dávky  $\Delta D$  a 3 mm prostorovou toleranci  $\Delta R$ . Hodnota gama je minimální hodnota délky vektoru v prostoru xyD (viz obrázek 3.5 číslo 1). [3] Vzorec pro výpočet gama indexu je:

$$
\gamma(x, y, D) = \min \sqrt{\frac{\delta D^2}{\Delta D^2} + \frac{\delta R^2}{\Delta R^2}} [3]
$$

V tomto vzorci je δD a δR jsou skutečné rozdíly v místní dávce a vzdálenosti, které se porovnávají s bodem podobné dávky v sousedství. Tento sousední bod je určen  $ΔD a ΔR z$  plánovacího systému. [3]

V případě, že je hodnota gama indexu větší než 1, můžeme říci, že daná dávková distribuce nevyhovuje gama analýze. Pokud je však gama index menší než jedna, určujeme, že taková hodnota dávkové distribuce vyhovuje gama analýze. Pokud je gama index vyšší než 1, pak software hledá v okolí (dle určené gama tolerance, například 3 mm) bod, který by danému bodu lépe odpovídal. Pokud takový bod v určené vzdálenosti (např 3 mm) najde, určí, že daná dávková distribuce vyhovuje gama analýze. Program dále přiřadí ke každému bodu procento shody s vypočítaným bodem. Toto procento shody vypovídá o procentuálním rozdílu v doručené dávce. [11]

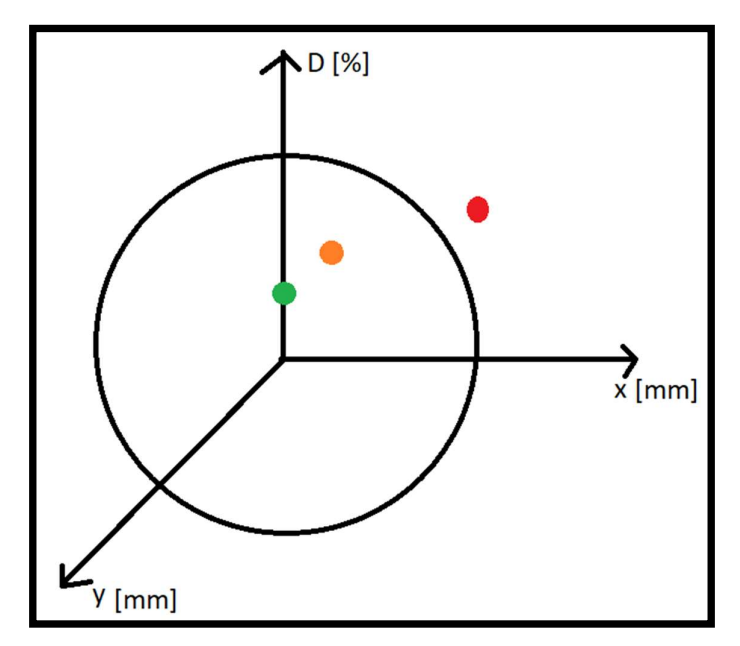

Obrázek číslo 1 Geometrické zobrazení parametrů pro výpočet gama indexu

Obrázek číslo 1 znázorňuje příklad vyhodnocení gama analýzy. Zelený a oranžový bod reprezentují hodnoty gama indexu, které vyhovují gama analýze. Červený bod reprezentuje hodnotu gama indexu, který nevyhovuje gama analýze a jeho hodnota je tedy větší než jedna.

Protože neozařujeme pouze jeden bod, nestačí nám tedy pouhý gama index, který je vztažený k dávkové distribuci v bodě. K vyhodnocení plochy nebo objemu pomocí gama analýzy tedy využíváme odvozené parametry od gama indexu. Jedním z těchto parametrů je průměrná hodnota gama indexu značená γavg, která je vypočítána ze všech gama indexů v daném poli. Druhou je maximální hodnota gama indexu, kterou značíme  $\gamma_{\text{max}}$ . A třetí parametr vyjadřujeme procentuální velikostí oblasti z daného pole, ve které gama index nevyhovuje gama analýze. Tolerance, ve kterých se mohou tyto parametry pohybovat si určuje pracoviště. [12]

Při gama analýze využíváme i vymezení určité oblasti obrazu, takzvaný region of interest (dále jen ROI). Pokud toto vymezení zvolíme menší, způsobí přísnější posouzení hodnot.

Po provedení gama analýzy se vytvoří mapa bodů. Body z bodové mapy mají tři úrovně, body, ve kterých byla dodána nižší dávka, než byla naplánována (tzv. cold point), body, které se vešly do tolerance a body, ve kterých byla dodána vyšší dávka (tzv. hot point), než byla naplánována. U těchto bodů záleží na jejich umístění. Například, pokud v gama analýze vyjde cold point do místa, kde se nachází kritický orgán (dále jen OaR), je pro nás taková situace výhodou. Z toho důvodu je konečné rozhodnutí ohledně výsledku gama analýzy na radiologickém fyzikovi, či jiné pověřené osobě.

#### 3.6.1 Fluenční mapa

Fluenční mapa je mapa hustoty prošlých částic. [10] Výraz fluenční mapa popisuje mapu intenzit s relativními hodnotami vůči nějakému bodu, nejčastěji maximu dávky, ale izodózy jsou vyjádřeny v procentech. Oproti tomu dávková mapa přiřazuje každému bodu přesně stanovenou dávku. Záleží tedy na tom, zda je naše metoda verifikace kalibrovatelná, tj. zda lze přiřadit konkrétnímu bodu (například maximu) aktuální dávku výstupu z ozařovače.

## 3.7 Rekonstrukční algoritmy

Rekonstrukční algoritmy slouží k rekonstrukci obrazu z nasnímaných dat. Mezi tyto algoritmy patří zpětná a postupná projekce. Jedná se o matematické operace aplikované na vstupní data.

Zpětná projekce neboli Back projection je analytickou rekonstrukční metodou, spočívající v promítnutí obrazu pod stejným úhlem, v jakém úhlu byl obraz získán do jiného místa, než byla původní fluence částic detekována. Zpravidla se tato fluence rekonstruuje zpět do těla pacienta tak, aby informace o rozdílu dávek v jednotlivých bodech fluenční mapy mezi predikovanou fluencí z plánovacího systému a fluencí změřenou na EPID, byla promítnuta do cílového objemu a kritických orgánů daného pacienta. Nevýhodou zpětné projekce je hvězdicový artefakt, který při této rekonstrukci vzniká. Hvězdicový artefakt je forma rozmazání bodového zdroje vznikající při promítá obrazu pod úhlem, jelikož obraz není promítán jako bod, ale je promítán v celé délce paprsku. [7]

Postupná či dopředná projekce (běžně označované jako forward projection či Radonova transformace) je rekonstrukční algoritmus, který je založený na odhadu původního obrazu. [7] Data z dopředné projekce jsou uložena v sinogramu. [29]

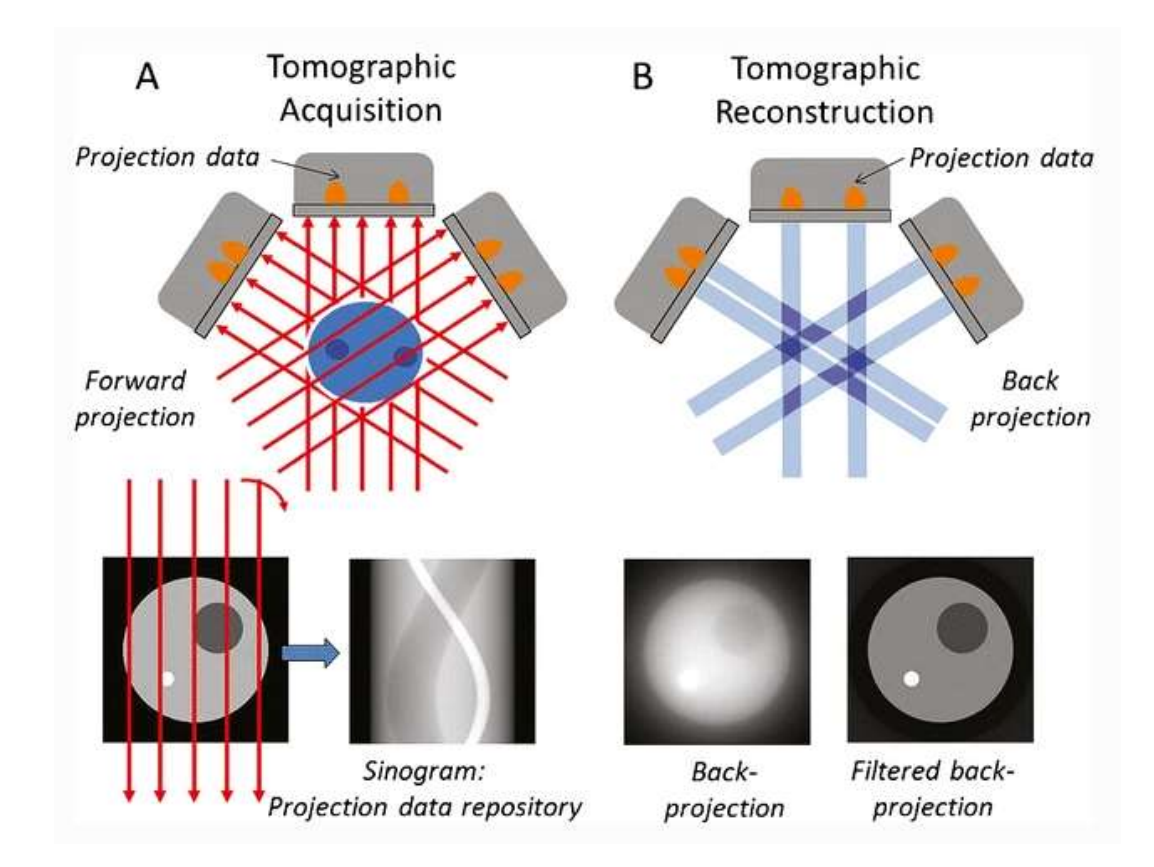

Obrázek číslo 2 Zpětná a dopředná projekce [29]

Zde na obrázku číslo 2 je zakreslen postup tvorby obrazu za pomoci dopředné projekce (na obrázku Forward projection) a zpětné projekce (Back projection). V části A je znázorněno, jak dopřednou projekcí vznikne z původního obrazu sinogram. V části B je pak zakreslena zpětná projekce, kde se nasnímaný obraz promítá zpět pod úhlem, čímž vznikne obraz původního objemu (část B, obrázek Back projection). Prostá zpětná projekce je rozmazaná, kvůli hvězdicovitému artefaktu zmíněnému výše. Z toho důvodu lze použít filtrovanou zpětnou projekci (Filtered back projection), u které se tento artefakt neprojevuje. [29]

Rozdílem mezi zpětnou a dopřednou rekonstrukcí je, že dopředná projekce pracuje s různými úhly projekcí, kdežto zpětná projekce pracuje s různými obrazovými řadami. [27] Tyto dvě projekce se používají při každé iteraci, proto musí být rychlé a přesné, bez velkých nároků na operační paměť. [28]

#### 3.7.1 Ghosting effect

Ghosting effect vzniká přesyceností jednotlivých pixelů signálem. Tato přesycenost je způsobena energií uvízlou ve fotodiodové vrstvě EPIDu. Takto zachycený náboj má za následek změnu síly elektrického pole. Efekt trvá minuty a tím ovlivňuje následující snímky. Ghosting efekt závisí na době ozáření a dávce na snímek. Proto pokud měříme více pacientů za sebou, musíme tuto přesycenost korigovat ve vyhodnocovacím algoritmu. [13] Během kalibrace sledujeme reakce jednotlivých pixelů. Zkoumáme jejich reakce v určitých časových intervalech. Dle zjištěných hodnot reakce pixelů nastavíme korekce softwaru. Při samotném klinickém použití se software řídí kalibrovanými hodnotami a z nasnímaných hodnot odečte signál ghosting efektu.

#### 3.7.2 Zpoždění obrazu

Zpoždění obrazu bývá označováno v literatuře jako Image lag. [13] Zpoždění obrazu je způsobeno zachyceným nábojem ve fotodiodě. Když je tento zachycený

náboj načten v následných framech, způsobí časové posunutí této části signálu EPID. Mezi menší efekty přispívající k zpoždění obrazu může také patřit neúplný přenos náboje do elektroniky čtení a dosvit na fluorescenční obrazovce. [3]

## 3.8 Vyhodnocovací programy transmisní in vivo dozimetrie

K vyhodnocování transmisní in vivo dozimetrie se v Nemocnici Na Bulovce používají programy iViewDose a EPIGray. Oba programy níže popíšu a porovnám v praktické části své práce.

#### 3.8.1 iViewDose

Program iViewDose byl dodáván společností Elekta spolu s instalovanými lineárními urychlovači v roce 2018. Tento program se používal pro vyhodnocování in vivo dozimetrie za použití EPID. IViewDose bylo možné použít jak pro předléčebnou dozimetrii, tak pro dozimetrii během léčby. Program k provedení vyhodnocení používá rychlou zpětnou projekci. Velkou výhodou bylo užití MV zařízení, které je součástí lineárního urychlovače, a proto má jen malý vliv na klinický provoz. Samotné nabírání dat nemá velké časové nároky na přípravu, pouze se vysune MV panel a jedním klikem se předá informace programu pro začátek měření. Po skončení ozáření je však nutné provést následující kroky. Je třeba poslat data predikce z plánovacího systému a ozářený obraz (ozářený obraz se posílá automaticky) do vyhodnocovacího softwaru a následně proběhne automatický výpočet trvající v případě iViewDose přibližně 10 minut. [8]

Program iViewDose porovnává doručenou rekonstruovanou dávku s dávkou plánovanou za použití gama analýzy, dle předem nastavených parametrů. Program aktivně upozorňoval na nutnost podrobnější analýzy pomocí semaforového systému, který je uživatelsky nastavitelný. Semaforový systém po výpočtu označí výsledek užitím upozorňovacího bodu, který se dle potřeby zbarví do červena, oranžova či zelena podle výsledku gama analýzy. Červený výsledek je neakceptovatelný, mimo toleranci a vyžaduje objasnění příčiny této nesrovnalosti. Oranžový výsledek je mírně mimo toleranci, ale nevyžaduje žádné kroky k nápravě. Zelený výsledek je v toleranci. Jednotlivé toleranční meze si nastavuje pracoviště podle svých zkušeností. [8]

V současné době se od programu iViewDose celosvětově ustupuje, protože se ukázalo, že dochází k problémovému vyhodnocení VMAT plánů v případě současného využívání plánovacího systému Monaco, oba od výrobce Elekta. Při současném využití iViewDose a Monaco docházelo ke špatnému vyhodnocování dat, protože iViewDose nebyl schopen zpracovat prediktivní obrazy z Monaca pro více obloukové VMAT plány, což je téměř 80 % všech plánů. V takovém případě vycházela gama analýza falešně negativní či falešně pozitivní.

#### 3.8.2 EPIGray

Program EPIGray je vyroben společností DOSIsoft. DOSIsoft je nezávislý producent softwarových řešení pro radioterapii a nukleární medicínu. Po stažení softwaru iViewDose začala software nabízet společnost Elekta. Tento program funguje podobně, jak výše popsaný software iViewDose, na podkladě dat získaných z EPIDu. [9] Data jsou získána během ozáření. [14] Program EPIGray pracuje jednak ve webovém rozhraní, kde stačí jedna licence pro neomezený počet přístupů a jednou licencí na rozšířenou analýzu, kde je vybaven ţD zobrazením a grafikou DVH, což umožňuje vizualizaci odlišnosti mezi zrekonstruovanou dávkou z naměřených hodnot a předpovězenou dávkou dle anatomických struktur pacienta. [9]

Stejně, jako dříve zmíněný program iViewDose upozorní v případě překročení stanovené maximálního rozdílu porovnávaných hodnot. Výhodou programu, je možnost lepšího hodnocení kvality léčby během jednotlivých frakcí, nalezení chyby v doručení dávky, kontrola nastavení pacienta. Tento způsob dozimetrie je možné využít při současně nejpoužívanějších technikách radioterapie, kterými jsou 3D konformní radioterapie, IMRT a VMAT. [9]

EPIGray je na rozdíl od konkurenčního programu iViewDose kompatibilní s lineárnímu urychlovači od různých společností. [9]

## 3.9 Dávkově-objemový histogram

Dávkově-objemový histogram neboli dose volume histogram (dále jen DVH) se používá k hodnocení a optimalizaci ozařovacího plánu. DVH je soubor křivek znázorňujících jednotlivé objemy a orgány. [11]

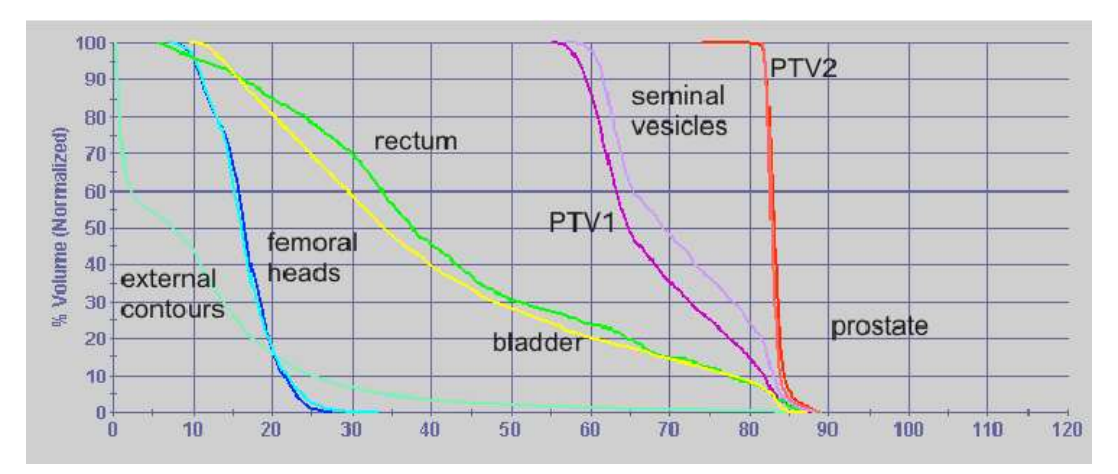

Obrázek číslo 3 Dávkově-objemový histogram [19]

Na obrázku číslo 3 je dávkově-objemový histogram plánu pro prostatu. Jsou zde zakresleny kritické orgány (organ at risk dále jen OaR), kterými jsou například kyčelní klouby, močový měchýř, rektum. Dále je zde křivka pro externí konturu. Fialová a červená křivka označuje PTV (plánovací cílový objem) pro semenné váčky a prostatu. Vodorovná osa značí veličinu dávku s jednotkou Gray a svislá osa popisuje objem v procentech.

## 4 METODIKA

V této části práce jsem zabývala shromažďováním výsledků z programů iViewDose a EPIGray. Sběr veškerých dat probíhal v Nemocnici Na Bulovce s využitím tamního informačního systému, plánovacího systému Monaco, verifikačního systému MOSAIQ, což je informační systém od společnosti Elekta, a příslušných vyhodnocovacích programů iViewDose a EPIGray. Do práce jsem zahrnula data napříč dobou používání programů ve zmíněném zařízení. Software iViewDose byl Nemocnicí Na Bulovce používán v době leden-březen 2019, program EPIGray je v provozu od září 2019 dodnes. Všechna data byla nasbírána z ozařovačů společnosti Elekta model Versa na ozařovnách 2 a 3, případně z ozařovače společnosti Varian model Clinac 2100 C/D instalovaného na ozařovně š, které se nachází v Ústavu radiační onkologie, či z fyzikálního oddělení zmíněného ústavu. Shromažďování informací pro tuto část bakalářské práce probíhalo pod dohledem odborných pracovníků a s dodržením anonymizace osobních údajů pacientů.

#### 4.1 iViewDose

Program iViewDose slouží k vyhodnocování transmisní in vivo dozimetrie. Byl používán Nemocnicí Na Bulovce na oddělení Ústav radiační onkologie po dobu třech měsíců v roce 2019. Uživateli tohoto programu byli radiologičtí asistenti přímo v ovladovnách ozařoven a pracovníci fyzikálního oddělení. Téměř celý program je v českém jazyce.

#### 4.1.1 Uvádění do provozu iViewDose

Pro uvádění programu iViewDose do provozu je zapotřebí přístroj pro měření tlaku vzduchu v místnosti, ekvivalent vodního fantomu z desek, teploměr, funkční ionizační komora a další. [18]

Při uvádění programu iViewDose do provozu postupujeme dle návodu a postup je nutné opakovat pro každou energii, která se bude na daném ozařovači využívat. Kromě energie 15 MV, neboť tento program nelze pro tuto energii použít. Prvním krokem je příprava léčebných plánů s příslušnou energií, tyto plány mají pole ve tvaru čtverce s rozměry  $3x3, 5x5, 10x10, 15x15$  a  $20x20$  cm a dávková distribuce se počítá ve vodním prostředí, které je nejblíže ke složení lidského těla. [18]

Druhým krokem je měření referenční dávky EPID. Na ozařovací stůl se přesně na středovou osu svazku položí pevný fantom složený z desek vodě ekvivalentního materiálu s ionizační komorou a srovná se dle laserů tak, aby střed ionizační komory byl umístěn v referenční vzdálenosti EPIDu od zdroje. Tato vzdálenost je u ozařovačů společnosti Elekta 150 cm a u Varianu zpravidla 100 nebo 105 cm. K měření referenční dávky EPID je ještě třeba zaznamenat teplotu v adaptéru pro umístění ionizační komory ve fantomu a atmosférický tlak v místnosti pro korekci odezvy komory. K měření se používá referenční pole o velikosti 10x10 cm a 100 MU. Měření je několikrát zopakováno. Následně je vypočítána průměrná hodnota indikací elektroměru (na který je připojena ionizační komora). Poté se počítá faktor korekce tlaku a teploty. Po aplikaci dalších korekcí se vypočítá referenční dávka EPID. [18]

Třetím krokem je provedení snímků pro model pro uvedení přístroje do provozu. Následně získáme snímky, pomocí kterých je vypočítán faktor korekce zeslabení horní části lůžka (viz obrázek číslo 4). Dalším krokem je tvorba snímků pro čtvercové pole. Jelikož Nemocnice Na Bulovce využívá i IMRT a VMAT, bylo nutné nasnímat snímky i pro IMRT a VMAT. Následně se vytvoří model pro uvedení přístroje do provozu. Poté zvolíme předvolby pro analýzu snímků Setting to work (dále jen STW). Posléze provedeme korekční faktor horní části lůžka. Následuje gama analýza STW čtvercových polí dle tolerančních parametrů navržených výrobcem. V případě, že čtvercová pole projdou analýzou pokračujeme v analýze STW IMRT a VMAT. Pokud i tyto analýzy projdou, jsme na konci uvedení do provozu. V případě nevyhovujícího výsledku postupujeme případně opakujeme dle návodu od výrobce. [18]

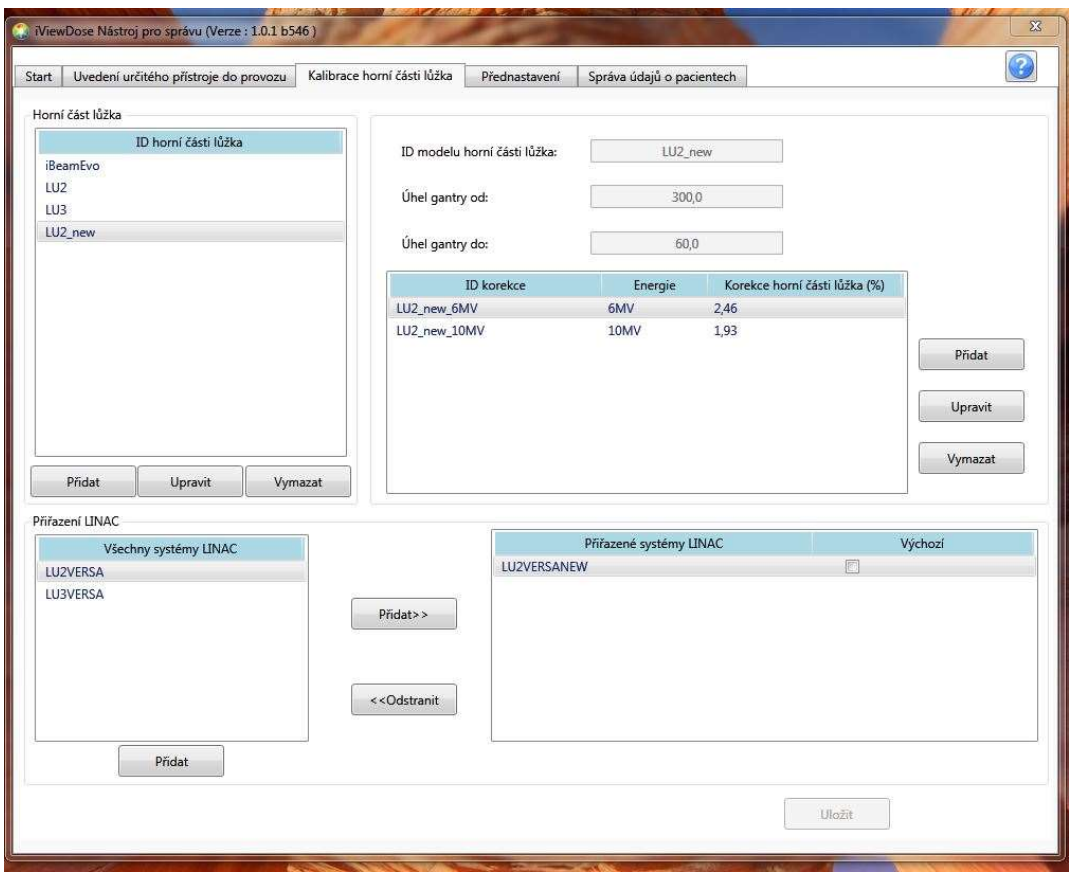

Obrázek číslo 4 Kalibrace horní části lůžka pro LU2

Na obrázku číslo 4 je snímek z programu iViewDose z Nemocnice Na Bulovce. Na snímku vidíme hodnoty korekce horní části lůžka na lineárním ozařovači číslo dvě od společnosti Elekta model Versa. Hodnoty korekce byly stanoveny jen pro energii 6 MV a 10 MV. Tyto hodnoty korekce jsou důležité pro správnou korekci zeslabení záření způsobené horní částí ozařovacího lůžka. Na snímku můžeme také vidět pro jaké rozmezí polohy úhlů gantry platí hodnoty korekce.  $[18]$ 

 Pokud měl předešlý postup nevyhovující výsledek, tj. pokud vyšlo méně než 95 % gama indexů ≤ 1 postupujeme dle návodu výrobce následovně. Opět tento postup opakujeme pro každou energii. Prvním krokem je změření dávkové matice 2D. Druhým krokem je vytvoření modelu pro uvedení iViewDose do provozu. Následně se analyzuje STW pro čtvercová pole, IMRT a VMAT. Pokud mají tyto gama analýzy alespoň 95 % gama indexů s hodnotou  $\leq 1$ , jsou vyhodnoceny jako vyhovující a tím bylo tedy uvádění do provozu splněno. Pokud však analýzy neprojdou, je nutné kontaktovat zákaznickou podporu společnosti Elekta Support. [18]

#### 4.1.2 Analýza iViewDose

2D per beam představuje 2D gama analýzu v rovině dávkového referenčního bodu. Spočívá v zobrazení transmisního obrazu a zrekonstruované dávky v rovině pacienta. Dříve užívaná 2D analýza byla rozšířena o jeden rozměr, čímž vzniklo 3D per beam, což je 3D analýza pro vybrané léčebné pole. Toto rozšíření umožnilo hodnocení rozložení dávky doručené do objemu v těle pacienta. 2D per beam a 3D per beam jsou používány při ozařování technikou IMRT a 3D CRT, kde 3D CRT je trojrozměrná konformní radioterapie. 3D per fraction je 3D analýza pro frakci. 3D per fraction se užívá u VMAT techniky. 3D per fraction využívá data CT pro výpočet koeficientu zeslabení, místo poměru transmisního a měřeného záření. Na obrázku číslo 5 níže je srovnání rozměrů analýz. [3,24]
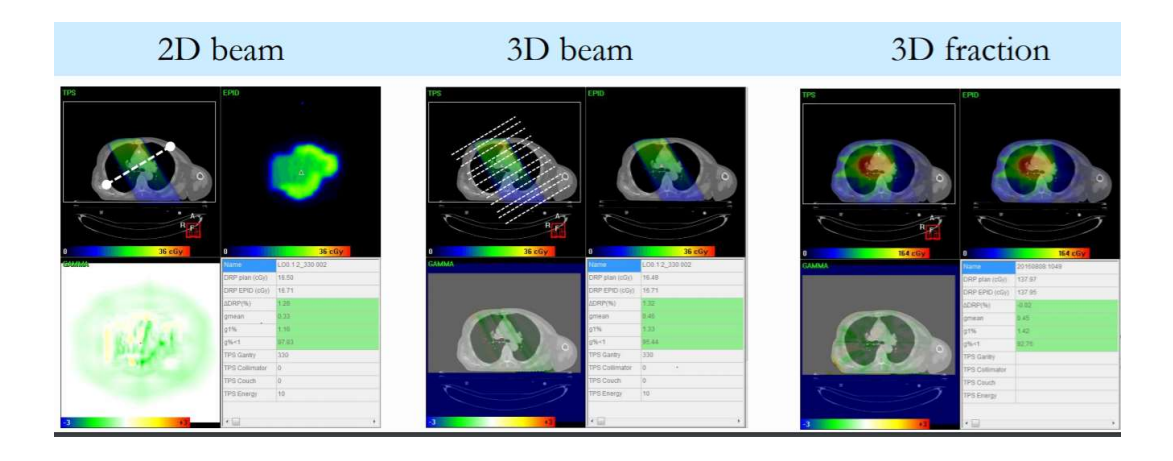

Obrázek číslo 5 Srovnání 2D a 3D per beam a 3D per fraction [25]

Program iViewDose analyzuje pomocí gama analýzy fluenční mapy, které vznikly zpětnou projekcí hodnot pixelů nasbíraných na EPID. Výsledky gama analýzy následně vyhodnotí dle námi nastavených parametrů a označí semaforovým systémem.

#### 4.1.3 Práce s programem iViewDose

Program iViewDose má, co se týče prohlížení výsledků, intuitivní ovládání. Pro vyhledání konkrétního pacienta je nutné znát jeho jméno, případně rodné číslo. Po zadání přihlašovacích údajů se zobrazí okénko vyhledávání, do kterého zadáme jméno či rodné číslo pacienta. Do vyhledávacího okna jsem zadala prvního pacienta a otevřela příslušný ozařovací plán.

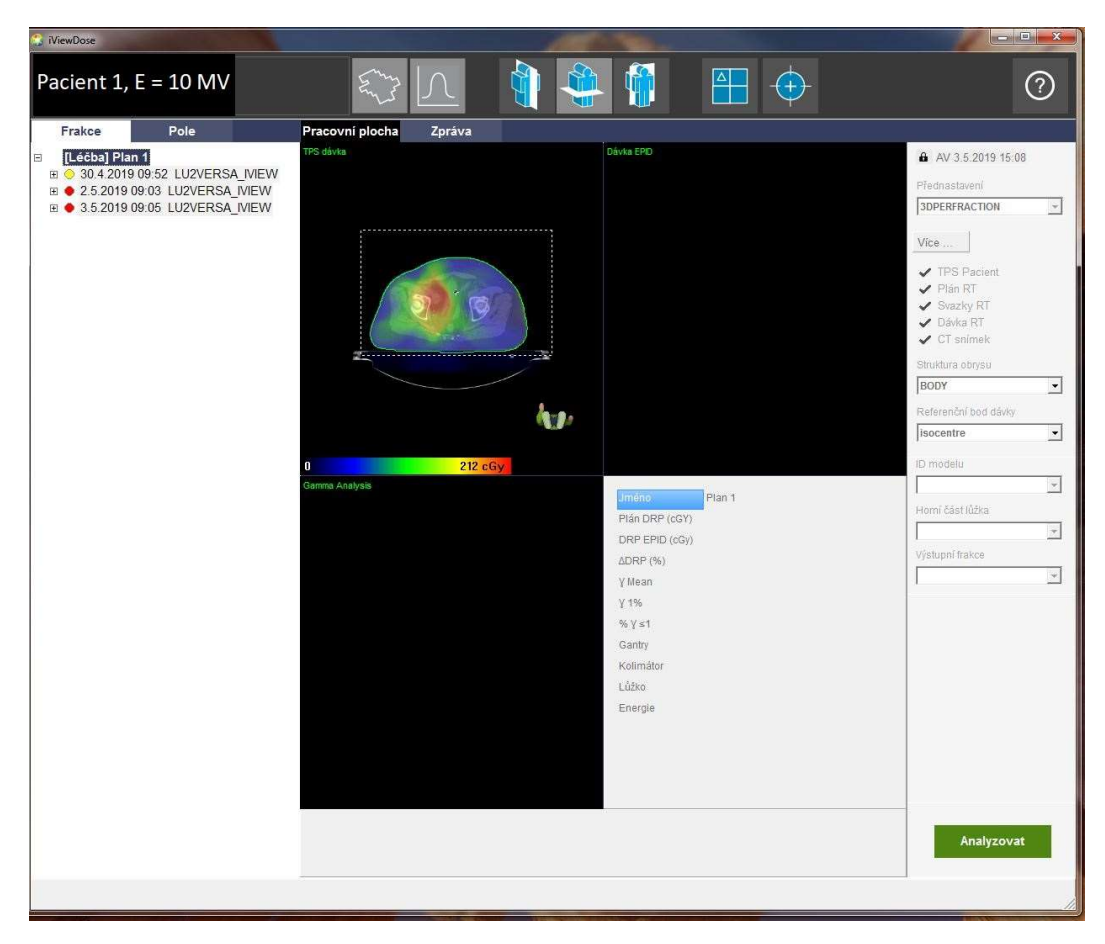

Obrázek číslo 6 Program iViewDose po rozkliknutí pacienta a plánu

Na obrázku číslo 6 je záznam obrazovky programu iViewDose po vyhledání pacienta otevření vybraného plánu. Vlevo nahoře je jméno a ID pacienta (v našem případě překryté označením Pacient 1 a energií). Pod identifikací pacienta v záložce Frakce se nachází název plánu a seznam provedených měření včetně data, času a místa měření. V levém horním černém okně se nachází snímek ze systému plánování léčby. Pod tímto snímkem je legenda k barevné škále a grafické znázornění orientace snímku. Vpravo dole je zelené tlačítko Analyzovat. Na toto tlačítko je nutné kliknout, aby došlo k analýze dat.

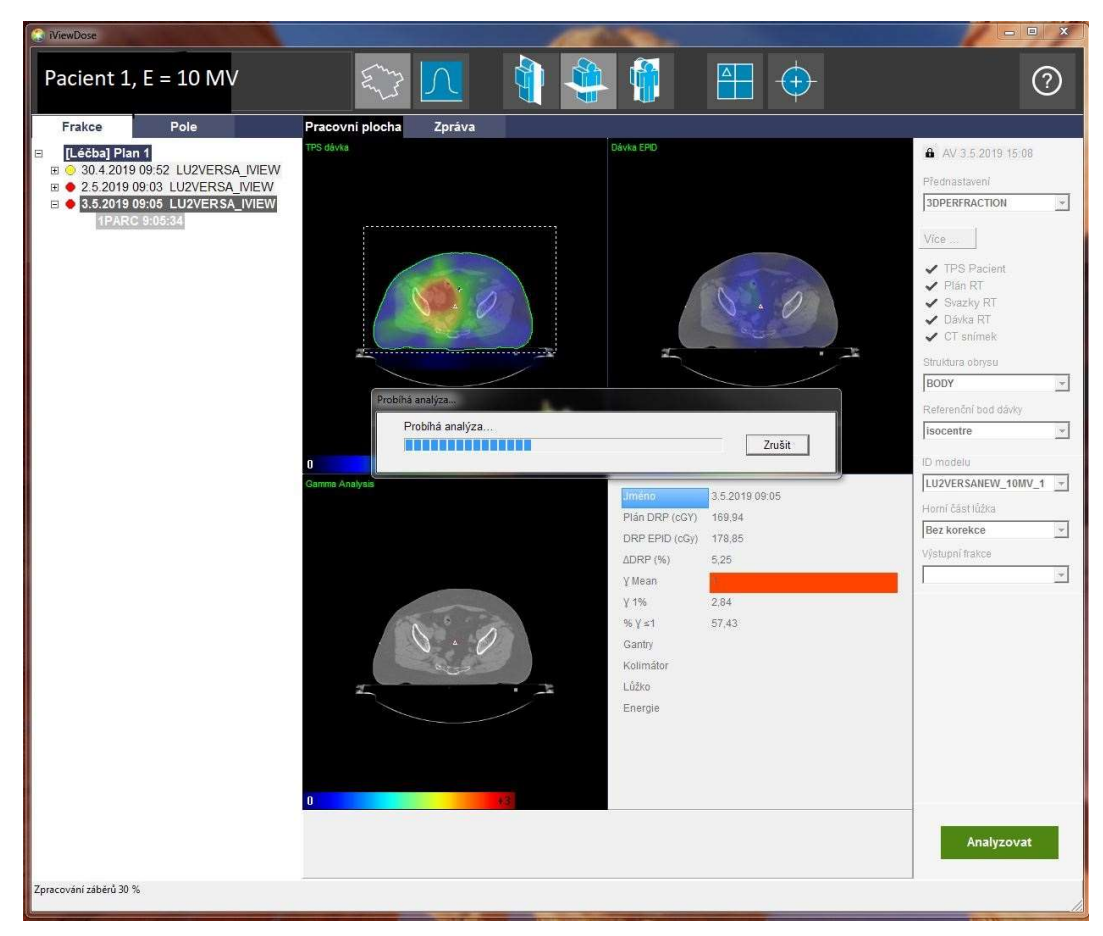

Obrázek číslo 7 Analýza v programu iViewDose

Na obrázku číslo 7 je znázorněný průběh analýzy u pacienta číslo 1. V pravém horním černém okně, označeném Dávka EPID, je snímek plánovacího CT, na kterém postupně nabíhá naměřená zrekonstruovanou dávkovou distribucí z detektoru EPID. V levém horním okně je opět snímek z plánovacího CT, zde ovšem s dávkovou distribucí spočítanou v plánovacím systému. V levém dolním černém okně s názvem Gama analýza se postupně načítají výsledky gama analýzy pro jednotlivé framy.

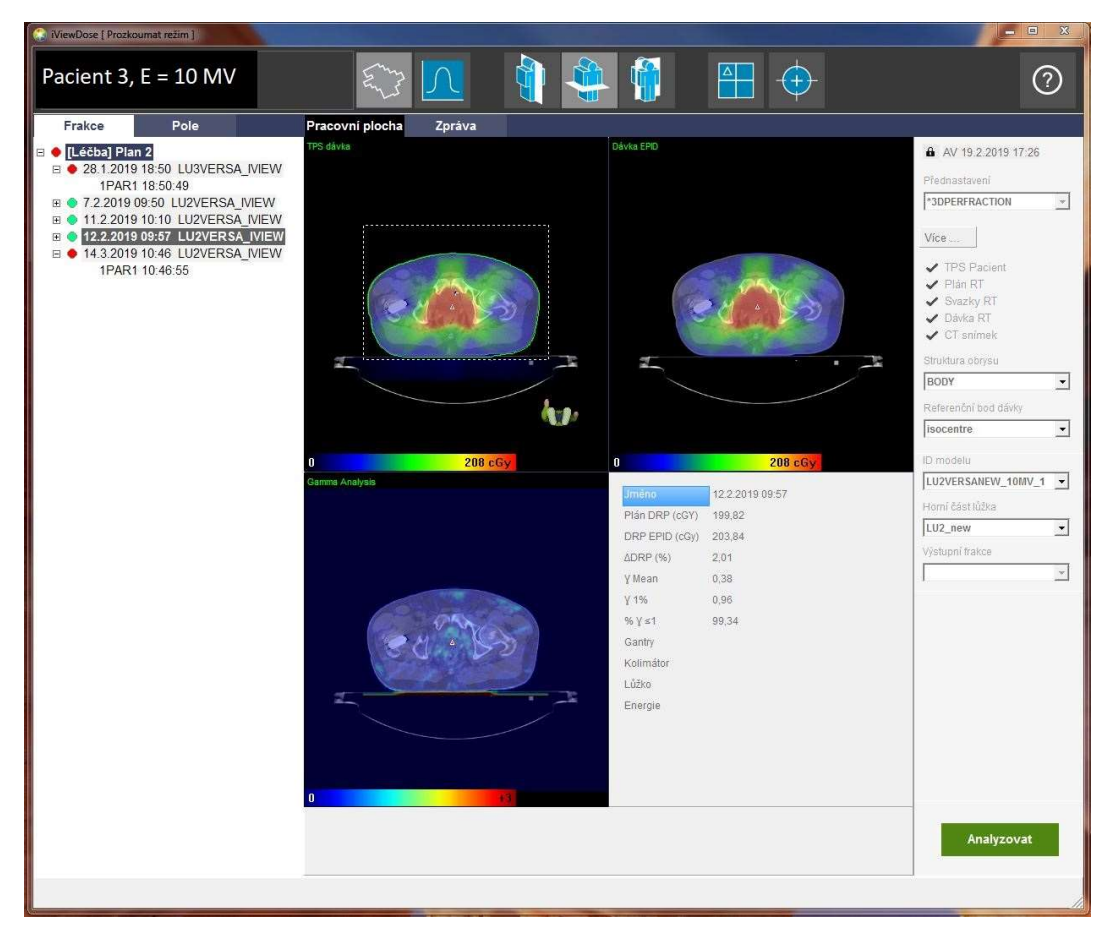

Obrázek číslo 8 Výsledek analýzy dat

Na obrázku číslo 8 vidíme výsledek analýzy dat. V horních černých oknech se nachází snímek z plánovacího CT a do něj zakreslené rozložení dávky. Je možné listovat úrovněmi řezů a prohlédnout rozložení dávek i v jiných úrovních než v úrovni izocentra. V levém spodním černém okně je do snímku z plánovacího CT zakreslen výsledek gama analýzy. Hodnoty výsledku jsou barevně odlišeny podle barevné škály ve spodní části okna. I v tomto okně je možné listovat a prohlížet jiné úrovně řezů. Díky tomu můžeme kontrolovat, ve které části pacientova těla gama analýzy vyšla a ve které nevyšla. Tato kontrola pozice chybných výsledků je důležitá, protože program nerozlišuje, zda došlo například k podzáření v oblasti kritického orgánu, nebo v oblasti cílového orgánu. V horní liště programu je možné zvolit, v jaké rovině chceme výsledné snímky prohlížet. Je tedy možné libovolně přepínat mezi koronální (obrázek číslo 39 v příloze), transverzální (obrázek číslo 8) a sagitální rovinou (obrázek číslo 38 v příloze).

### 4.2 EPIGray

Program EPIGray byl společností DOSIsoft představen v roce 2012. V současné době je součástí souboru programů s názvem ThinkQA. Tento soubor zahrnuje software pro sekundární výpočet počtu MU jednotek, předléčebnou verifikaci (EPIbeam) a samotnou in vivo dozimetrii (EPIGray). Software pro sekundární výpočet počtu MU jednotek, jehož obchodní název je MU2net, je používán, jako nezávislá kontrola výpočtu plánovacího systému. EPIGray funguje na webovém rozhraní. Pro použití systému, je nutné připojit informace z plánovacího systému. Zde se projeví velká výhoda EPIGray, neboť je možné propojení s plánovacími systémy od různých výrobců. Lze připojit například plánovací systém Eclipse, Monaco, Pinnacle, Oncentra Master Plan, RayStation a Xio. Plánovací systém konkrétního zařízení pošle CT snímky, radioterapeutické struktury, radioterapeutický plán a radioterapeutickou dávku do EPIGray. Z druhé strany je EPIGray napojen na EPID ozařovače. Opět zde vyvstává velká výhoda, jelikož lze připojit ozařovače od různých výrobců. Jedná se o ozařovače společnosti Varian, Elekta a Siemens. EPID odesílá portálové snímky do EPIGray. Pomocí zpětné projekce vypočítá dávku získanou pacientem. Následně provede automatické vyhodnocení a označí příslušnou frakci semaforovým systémem. V případě nastavení umožňuje i zasílání upozornění pomocí e-mailu. Ve webovém prohlížeči si mohou radiologičtí asistenti prohlédnout výsledek své práce. Radiologický fyzik má přístup k aplikaci s rozšířenou analýzou, ve které vidí polohu cold a hot bodů, DVH křivky a další. [22]

#### 4.2.1 Uvádění do provozu EPIGray

Při uvádění do provozu je třeba založit takzvanou Beam Library, což je knihovna svazku, která obsahuje kalibrační údaje a hodnoty konverzního faktoru. Kalibrační koeficient zjišťujeme za použití určeného počtu monitorovacích jednotek (dále jen MU), velikosti pole a vzdálenosti mezi zdrojem a povrchem (Source skin distance, dále jen SSD). Nasnímáme jeden snímek a provedeme jedno měření s ionizační komorou. Poté zjistíme konverzní faktor pro vodu a amorfní křemík. Měření provádíme se stejným počtem MU, velikostí pole i SSD. Měření opakujeme s různě tlustými fantomy a různou velikostí pole.

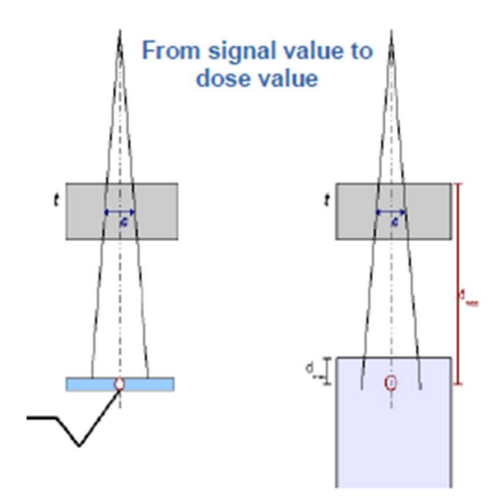

Obrázek číslo 9 Schéma umístění zdroje a fantomu [22]

Schéma umístění zdroje a fantomu znázorňuje obrázek číslo 9. Kde levý nákres představuje postavení pro zjištění kalibračního koeficientu a pravé postavení popisuje postavení pro měření konverzního faktoru. Tento krok slouží k zjištění hodnoty dávky při znalosti hodnoty signálu odezvy. [22]

Posledním krokem při tvorbě knihovny je dávková rekonstrukce v pacientovi. Je nutné zjistit TPR<sub>20,10</sub> pro otevřené pole a pro pole s pevnými, případně motorizovanými klíny. [22] TPR<sub>20,10</sub> je poměr izocentrické hloubkové dávky v hloubkách 20 a 10 g/cm pro svazek o velikosti 10 x 10 cm a vzdálenosti ionizační

komory od zdroje velké 100 cm. Tento poměr se používá jako ukazatel kvality fotonových svazků o vysoké energii. [23] Konečným TMR modelem je dávka změřená pro různě silné fantomy a různé velikosti pole. [22] Přičemž TMR je izocentrická hloubková dávka vztažená k hloubce maxima ionizace. [23] Následně nastavíme toleranční hodnoty obdobně jako u programu iViewDose. Poté je program připraven ke klinickému použití. [22]

# 5 VÝSLEDKY

V následujících kapitolách budou rozebrány výsledky gama analýz z programů iViewDose a EPIGray pro vybrané pacienty. U každého softwaru budou uvedeny jeho výhody a nevýhody. V závěru této práce iViewDose a EPIGray vzájemně porovnám.

## 5.1 Porovnání výsledků z programu iViewDose u energie 10 MV

U programu iViewDose jsem vybrala 3 pacienty. Všichni 3 pacienti byli muži starší 60 let. Všem třem pacientům byla ozařována prostata. Budu zde analyzovat shodu dávkových profilů mezi predikovanou a změřenou dávkovou distribucí a pozici a tvar jednotlivých polí a/nebo framů u VMAT plánů získaných z iViewGT zobrazovacího systému a predikovanou pozicí a tvarem polí/framů získaných z plánovacího systému Monaco.

Prvním porovnávaným je pacient číslo jedna. Pacient jedna byl měřen celkem třikrát. Jedno měření mělo výsledek mimo toleranci, ale v oranžových hodnotách tolerančního pásma a zbylá dvě měření byla vyhodnocena jako nevyhovující analýza. Po stisknutí ikonky grafu z horní lišty se zobrazilo okno s dávkovým profilem. Ve spodní části tohoto okna je posuvná lišta, pomocí které můžeme prohlížet dávkové profily v různých úrovních ozařovaného objemu.

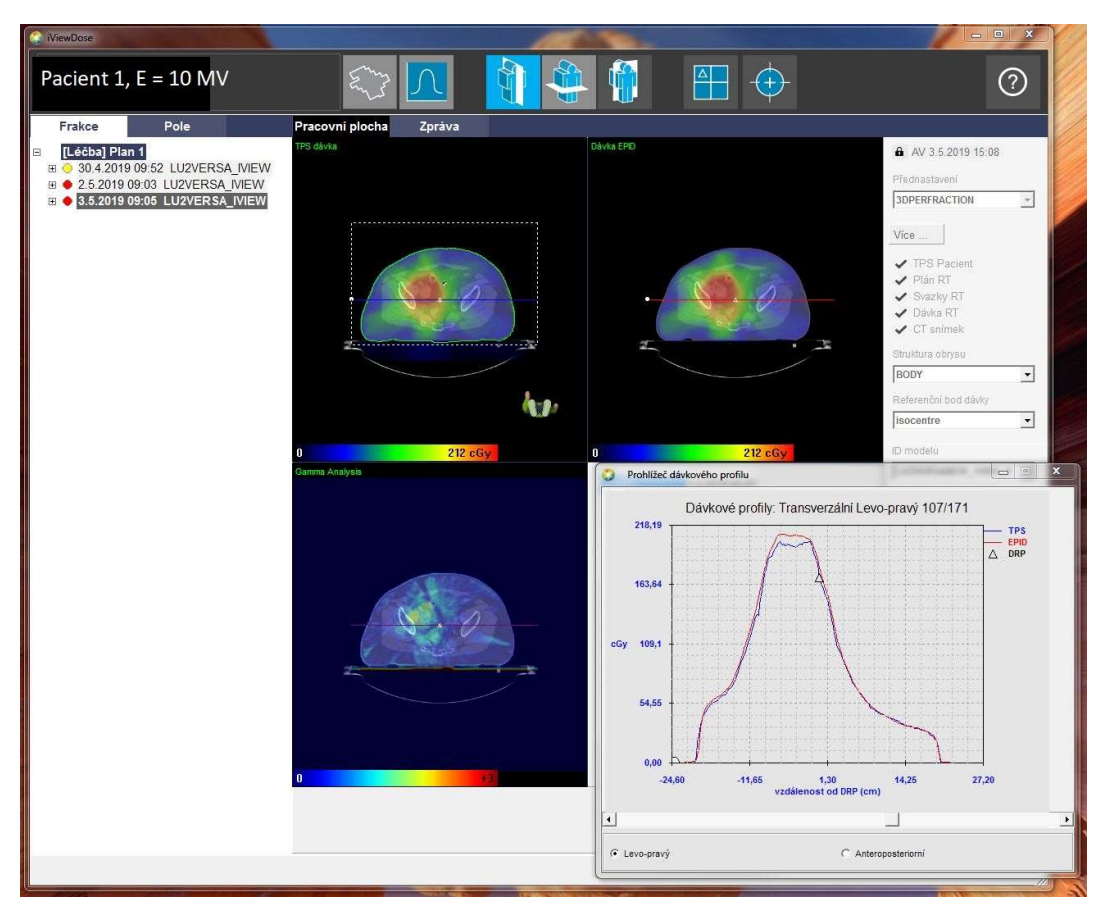

Obrázek číslo 10 Dávkový profil pacienta 1

Na obrázku číslo 10 je dávkový profil pacienta 1 v úrovni, která je znázorněna vodorovnou čarou znázorněnou na všech třech černých oknech. Červená křivka v grafu dávkového profilu znázorňuje naměřenou hodnotu na EPIDu, modrá křivka odpovídá hodnotě z léčebného plánovacího systému. V ideálním případě by se tyto dvě křivky měly překrývat. U prvního pacienta v této rovině vidíme například v rozmezí od -11,55 do 1,30 cm od DRP (dose reference point – dávkový referenční bod), že se od sebe křivky značně vzdalují, což znamená, že je zde rozdíl mezi plánovanou a doručenou dávkou.

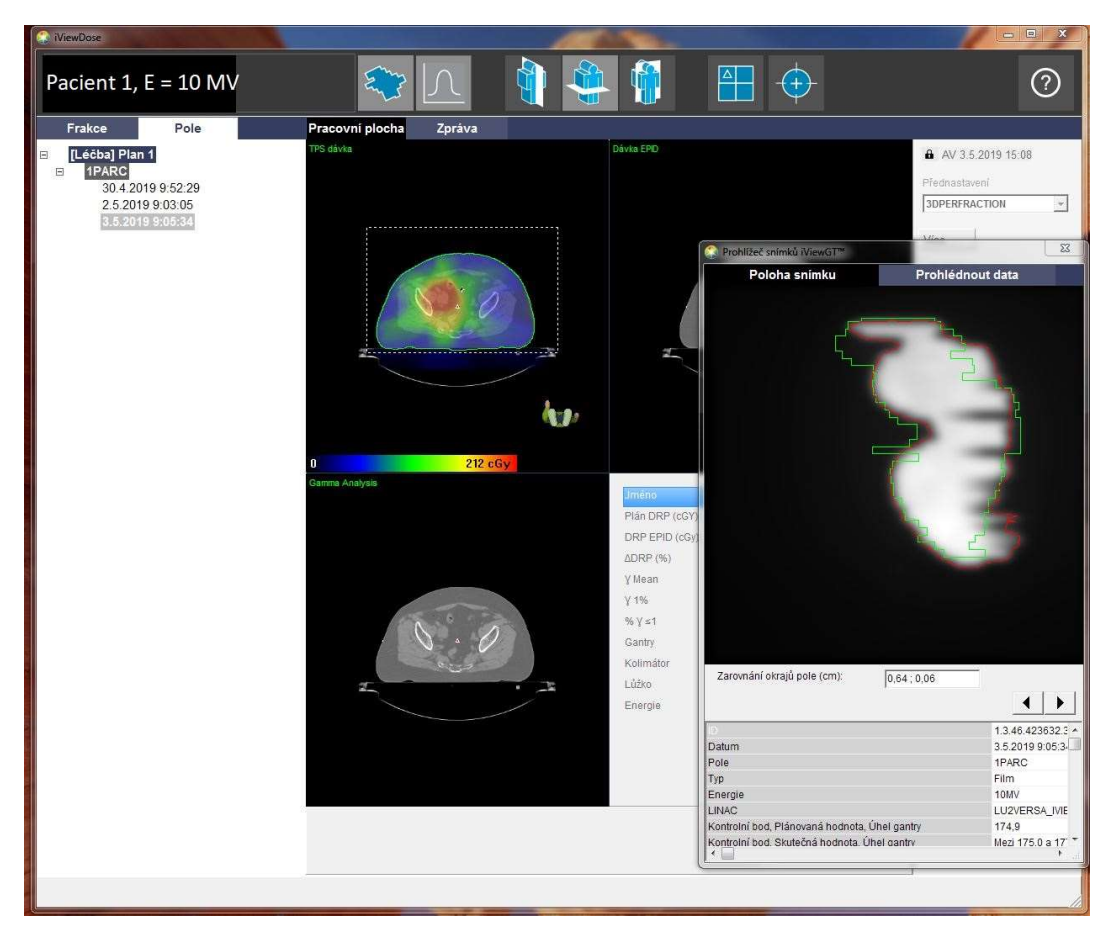

Obrázek číslo 11 Prohlížeč polohy snímku, pacient 1

Na obrázku číslo 11 je znázorněn snímek jednoho framu VMAT plánu prostaty získaný ze zobrazovacího systému urychlovače. V okně poloha snímku jsou zakresleny dva obrazce. Zelený obrazec znázorňuje naplánovaný tvar určený k ozáření v určitém řezu. A červený obrys je záznamem skutečně nasnímaného ozářeného tvaru. Při porovnání těchto dvou obrysů je patrné, že se poměrně shodují. Je zde patrný efekt zpoždění obrazu, který je korigován.

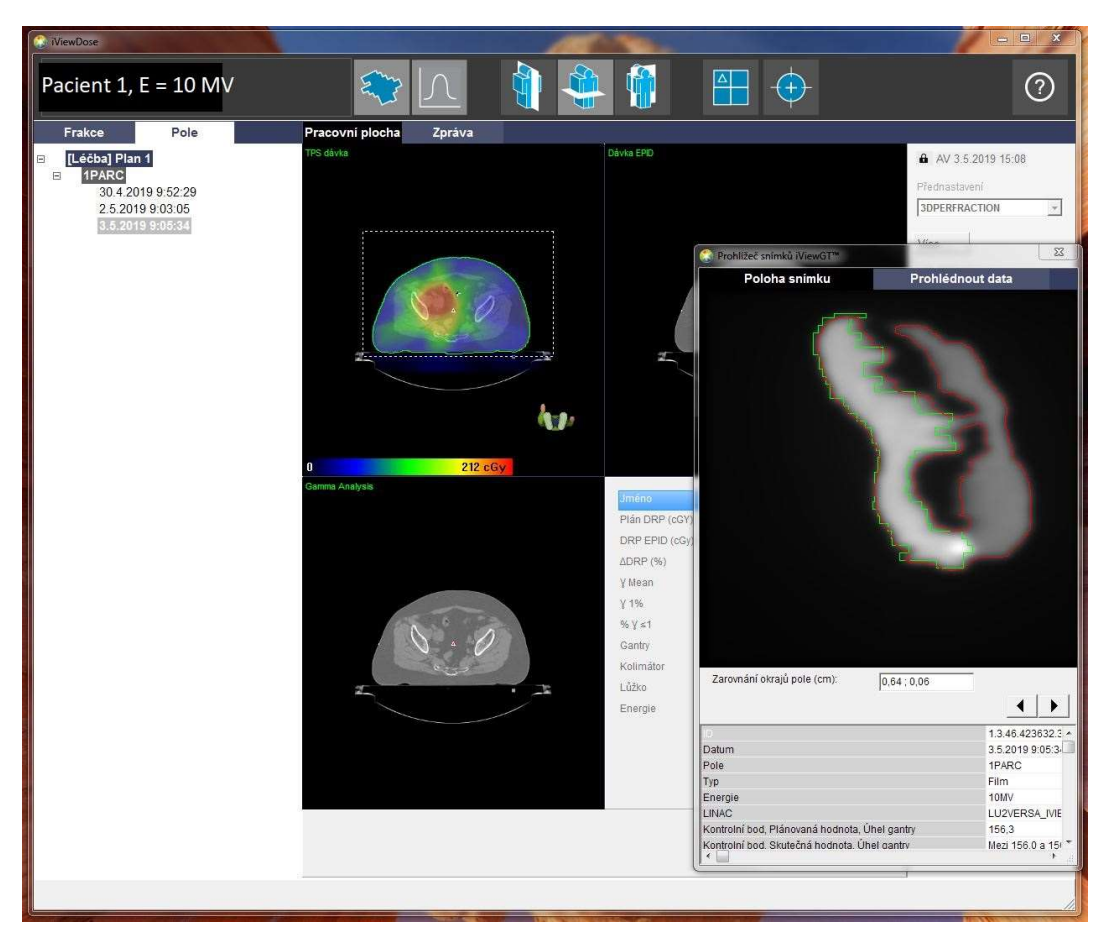

Obrázek číslo 12 Prohlížeč polohy snímku u pacienta 1

Na obrázku číslo 12 je stejný pacient, jen je zde zaznamenána poloha snímku v jiném framu než na předešlém obrázku. Na tomto obrázku je ještě jasněji vidět rozdíl mezi oběma obrysy. Tento rozdíl je jedním z problémů iViewDose, kdy predikovaná pozice je pozice framu z jiného kyvu. Program iViewDose detekuje pouze pozice framů u prvního kyvu. U druhého kyvu přiřadí predikované pozice framů posílané plánovacím systémem opět jen pro první kyv, přestože se jedná o druhý kyv. Tento problém nastává u metody VMAT, protože se pro jeho plánování u větších objemů používají minimálně dva kyvy, čímž lze dosáhnout ozáření objemu s dobrou modulací dávky.

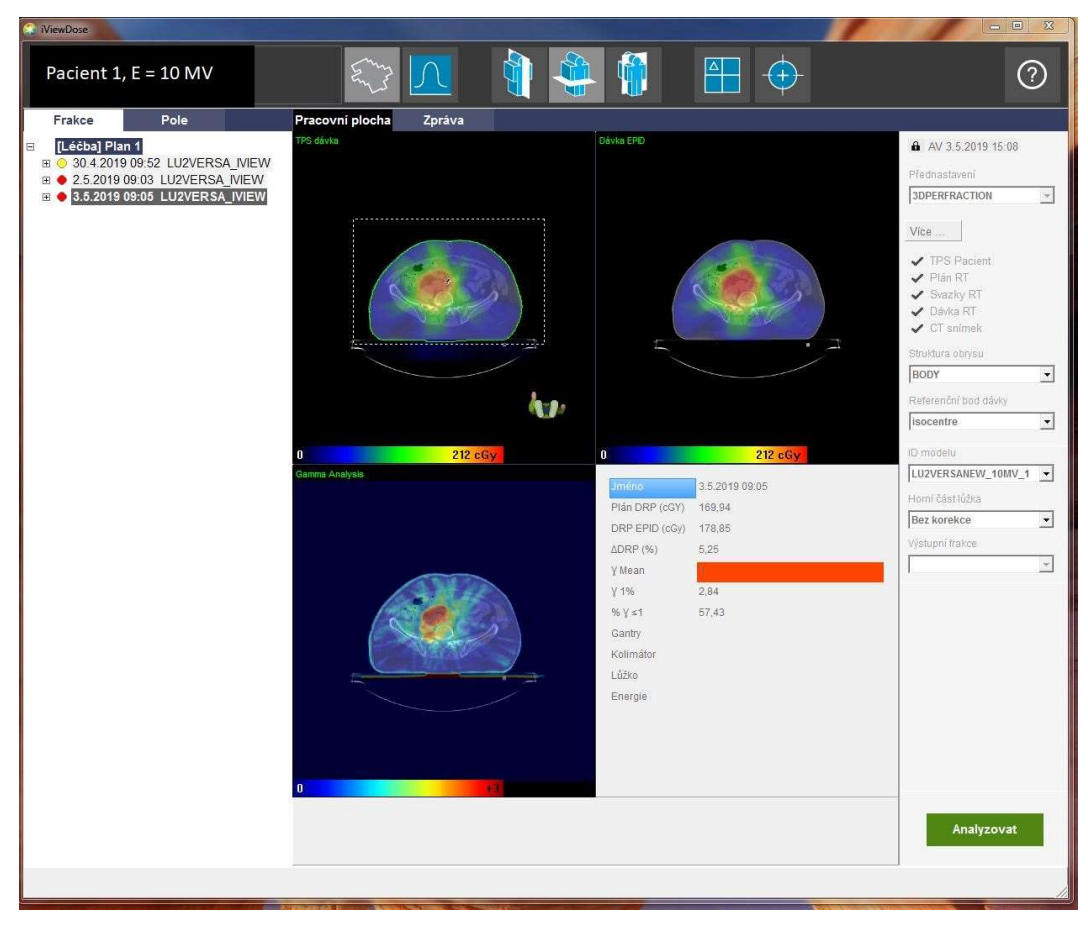

Obrázek číslo 13 Znázornění výsledku gama analýzy u pacienta 1

Na obrázku číslo 13 v levém dolním rohu se nalézá černé okno s názvem Gama analýza. Zde je dle barevné škály, nacházející se v dolní části černého okna, znázorněno rozložení hodnot výsledků gama analýzy. Je tu patrná oblast se zvýšenou hodnotou gama indexu. Vpravo od tohoto černého okna je výsledek převeden na číselnou hodnotu. Dle plánu mělo být do dávkového referenčního bodu (DRP) doručeno 169,94 cGy avšak na EPIDu bylo ve stejném bodě naměřeno 178,85 cGy. Rozdíl mezi těmito dávkami v dávkově referenčním bodě je 5,25 %. Střední hodnota gama indexu je v tomto případě 1. Podíl gama indexů menších či rovných 1 je  $57,43$  %.

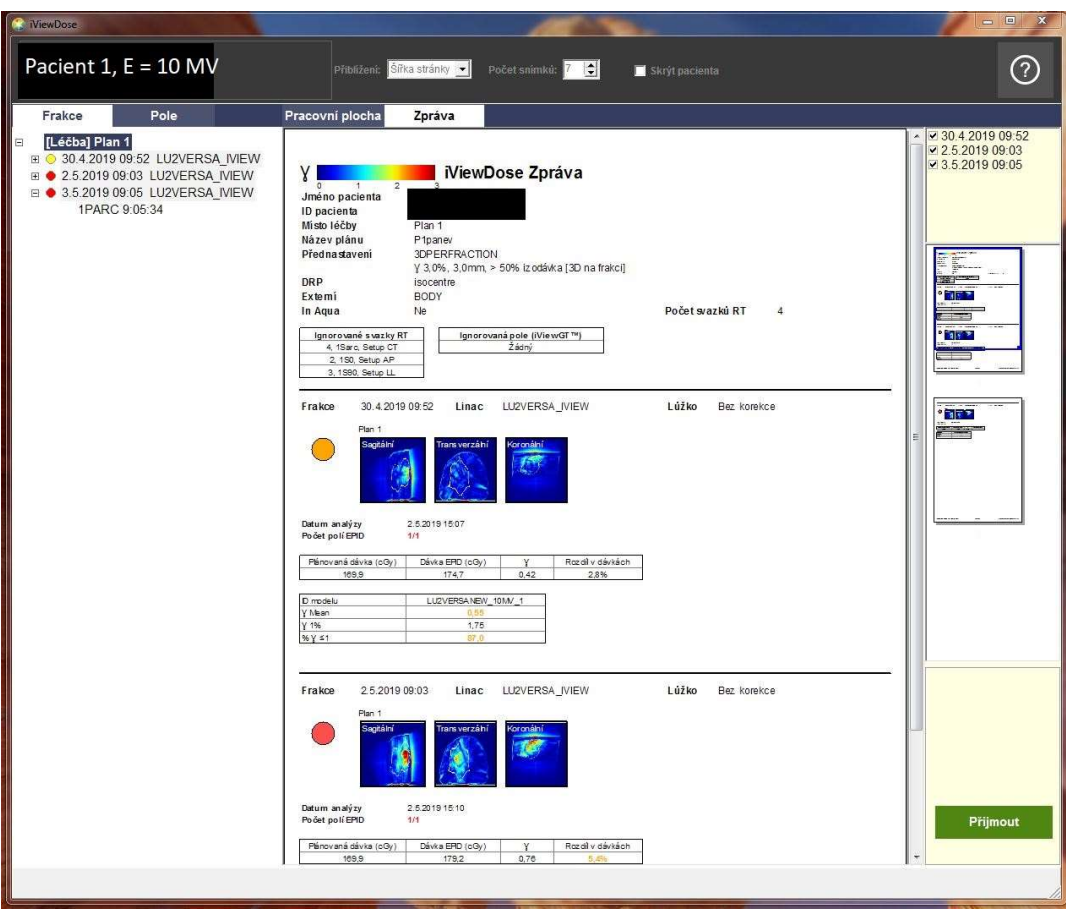

Obrázek číslo 14 Výsledný protokol transmisní in vivo dozimetrie

Obrázek číslo 14 zobrazuje výsledný protokol transmisní in vivo dozimetrie z programu iViewDose. Tento protokol obsahuje identifikační znaky pacienta, tedy jméno, příjmení a ID číslo (u programu iViewDose se jedná o rodné číslo pacienta). Zahrnuje také základní údaje o plánu, přednastavení programu a výčet svazků, které měl program ignorovat (zde jsou to svazky určené pro ověření polohy pacienta před samotnou terapií). Dále je zde přehled výsledků všech tří měřených frakcí. Pro přehlednost je u každého měření barevné kolečko, které znázorňuje celkový výsledek dané frakce, k čemuž využívá semaforový systém barev. V našem případě zde máme jedno žluto-oranžové a dvě červená kolečka. Dvě frakce byly tedy vyhodnoceny, jako nevyhovující a jedna v přechodovém pásmu. U každé frakce jsou tři snímky, sagitální, transverzální a koronální řez, zobrazující rozložení hodnot výsledků gama analýz. Pod snímky se nachází dvě tabulky. První tabulka obsahuje hodnotu plánované dávky v cGy, dávka

změřená na EPIDu v cGy, hodnota gama indexu, a rozdíl mezi plánovanou a změřenou dávkou v procentech. Druhá tabulka zaznamenává údaje o modelu ozařovače, na kterém bylo měření provedeno, střední hodnotu gama indexu, gama index jednoho procenta a procentuální podíl gama indexů menších nebo rovných jedné. Hodnoty z tabulek ve výsledném protokolu jsou přepsány do tabulky číslo 1 níže.

| Pacient 1 | Mean | $\sim$ 1<br>$\%$ | $\% \gamma \leq$ | Plánovaná<br>dávka | Dávka EPID<br>(cGy) | $\boldsymbol{\gamma}$ | Rozdíl v<br>dávkách |
|-----------|------|------------------|------------------|--------------------|---------------------|-----------------------|---------------------|
| Měření 1  | 0,55 | 1,75             | 87               | 169,9              | 174,7               | 0,42                  | 2,80%               |
| Měření 2  |      | 2.76             | 57,8             | 169,9              | 179,2               | 0,76                  | 5,40%               |
| Měření 3  |      | 2.84             | 57,4             | 169,9              | 178,9               | 0,74                  | 5,30 %              |
| Léčba     | 0.83 | 2,43             | 71.5             | 169,9              | 177,6               | 0,62                  | 4,50%               |

Tabulka číslo 1 Data z výsledného protokolu pacienta 1

Výše v tabulce číslo 1 je přepis hodnot z výsledného protokolu. Oranžově jsou označeny hodnoty nevyhovující, avšak v toleranci, červeně jsou zabarveny hodnoty nevyhovující. Vzhledem k obrázku číslo 11 a 12 lze předpokládat, že nevyhovující výsledek analýzy je způsobený neschopností přístroje pracovat s více kyvy najednou.

Druhého pacienta jsem si vyhledala stejným způsobem, jako prvního. Pacient byl měřen čtyřikrát. První měření mělo nevyhovující analýzu, druhé a třetí bylo v toleranční škále a poslední čtvrté měření mělo vyhovující výsledek. Opět jsem nechala program iViewDose analyzovat naměřená data.

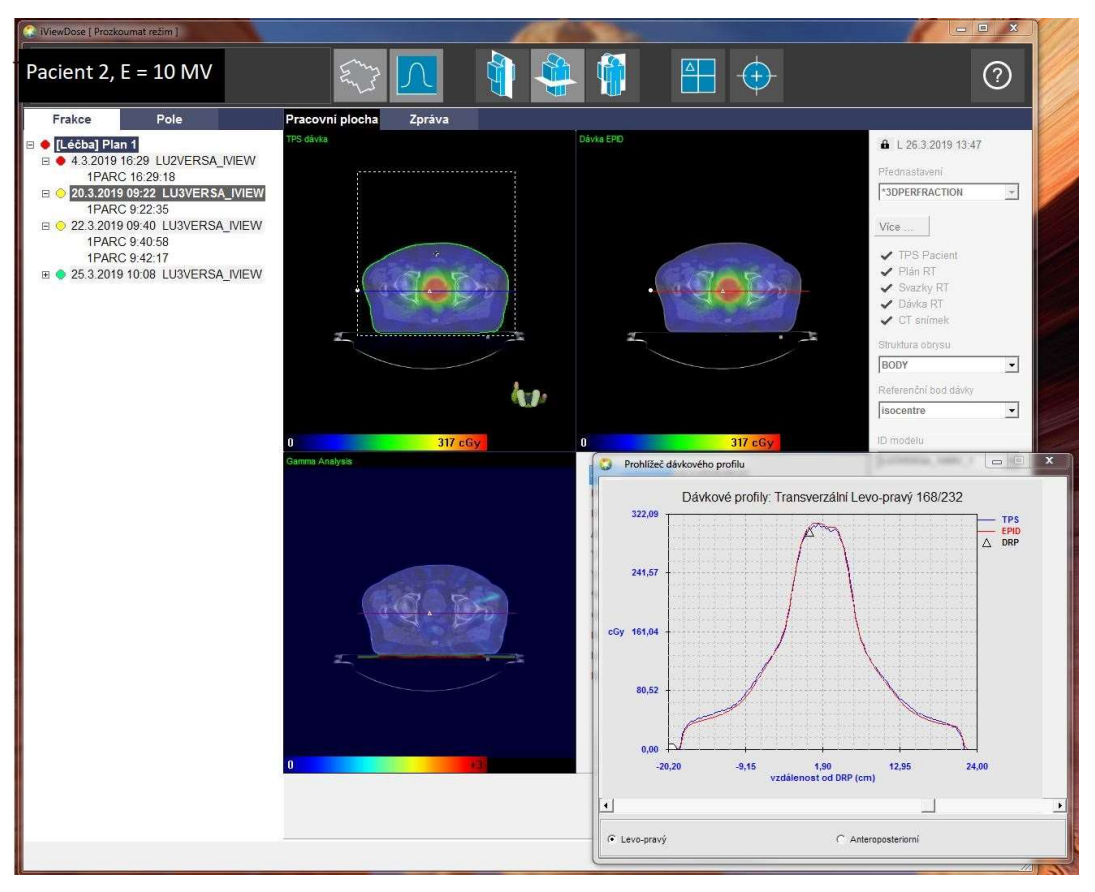

Obrázek číslo 15 Dávkový profil pacienta 2

Na obrázku číslo 15 se nachází snímky pacienta číslo 2. V pravém horním rohu je snímek s barevným znázorněním dávky naměřené na EPIDu, v levém horním okně je snímek se znázorněním dávky naplánované v plánovacím systému. Vlevo dole jsou výsledky gama analýz opět barevně rozlišené. Vpravo dole je okno s dávkovým profilem. Je zde patrné, že se červená křivka pro data z EPIDu mnohem lépe shoduje s modrou křivkou pro data z plánovacího systému, než tomu bylo u pacienta číslo jedna.

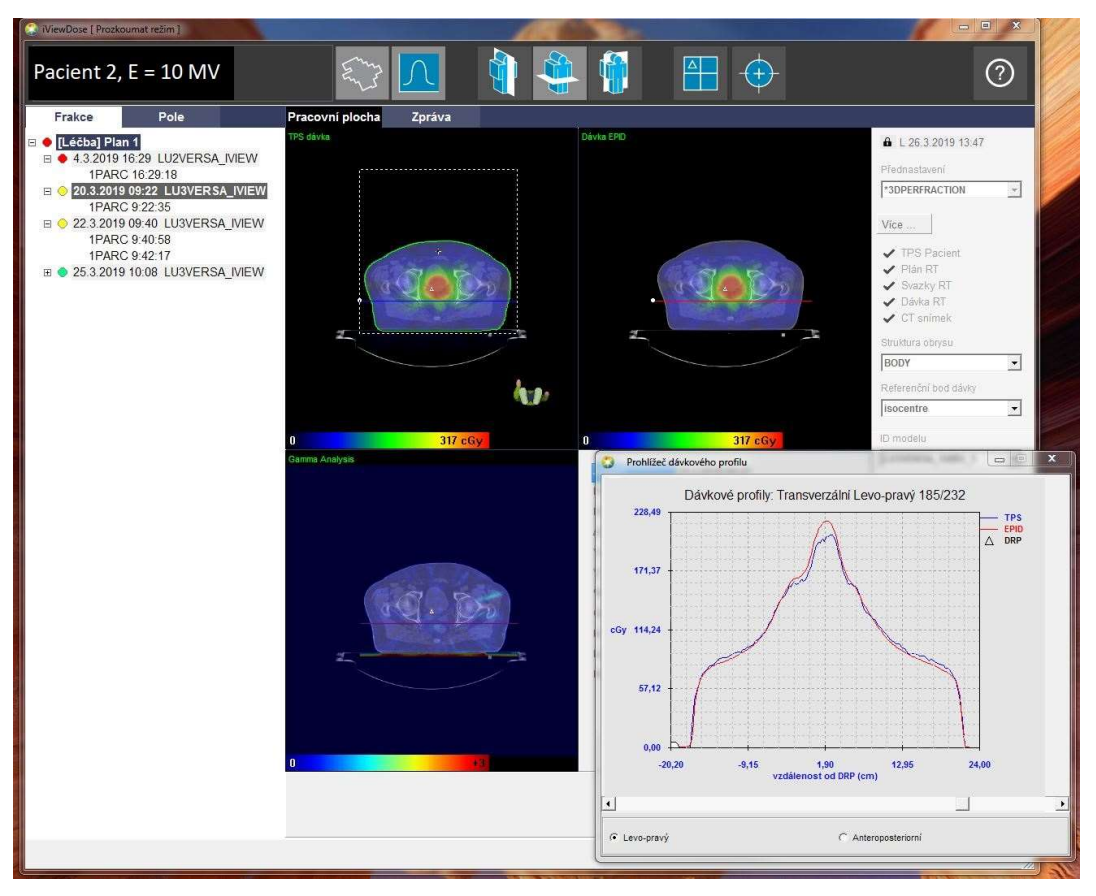

Obrázek číslo 16 Dávkový profil pacienta 2 část 2

Přestože na předešlém obrázku se křivky dávkových profilů téměř shodovaly, na obrázku číslo 16 je patrné, že v jiné čísti těla se profily rozcházejí. Proto je důležité při vyhodnocování prohlédnou všechny dávkové profily. V našem případě například došlo k doručení vyšší dávky, než bylo naplánováno. V levém horním rohu je možné si všimnout, ze které části těla pacienta je tento dávkový profil. Dle modré vodorovné čáry je vidět, že se nacházíme pod ozařovaným objemem. Mimo ozařovaný objem chceme co nejnižší doručenou dávka, ovšem zde byla doručena dávka vyšší.

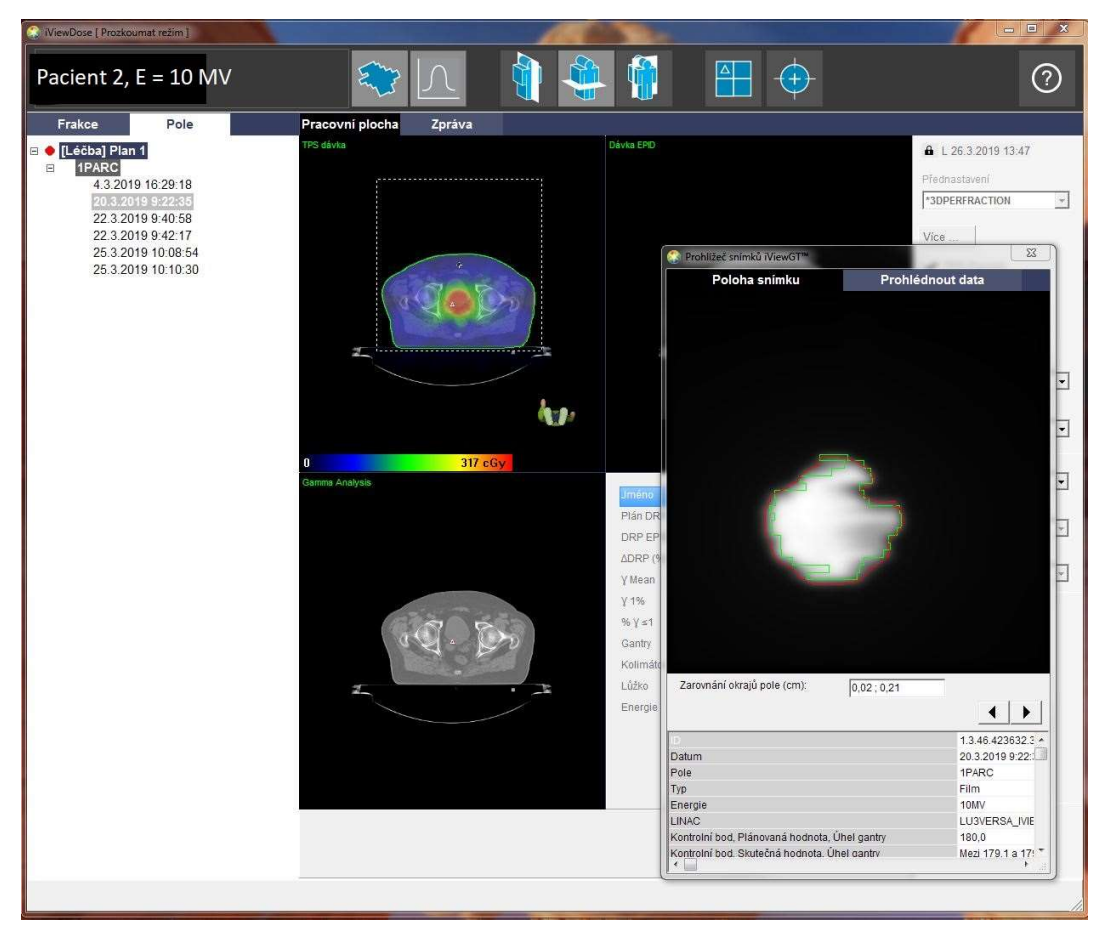

Obrázek číslo 17 Prohlížeč snímků pacienta 2

Obrázek číslo 17 zobrazuje polohu snímku získaného z EPIDu v porovnání s naplánovaným rozložením. Je zde vidět, že se obrysy téměř shodují, pouze po okrajích jsou drobné nepřesnosti. Při porovnání s obrázkem číslo 18 je patrné, že se tyto obrysy shodují více. Červený nasnímaný obrys má pouze zarovnanější okraje oproti zelenému plánovanému obrysu.

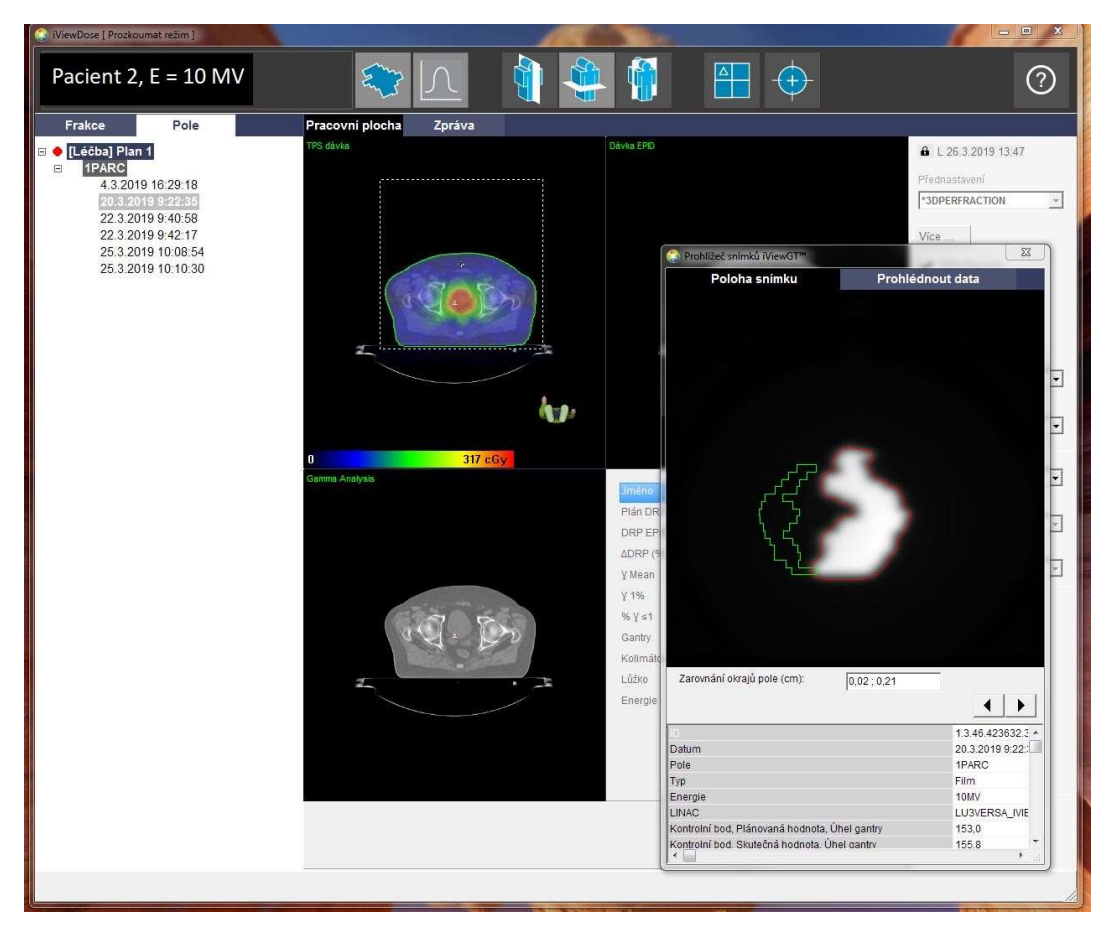

Obrázek číslo 18 Prohlížeč snímků pacienta 2 část 2

Na obrázku číslo 18 je patrný nesoulad mezi nasnímanou a naplánovanou polohou. Zelený plánovaný obraz naprosto neodpovídá tvarem, umístěním ani velikostí skutečně nasnímanému obrazu. Přestože na obrázku číslo 17 vypadalo porovnání poloh snímků téměř totožně, zde je realita jiná. Toto je tedy příklad nutnosti projít všechny polohy snímků a nespoléhat pouze na tvrzení jednoho.

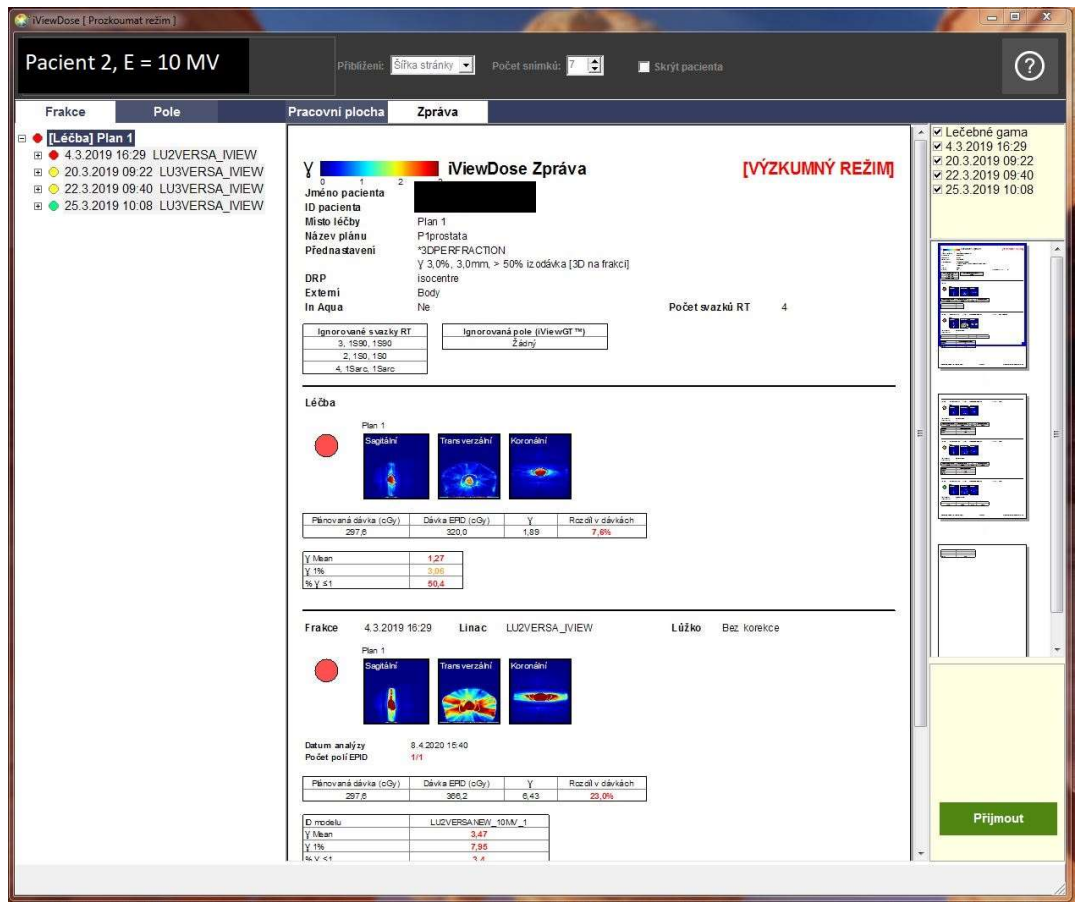

#### Obrázek číslo 19 Výsledný protokol programu iViewDose

Na obrázku číslo 19 se nachází výsledný protokol z programu iViewDose. Tato zpráva opět začíná označením pacienta, základními údaji o plánu a nastavení programu, stejně jako u prvního pacienta. Pod těmito údaji je vyhodnocení celé léčby. Dle údajů o gama indexu je patrné, že pouze 50,4 % gama indexů vyhovuje gama analýze, proto je celá léčba vyhodnocena, jako nevyhovující a označena červeným kolečkem. Přestože tedy dvě frakce byly vyhodnoceny, jako v toleranci a jedna jako vyhovující, byla celá léčba souhrnně vyhodnocena, jako nevyhovující. Dále je zde podrobné vyhodnocení jednotlivých frakcí, které byly snímány. Hodnoty z výsledného protokolu pacienta dvě jsou přepsány v tabulce číslo 2 nacházející se níže.

| Pacient 2 |      | $\sim 1$ | $\% \gamma \leq$ | Plánovaná | Dávka EPID | $\boldsymbol{\mathsf v}$ | Rozdíl v |
|-----------|------|----------|------------------|-----------|------------|--------------------------|----------|
|           | Mean | $\%$     |                  | dávka     | (cGy)      |                          | dávkách  |
| Měření 1  | 3,47 | 7,95     | 3,4              | 297,6     | 366,2      | 6,43                     | 23,00 %  |
| Měření 2  | 0,54 | 1,45     | 89,2             | 297,6     | 304,8      | 0,62                     | 2,40%    |
| Měření 3  | 0,64 | 1,95     | 81,3             | 297,6     | 305        | 0,63                     | 2,50%    |
| Měření 4  | 0,47 | 1,52     | 93,2             | 297,6     | 304,3      | 0,59                     | 2,30%    |
| Léčba     | 1,27 | 3.06     | 50,4             | 297,6     | 320        | 1,89                     | 7,60%    |

Tabulka číslo 2 Hodnoty z tabulek výsledného protokolu pacienta 2

Tabulka číslo 2 je záznamem hodnot z výsledného protokolu. Rozdíl v dávkách u prvního měření s hodnotou 23 % je značně velký. Tento rozdíl byl však způsoben tím, že toto první měření bylo měření pokusné QA bez pacienta. Tím pádem tedy nevypovídá o přesnosti a kvalitě ozáření pacienta a je třeba toto konkrétní měření vypustit z celkového hodnocení. Druhé a třetí měření se příliš hodnotami neliší od čtvrtého měření, přestože byla tato dvě měření vyhodnocena jako nevyhovující, ale v toleranci. Vrátíme-li se k obrázkům číslo 15 a 16 je patrné, že zde opět došlo k chybnému zaznamenání polohy pole při kyvu. V tomto případě se tedy ukazuje, že souhra chybného zaznamenání polohy pole při kyvu a další, patrně poziční chyby může způsobit pozitivní vyhodnocení. Tato měření nemají vypovídající hodnotu o přesnosti distribuce dávky do správného objemu, protože nastala zásadní chyba již při záznamu polohy naplánované pozice při kyvu.

U pacienta číslo 3 jsem postupovala obdobně jako u předešlých pacientů. V průběhu léčby pacienta proběhlo pět měření. Dvě z těchto měření měla nevyhovující výsledek a zbylá tři měření měla výsledek kladný. Ovšem souhrnně byla všechna léčba označena za nevyhovující. Za pomoci následujících obrázků a tabulky se pokusím zjistit původ těchto hodnocení.

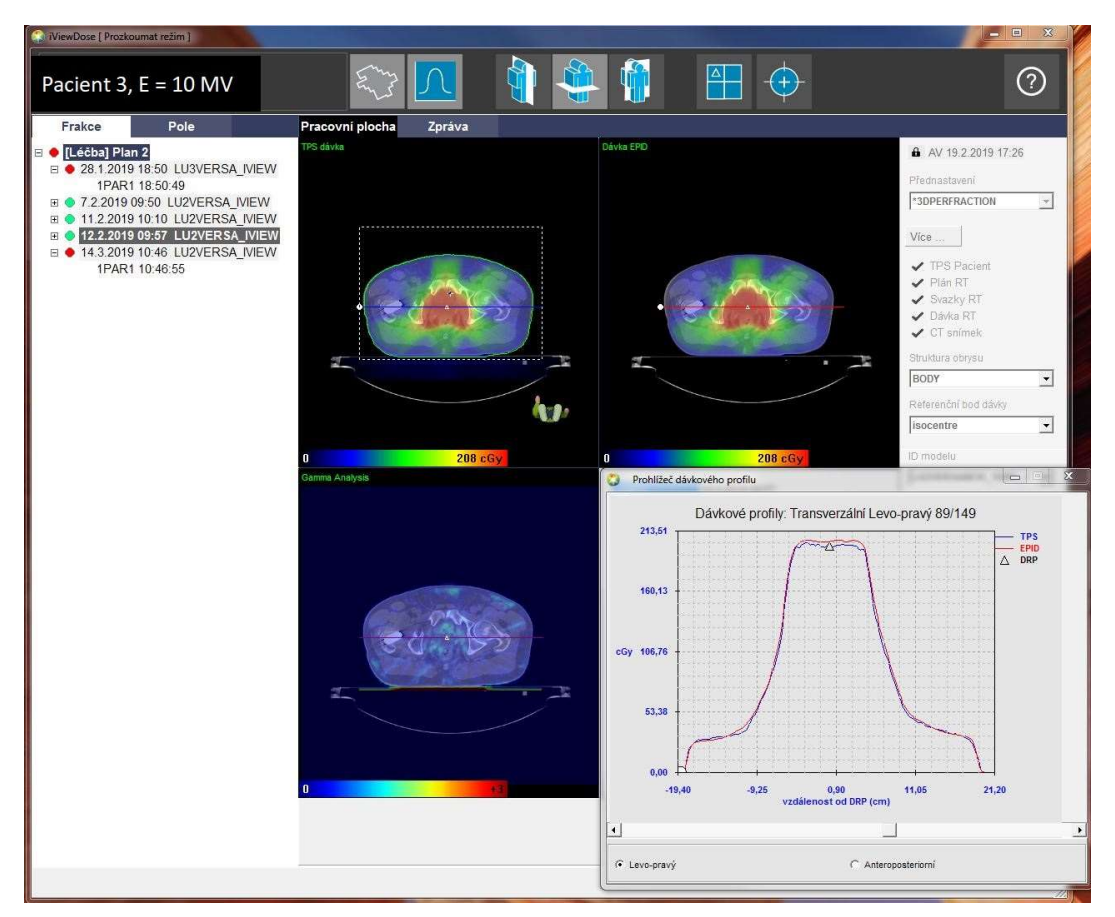

Obrázek číslo 20 Dávkový profil pacienta 3

Vpravo dole na obrázku číslo 20 vidíme dávkový profil pacienta 3. Je zde patrné, že se křivka získaná z plánovacího systému téměř shoduje s křivkou získanou z EPIDu v tomto řezu pacienta. Což naznačuje, že byla doručena dávka téměř shodná s plánovanou dávkou. Vypovídá ovšem pouze o tomto řezu, nikoliv o celém měření. Pro úplnou představu o rozdílu doručené a plánované dávky je třeba projít všemi řezy pacienta.

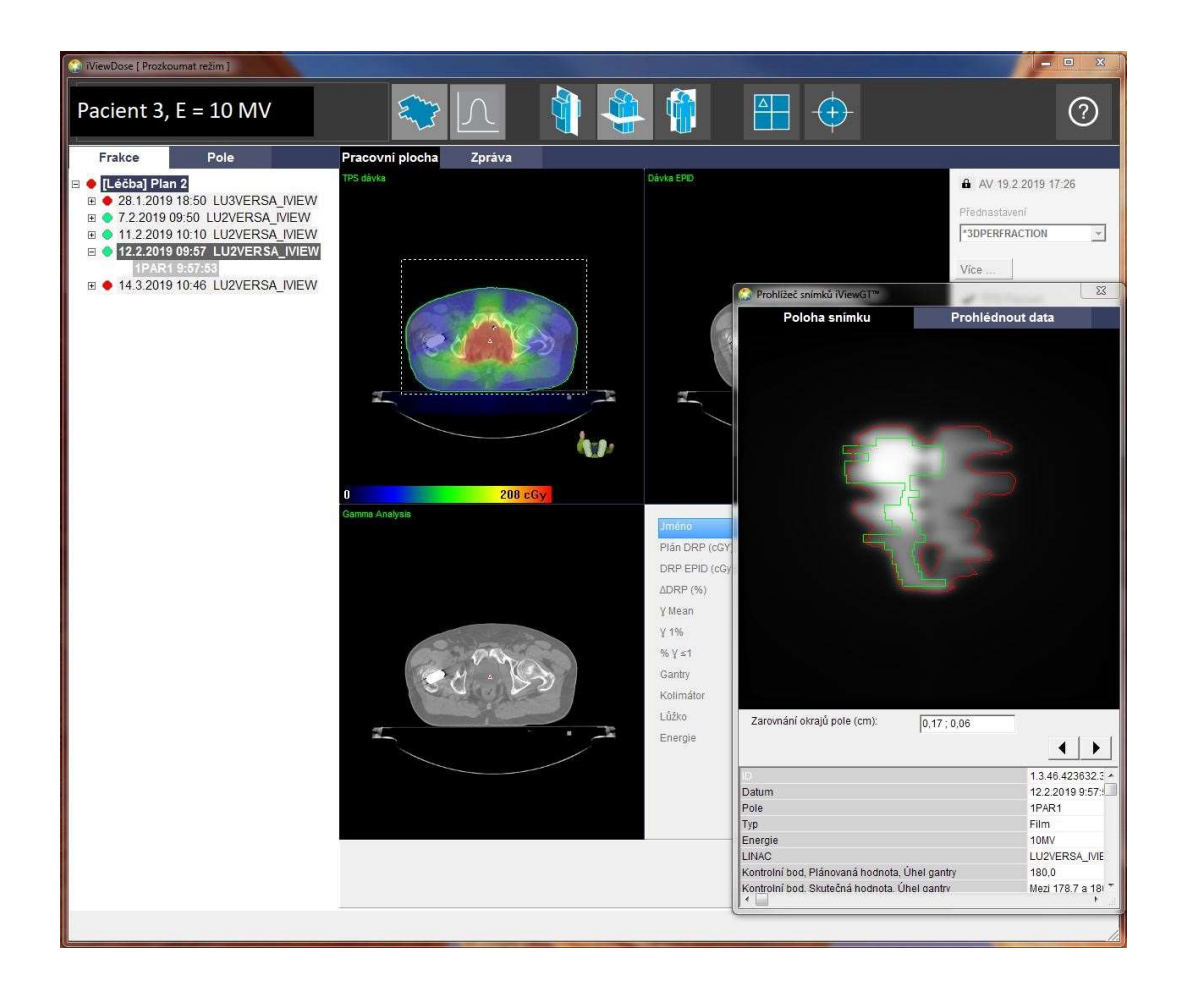

#### Obrázek číslo 21 Poloha snímku z iViewDose u pacienta číslo 3

U označení data a času snímání na obrázku číslo 21 je zelená tečka, která označuje, že naměřené hodnoty vyhovují gama analýze. Když se ale podíváme na prohlížeč snímků vpravo dole, je patrné, že se obrysy naplánovaného a nasnímaného objemu neshodují. Zelený naplánovaný se vyskytuje pouze na jedné polovině nasnímaného obrysu. Je tedy otázkou, proč program iViewDose vyhodnotil gama analýzu jako vyhovující. Do přílohy přikládám další záznamy polohy snímků jako obrázek číslo 40 a 41.

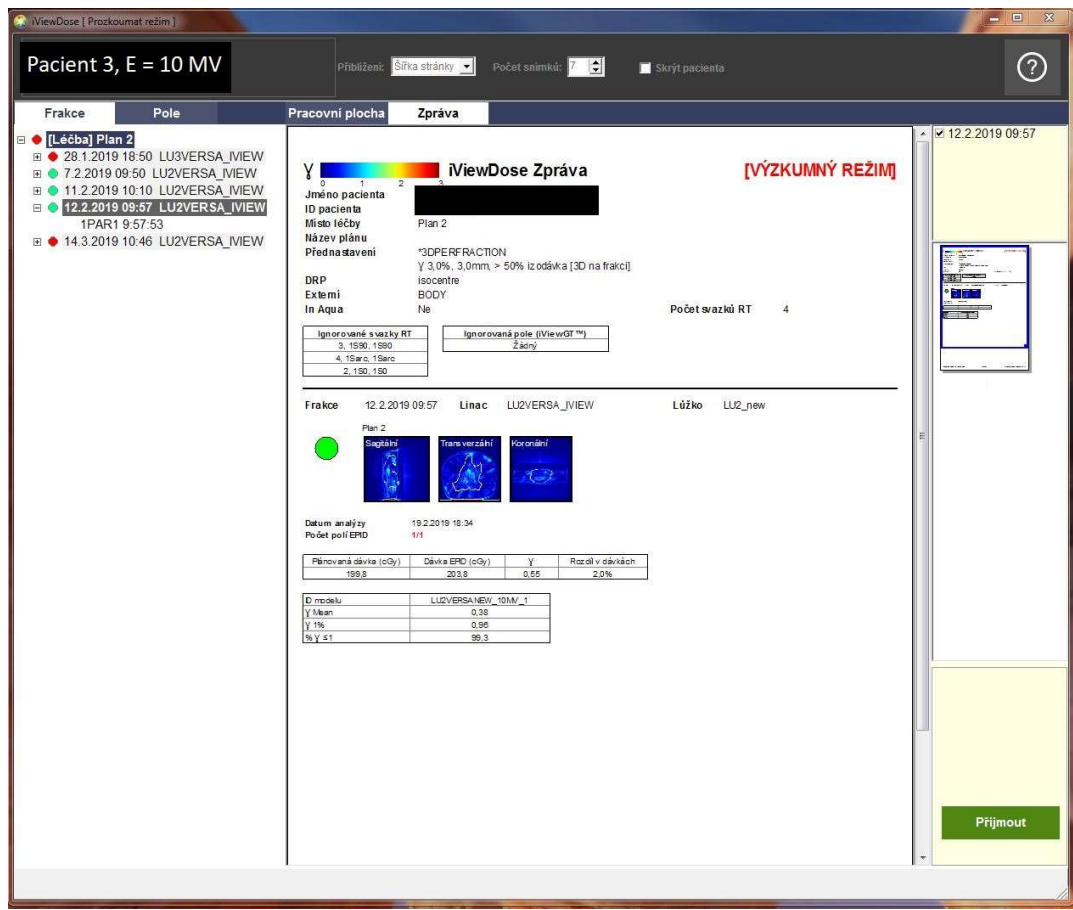

#### Obrázek číslo 22 Výsledný protokol z programu iViewDose

Obrázek číslo 22 obsahuje výsledný protokol příslušného měření pacienta 3. Dle tabulky bylo 99,3 % gama indexů rovných, nebo menších než jedna. Ovšem podíváme-li se znovu na polohu snímku z iViewDose, kde se predikovaný a snímaný obrys výrazně neshodují, vyvstane otázka, jak může být výsledek gama analýzy natolik pozitivní. Je tedy patrné, že se jedná o falešně pozitivní výsledek, způsobený chybnou predikcí kyvů VMAT vložených do programu. Výsledky měření tohoto pacienta budou uvedeny v následující tabulce číslo 3, po které bude následovat slovní popis oněch výsledků společně s určením pravděpodobného původu nesrovnalostí.

| Pacient 3 |       | $\gamma$ 1    | $\% \gamma \leq$ | Plánovaná | Dávka EPID |       | Rozdíl v  |
|-----------|-------|---------------|------------------|-----------|------------|-------|-----------|
|           | Mean  | $\frac{0}{0}$ |                  | dávka     | (cGy)      |       | dávkách   |
| Měření 1  | 2,38  | 5,75          | 10,1             | 199,8     | 227,4      | 4,08  | 13,80 %   |
| Měření 2  | 0,33  | 0,89          | 99,6             | 199,8     | 200,8      | 0,16  | 0,50%     |
| Měření 3  | 0,36  | 1,06          | 98,6             | 199,8     | 201,2      | 0,23  | 0.70%     |
| Měření 4  | 0,38  | 0,96          | 99,3             | 199,8     | 203,8      | 0,55  | $2,00\%$  |
| Měření 5  | 18,95 | 31,65         | 0,0              | 199,8     | 2,1        | 31,66 | $-98,90%$ |
| Léčba     | 2,28  | 5,2           | 8,8              | 199,8     | 167,1      | 5,13  | $-16,40%$ |

Tabulka číslo 3 Hodnoty z výsledného protokolu pacienta 3

Souhrnná tabulka číslo 3 představuje výsledky analýz pacienta číslo tři. U tohoto pacienta první a páté měření program vyhodnotil jako nevyhovující. Druhé, třetí a čtvrté bylo označeno za vyhovující. Páté měření se vyznačuje extrémním rozdílem v dávkách a to -98,9 %. Tento téměř stoprocentní rozdíl vypovídá nejspíše o nesprávném provedení měření či technickou chybu na detektoru. Z obrázku číslo 18 je patrné, že i čtvrté měření bylo zatíženo problémem s určením správné polohy při kyvu. Kladná měření lze tedy označit za falešně pozitivní měření. Na celkový výsledek léčby nelze brát zřetel, neboť kladná měření jsou falešně pozitivní a páté měření je zatíženo chybou.

Shrnu-li výsledky a zjištění z výsledků měření všech tří pacientů, mohu program označit za nespolehlivý. Tato nespolehlivost spočívá v chybném určení pozice při užití více než jednoho kyvu. Vzhledem k častému využívání více kyvů v VMAT plánech, se jedná o podstatný problém.

#### 5.1.1 Výhody programu iViewDose

Výhodou programu iViewDose je barevné znázornění výsledků gama analýzy. Další výhodou je prostředí v českém jazyce, což je uživatelsky příjemné nejen pro uživatele bez znalosti anglického jazyka. Nespornou předností programu je také značné množství grafického znázornění výsledků přehledně umístěných v programu.

#### 5.1.2 Nevýhody programu iViewDose

Nevýhodou programu je poměrně dlouhé trvání analýzy. Toto poměrně dlouhé čekání na výsledek, by bylo možné akceptovat a není to důvodem, proč se přestal program využívat v Nemocnici Na Bulovce. Oním důvodem je nespolehlivost programu, jelikož vyhodnocuje měření falešně pozitivně i falešně negativně. Tato nespolehlivost je způsobena chybnou predikcí pozic framů pro druhý a každý další kyv, kde je program schopen predikovat jen první kyv. Nespolehlivost také souvisí se špatnou komunikací s plánovacím systémem Monaco, avšak tento problém nemusí nastat při současného využití iViewDose a jiného plánovacího systému Další nevýhodou je, že nelze používat pro měření za použití vyšších energií než 10 MV.

## 5.2 Porovnání výsledků analýz z programu EPIGray

V této kapitole rozeberu vybraná měření transmisní in vivo dozimetrie vyhodnocené programem EPIGray. Rozbor bude podložen obrázky přímo z programu. Část z nich byla pořízena záznamem obrazovky webové aplikace, ke které mají přístup radiologičtí asistenti i pracovníci fyzikálního oddělení. Zbytek obrázků byl nasnímán záznamem obrazovky aplikace, ke která mají přístup pouze pracovníci fyzikálního oddělení Nemocnice Na Bulovce.

Prvním zde hodnoceným případem je pacientka, které byl ozařován anus. Ozařování probíhalo na jaře letošního roku. V této práci bude označena jako pacientka 1.

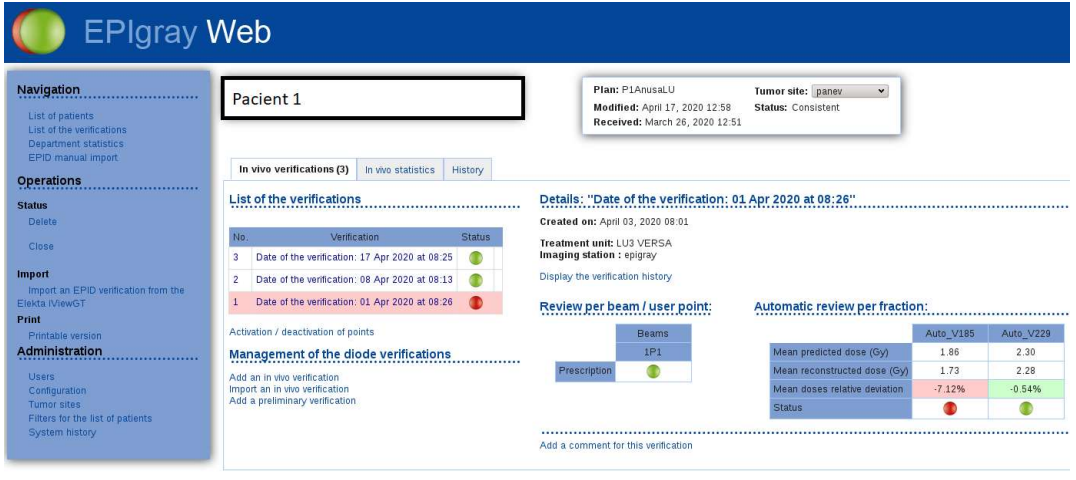

EPIgray Edition 2.0 - EPIgray Web version 2.0.8.14 - www.dosisoft.com

## Obrázek číslo 23 EPIGray Web pacientka 1

Obrázek číslo 23 je záznamem obrazovky EPIGray Webu. Do tohoto rozhraní importují radiologičtí asistenti data z měření. Data se sem posílají automaticky, je však třeba importovat měření, aby došlo k vyhodnocení. Analýza v tomto webovém prostředí probíhá poměrně rychle a téměř okamžitě podá výsledek přehledně značený semaforovým systémem. Vlevo se nachází tabulka se seznamem jednotlivých měření a každé měření je označeno barevnou tečkou dle výsledku. Přibližně uprostřed je malá tabulka s výsledkem analýzy pro svazek v bodě, zpravidla v izocentru plánu. Vpravo se nachází tabulka s plánovanou i rekonstruovanou dávkou a jejich vypočítaný rozdíl v určitém objemu předepsané dávkové izodózy. Jelikož je v levé tabulce vybrána frakce číslo 1 s datem 1.3.2020, zbývající tabulky se vztahují právě k této frakci a nejedná se tak o souhrnné výsledky celé léčby.

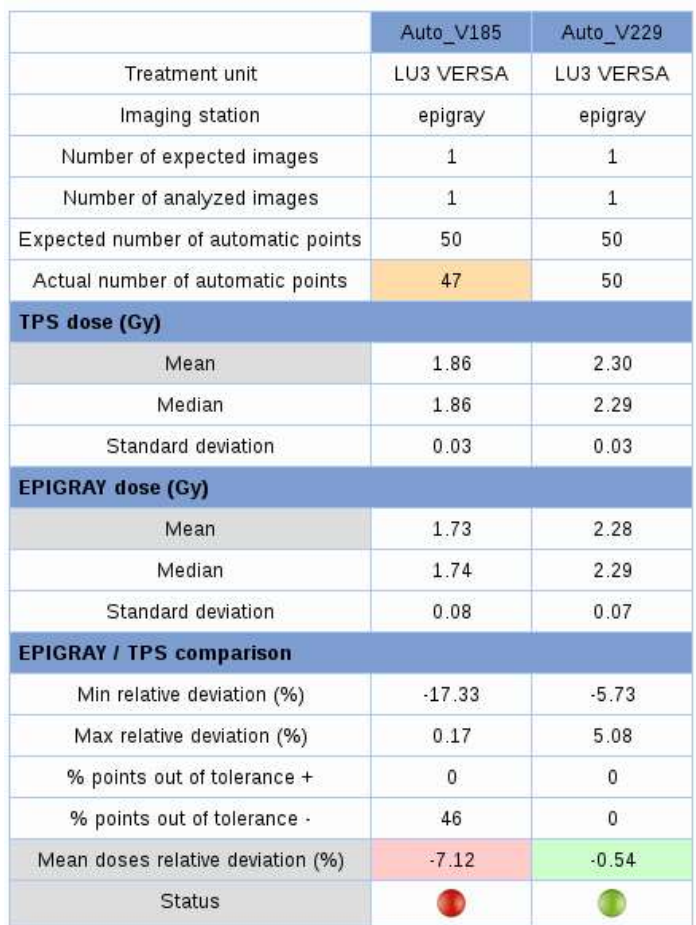

#### Per fraction reviews:

Obrázek číslo 24 Tabulka výsledných hodnot analýzy pro první měření pacientka 1

Z obrázku číslo 24 je patrné, že v objemu 185 došlo k podzáření 46 % bodů, a proto byl tento objem označen za objem s nevyhovující analýzou se střední relativní odchylkou -7,12 %. Avšak u objemu 229 byla shledána analýza vyhovující s relativní odchylkou -0,54 %. Z toho lze usoudit, že chyba či nějaká nepřesnost se budou nalézat v objemu 185. Objem 185 představuje objem v těle pacientky do kterého byla naplánovaná dávka 1,85 Gy na frakci, u objemu 229 je to obdobně.

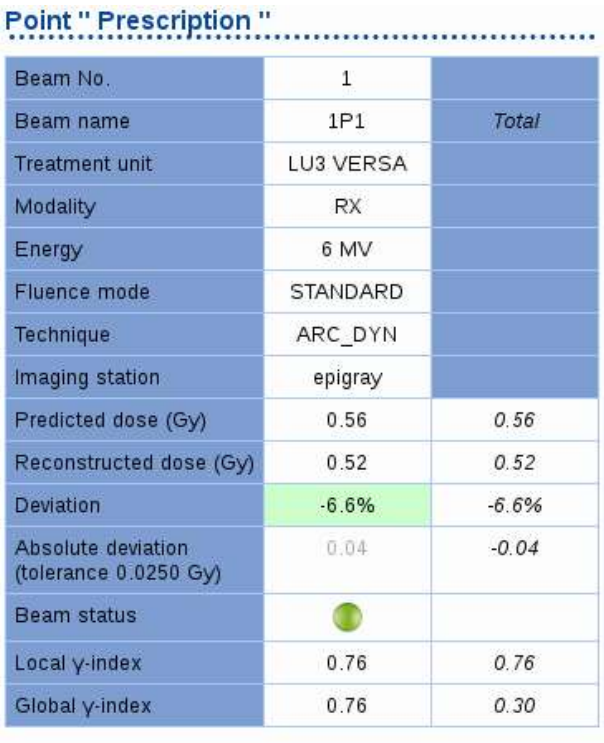

· Global Dose-Ref per beam: 1P1: 0.5550 Gy

· Dose-Ref per fraction: 2.4475 Gy

Obrázek číslo 25 Tabulka výsledků analýzy bodu

Obrázek číslo 25 představuje tabulku z webového rozhraní programu EPIGray. Výsledky v ní uvedené patří určenému bodu z pole. Dle této tabulky je rozdíl mezi predikovanou a rekonstruovanou dávkou 0,04 Gy, což tvoří -6,6% odchylku. Velikost této odchylky spadá do vyhovujících hodnot. Kromě zmíněných výsledků lze zde najít informaci o použití energie 6 MV k ozáření pacientky.

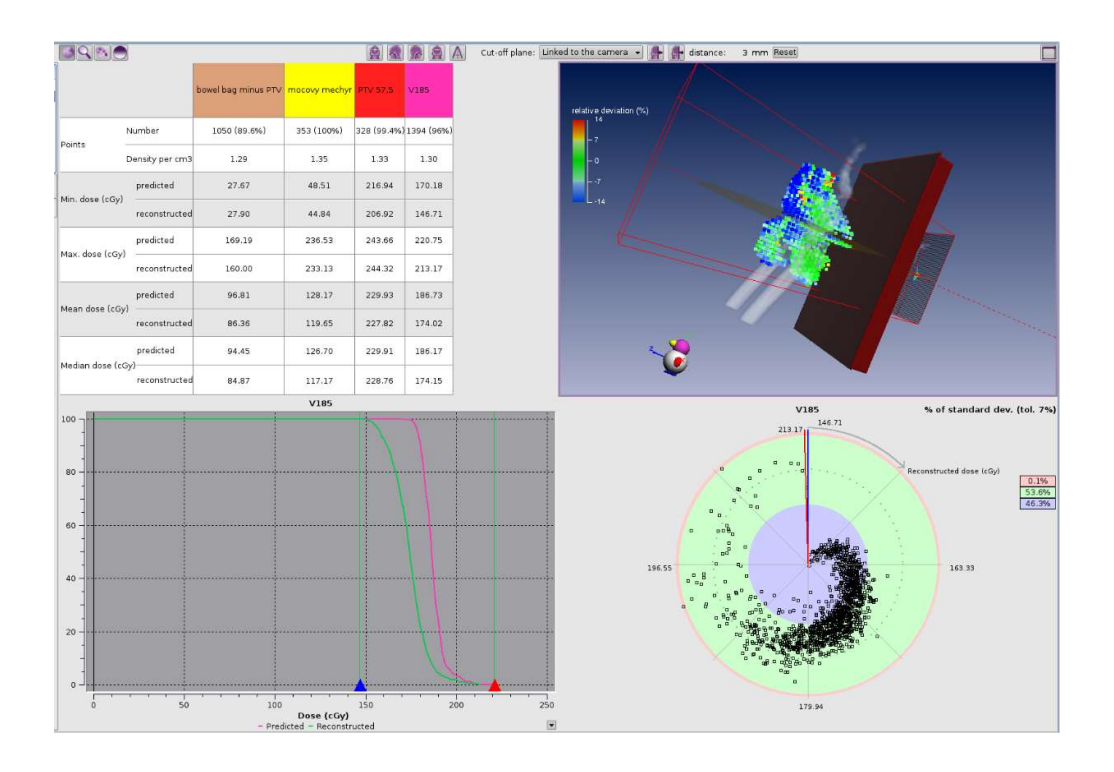

Obrázek číslo 26 Výsledek analýzy z aplikace, pacient 1, měření 1.3.2020

Z webové aplikace víme, že frakce měřená 1.3.2020 u pacientky 1 byla vyhodnocena jako nevyhovující. Dle tabulky vpravo a uprostřed na obrázku 23 byl problém v objemu 185. Na obrázku číslo 26 je snímek z příslušné frakce s grafem pro objem 185. Dávkově objemový histogram, kde růžově je predikovaná dávka na objem a zeleně rekonstruovaná dávka, ukazuje, že byla dodána nižší dávka, než bylo plánováno, což potvrzuje zjištění z obrázku číslo 24 a 25. Vpravo grafické znázornění poměru bodů ukazuje, že bylo 46,3 % bodů označeno za cold body, 0,1 % bodů jsou hot body a doplněk do 100 % byl shledán vyhovujícím. Tabulka na obrázku 24 označovalo 46 % bodů podzářených, ale grafické rozložení 46,3 %, z toho plyne, že tabulka z webové verze je informativní a své hodnoty zaokrouhluje, proto je nutné nahlédnout do aplikace pro přesnější výsledky. Zjištění o množství podzářených bodů není určující, dokud nezjistíme, která struktura či skupina struktur byla podzářena.

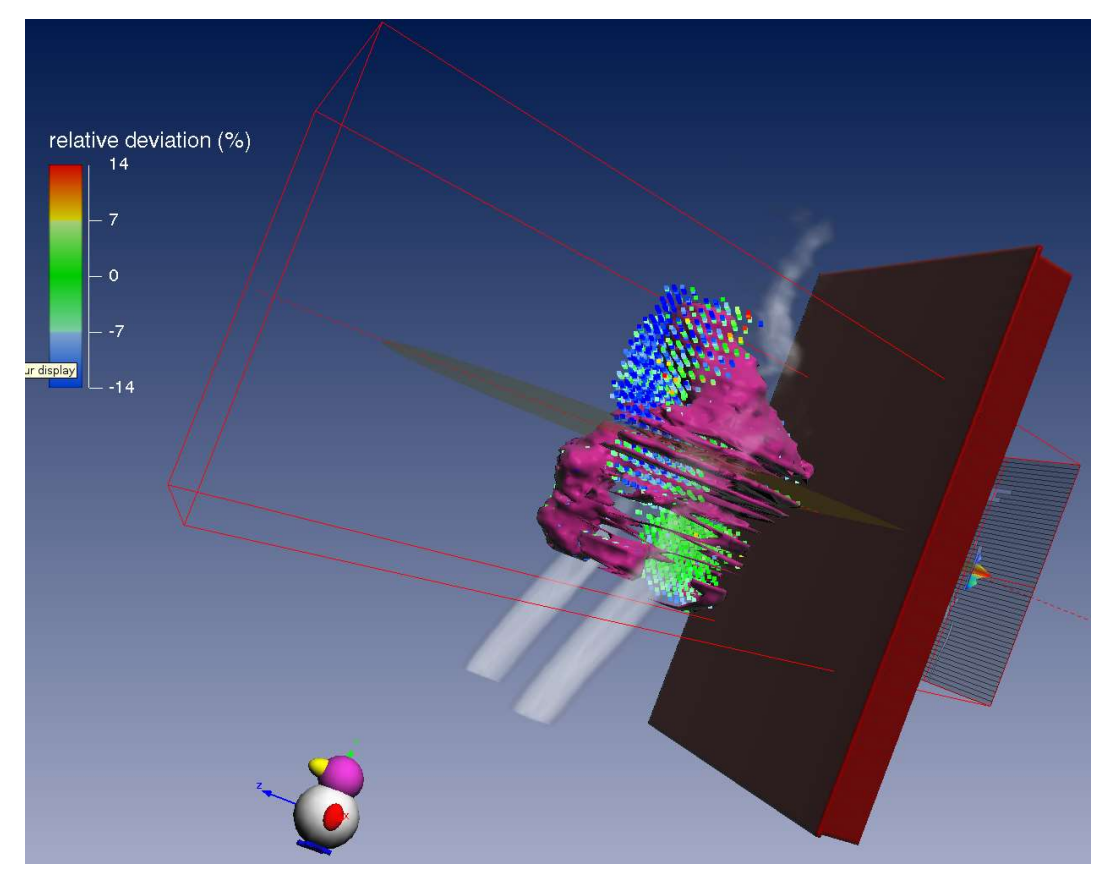

Obrázek číslo 27 Překrytí bodů objemem 185, měření 1.3.2020

Obrázek číslo 27 zobrazuje objem 185 na mapě z vyhodnocených bodů. Dle obrázku číslo 23 bylo měření vyhodnoceno jako nevyhovující s -7,12% odchylkou právě v tomto objemu. Na tomto obrázku je možné zjistit, kde se objem přesně nachází v těle pacientky a které body byly označeny za cold body. Pokud se podíváme níže na obrázek číslo 28 a porovnáme ho s tímto obrázkem číslo 27, vidíme, že se zobrazený objem nepromítá do PTV z obrázku číslo 28. Zmíněné cold body se soustředí především u povrchu těla pacientky.

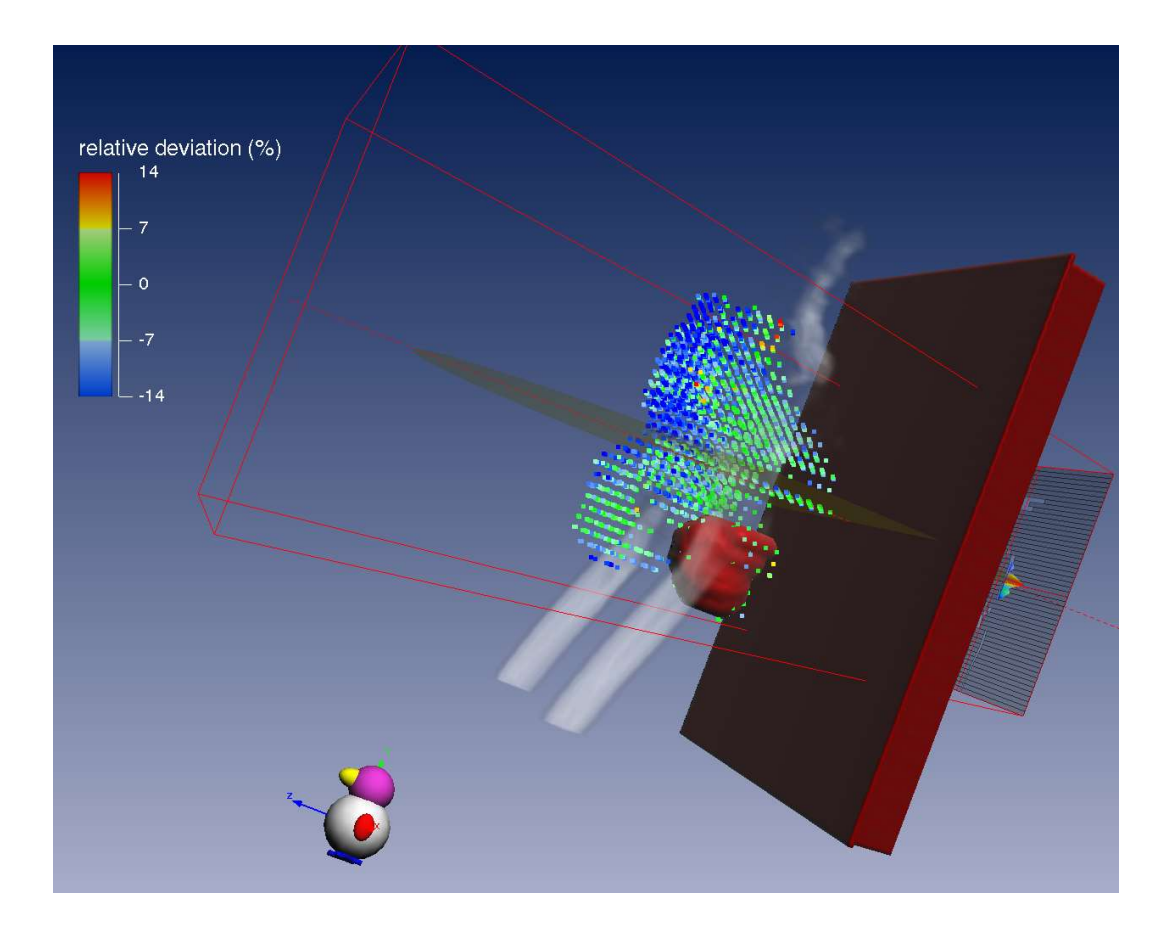

Obrázek číslo 28 PTV 57,5, pacientka 1, měření 1.3.2020

Zde na obrázku číslo 28 vidíme PTV do kterého měla být dodána dávka 57,5 Gy. Je zde vidět, že většina bodů, konkrétně 93 %, obsažených v objemu PTV jsou zelené vyhovující body. Na obrázku jsou patrné i modré cold body. Tyto body se koncentrují převážně u povrchu v oblasti břicha pacientky. Tato nesrovnalost v této oblasti bývá způsobena změnou váhy pacienta, případně změnou velikosti AP v důsledku menší náplně střev plyny.

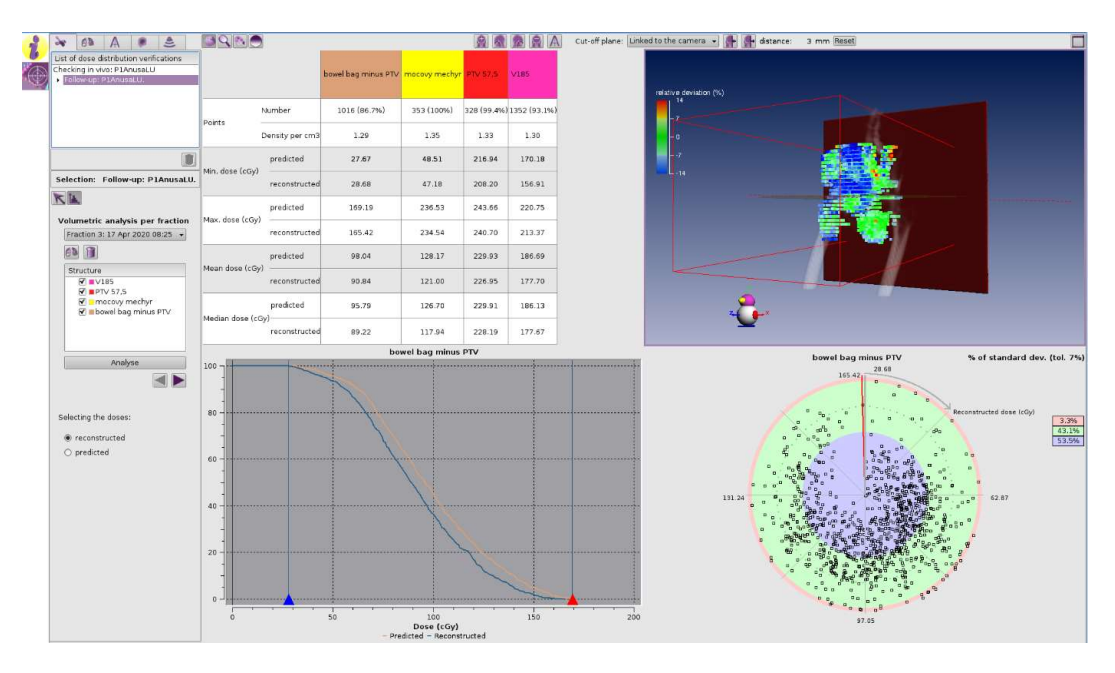

Obrázek číslo 29 Výsledek analýzy prohlížený v aplikaci, pacientka 1

Obrázek číslo 29 znázorňuje náhled do aplikace EPIGray s výsledky pacientky 1 pro třetí frakci s datem 17.3.2020. V levé části jsou vybrány některé struktury, pro které se následně vypočítala analýza. Levý horní oddíl je tabulka se všemi vybranými strukturami a jejich dílčími výsledky. Nachází se v ní počet bodů, které pokrývají jednotlivé struktury, denzita oněch bodů, minimální predikovaná a rekonstruovaná dávka, maximální rekonstruovaná a predikovaná dávka, střední dávka predikovaná i rekonstruovaná a prostřední dávka predikovaná a rekonstruovaná. Pravý horní oddíl znázorňuje rozložení bodů zbarvených dle škály u obrázku. Modré body jsou tak zvané cold body, v nichž došlo k podzáření, červené body jsou hot body, ve kterých byla dodána vyšší dávka, než bylo plánováno. A zelené body jsou body v toleranci. Levý dolní oddíl zobrazuje dávkově-objemový histogram pro střeva bez částí zasahujících do PTV. Oranžová linka zaznamenává předvídanou dávku dodanou do objemu, modrá zakresluje rekonstruované hodnoty. Při porovnání těchto dvou linek je patrné, že došlo k dodání menší dávky, než bylo predikováno, což je pozitivní zjištění. Pravý spodní oddíl znázorňuje podíl hot, cold a zelených bodů pro střeva

bez PTV. Celkem 53,5 % bodů bylo vyhodnoceno jako cold a pouze 3,3 % bodů je označených jako hot body, zbylé body do 100 % se nalézají v toleranční škále.

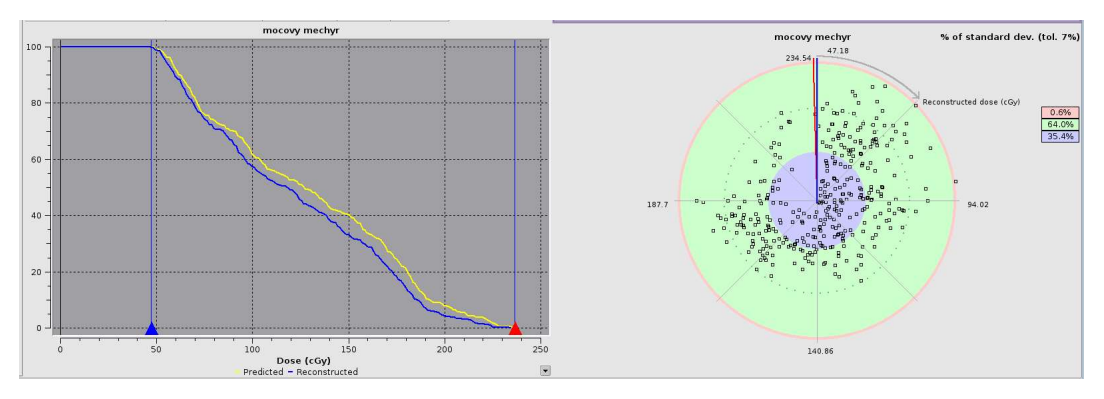

Obrázek číslo 30 Výsledky pro močový měchýř

Výsledky pro močový měchýř jsou představeny na obrázku číslo 30. Horní dva oddíly jsou stejné jako u obrázku číslo 29, a proto je na tomto obrázku pouze výřez spodních oddílů. Vlevo je opět dávkově-objemový histogram pro močový měchýř se žlutou křivkou pro predikovanou dávku a modrou křivkou pro rekonstruovanou dávku. Opět byla dodána nižší dávka, než bylo plánováno, což vzhledem k tomu, že močový měchýř je kritickým orgánem, je kladným zjištěním. Vpravo je znázorněn podíl hot, cold a kladných bodů. Zde je 64 % bodů, kterým byla doručena dávka odpovídající predikované dávce a pouze 0,6 % bodů s dávkou vyšší.

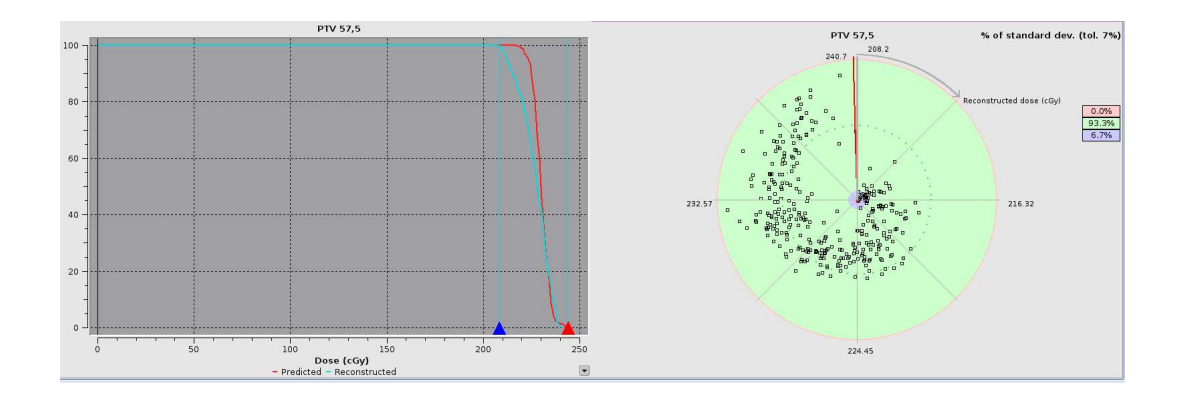

Obrázek číslo 31 Vyhodnocení PTV 57,5

Obdobně jako na předešlém snímku, zde na obrázku číslo 31 se nachází graf a poměr bodů pro PTV 57,5 u pacientky 1. Na dávkově-objemovém histogramu je červená predikovaná linka a světle modrá rekonstruovaná linka. Jelikož je to graf pro PTV, bylo by ideální, kdyby se obě linky překrývaly. V našem případě ovšem došlo v nižších dávkách k podzáření, což je nežádoucí. Dle poměru bodů bylo cold bodů 6,7 % a zbylých 93,3 % bylo v toleranci.

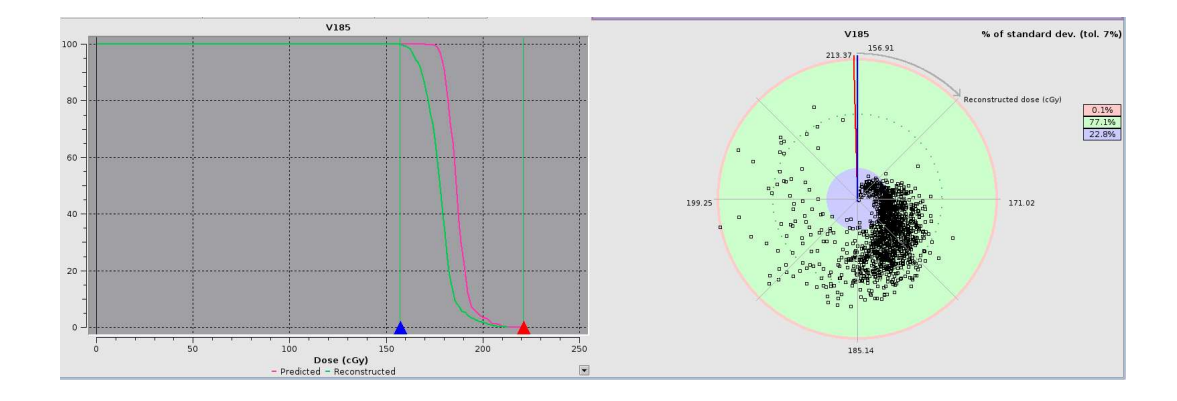

Obrázek číslo 32 Graf a poměr bodů pro V185, pacientka 1

Od PTV 57,5 jsem se přesunula k objemu 185, jehož dávkově-objemový histogram vidíme na obrázku číslo 32. Graf znázorňuje růžovou linkou predikovanou dávku doručenou do objemu a zelenou rekonstruovanou. Dle grafu došlo téměř v celém objemu k podzáření, kdežto poměr bodů vpravo udává, že cold bodů bylo pouze 22,8 % ze všech bodů zvoleného objemu. Kladným zjištěním je, že jen 0,1 % bodů bylo označeno za hot body.

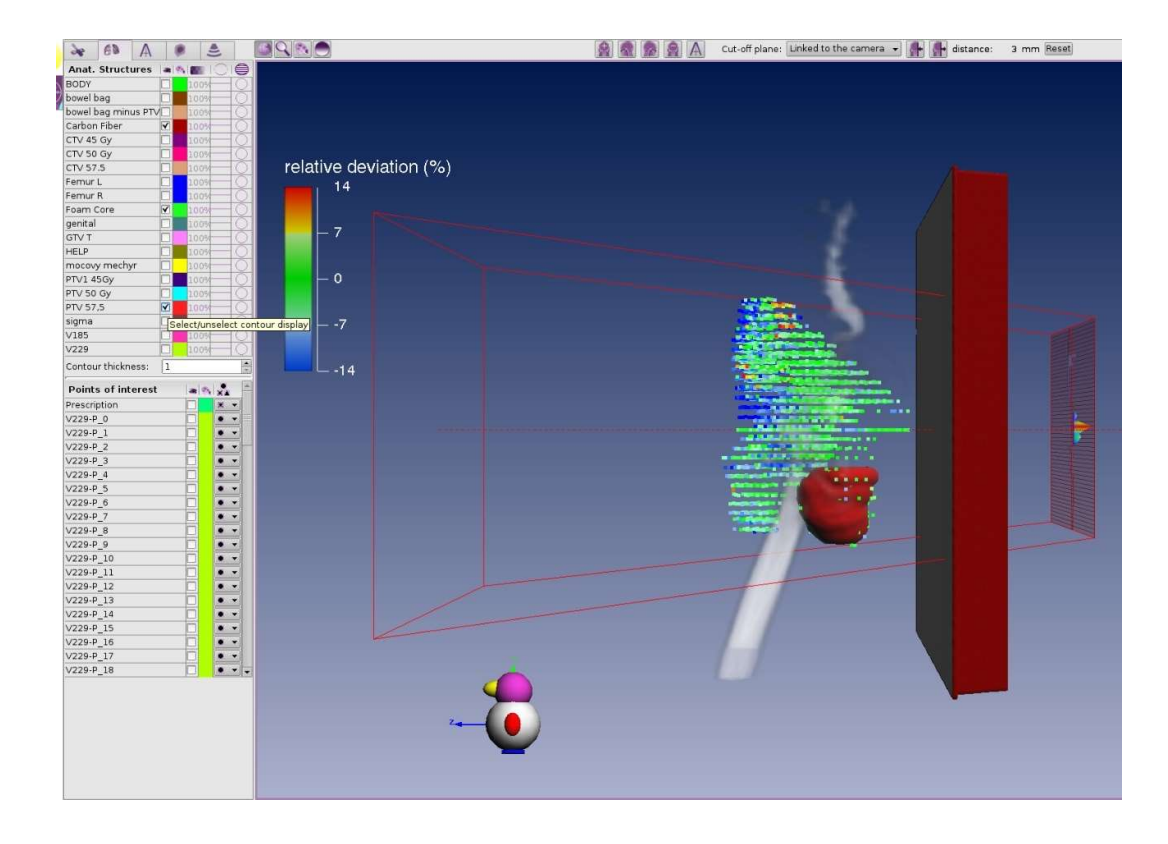

Obrázek číslo 33 Grafické znázornění rozložení bodů, pacientka 1, měření ze 17.3.2020

Program umožňuje grafické znázornění rozložení výsledných bodů. Výše na obrázku číslo 33 je pro ukázku zaznamenáno rozložení bodů získaných z měření, které proběhlo 17.3.2020 u pacientky jedna. V levé liště je možné vybrat a nechat zobrazit objemy přes zmíněné body. V našem případě jsem vybrala strukturu PTV 57,5. PTV 57,5 představuje objem, do kterého je plánovaná celková dávka 57,5 Gy. Toto grafické znázornění umožňuje optickou kontrolu umístění hot a cold bodů.

Výsledkem výše uvedených příkladů u pacientky 1 je, že i změna váhy pacientky může ovlivnit výsledek gama analýzy. Je třeba sledovat případné příbytky či úbytky váhy pacientů a při větší změně upravit plán, či ho kompletně změnit.

Od pacientky číslo jedna s rakovinou anu se přesuneme k druhému pacientovi. Druhá pacientka je taktéž žena, která docházela na ozařování levého prsu. Prsa obecně představují oříšek pro přesné nastavení, neboť nekontrolovaně mění tvar dle natočení pacienta a polohy jeho ruky.

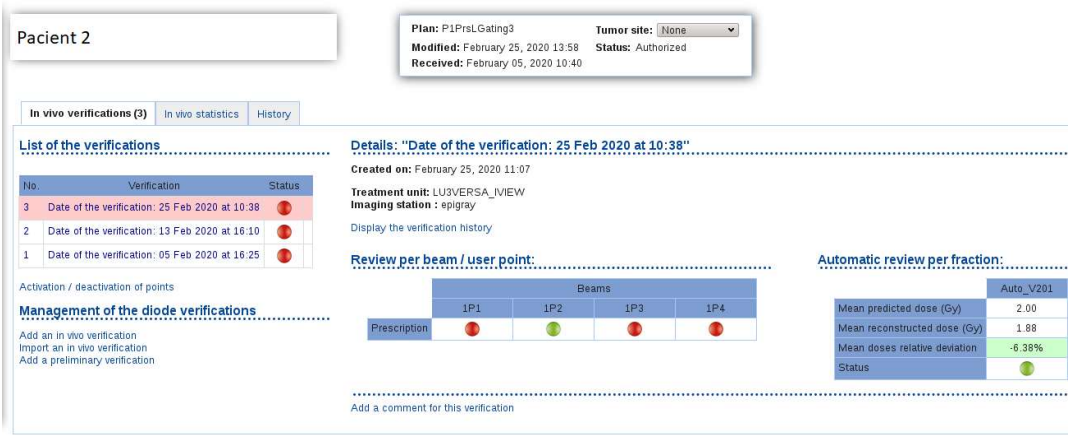

EPIgray Edition 2.0 - EPIgray Web version 2.0.8.14 - www.dosisoft.com

## Obrázek číslo 34 Záznam obrazovky webové aplikace, pacientka 2

Výše na obrázku číslo 34 vidíme záznam z webové aplikace programu pro pacientku dva. Proběhla celkem tři měření a všechna byla vyhodnocena jako nevyhovující. Pro ozáření byla použita celkem čtyři pole, z nichž první, třetí a čtvrté pole bylo mělo nevyhovující výsledek a druhé pole mělo výsledek vyhovující. Přestože byla většina polí označena za nevyhovující, objemové měření mělo vyhovující výsledek. Nevyhovující výsledek polí je způsoben tím, že bod preskripce se systémem volí v izocentru plánu, které však nemusí být pro některé techniky umisťováno přímo do PTV. Jedná se o porovnání dávky pouze v jednom bodě. Z toho důvodu nás spíše zajímá objemový výsledek.
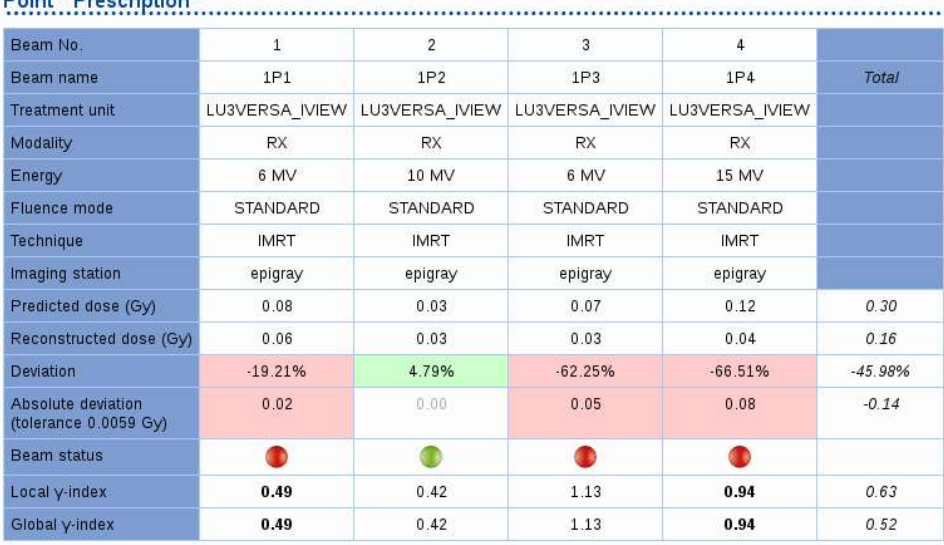

#### **Point " Prescription "**

· Global Dose-Ref per beam:

1P1: 0.0800 Gy

1P2: 0.0280 Gy

1P3: 0.0740 Gy<br>1P4: 0.1150 Gy

· Dose-Ref per fraction: 2.1594 Gy

Obrázek číslo 35 Tabulka výsledných hodnot pro jednotlivá pole, pacientka 2, měření 3

Z tohoto obrázku číslo 35 vyčteme, že ozáření proběhlo technikou IMRT a byly použity tři druhy energií. Třetí a čtvrté pole mělo více jak 50% rozdíl predikované a rekonstruované dávky, konkrétně třetí pole -62,25% a čtvrté pole -66,51%. Jak už uvádí název tabulky, jedná se o měření v bodě preskripce, který odpovídá izocentru plánu. Tento bod je u diagnózy karcinom prsu v Nemocnici Na Bulovce umístěn přibližně na středovou osu pacienta, aby nedocházelo k laterálnímu posunu pacienta na ozařovnách a bylo tedy možné udělat symetrická CBCT a aby bylo možné technicky provést otočku gantry. Jelikož se tedy bod preskripce nachází mimo PTV, je v něm velmi nízká celková dávka, a proto dochází k velkým odchylkám. Z toho důvodu neuspokojivé výsledky nutně neznamenají problém. Teprve z následujících obrázku je možné zjistit, zda bylo ozáření v pořádku.

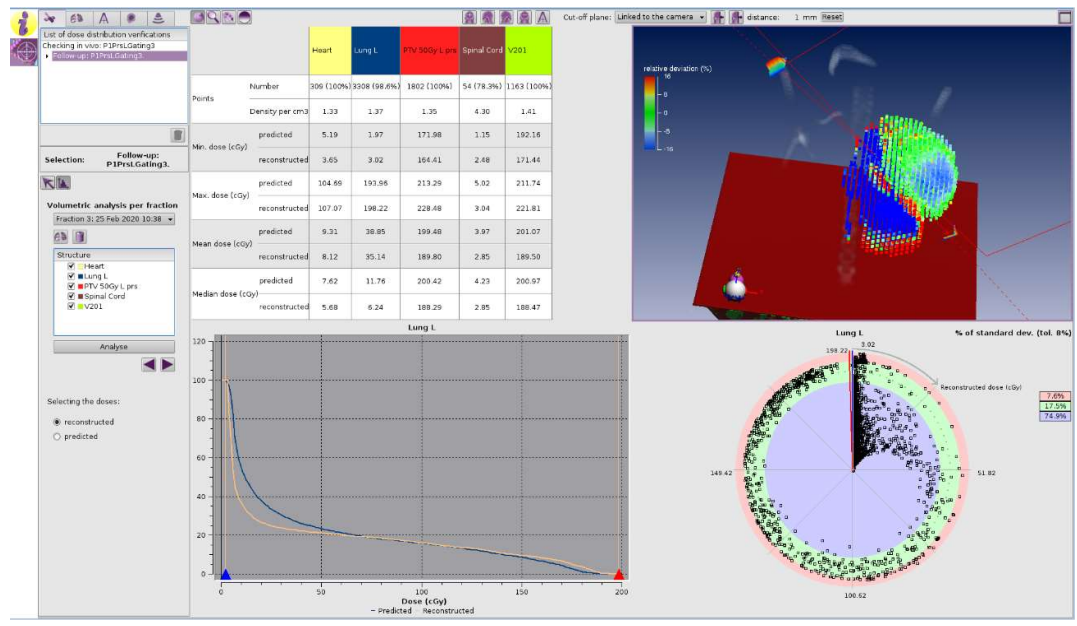

Obrázek číslo 36 analýza třetího měření pacienta 2, plíce

Obrázek číslo 36 je rozdělen na 4 okna. V pravém horním okně je grafické rozložení vyhodnocených bodů. Je zde patrná tmavě modrá sekce v oblasti levé plíce, ovšem po hraně povrchu plíce je také patrný červený lem. Číselně vyjádřeno 74,9 % bodů plíce jsou cold body a 7,6 % bodů tvoří hot body. Cold body jsou v tomto případě žádoucí, hot body mohly být způsobeny jinou hloubkou nádechu než na plánovacím CT.

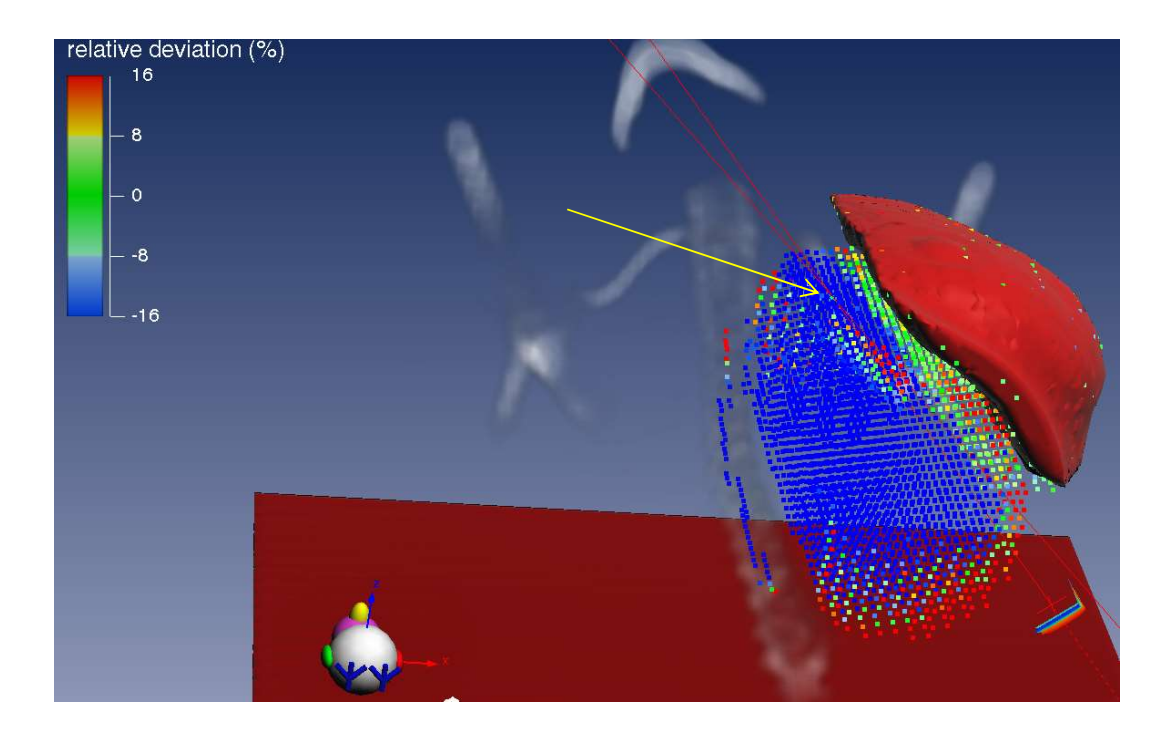

### Obrázek číslo 37 Rozložení vyhodnocených bodů pro 3. měření s objemem PTV 50 Gy

Při zpětném pohledu na obrázek číslo 36 a jeho pravou horní část vidíme zde na obrázku číslo 37, že objem PTV 50 Gy překrývá i světle modrou oblast u povrchu prsa pacienta dvě. Modré body tvoří 25,1 % bodů v PTV 50 Gy, 1,6 % body jsou hot body. Jak jsem psala již výše, červený lem na okraji plic a na přechodu mezi plící a prsem může být způsobeno jinak hlubokým nádechem než na plánovacím CT. Světle modrá oblast byla patrně způsobena odlišnou pozicí prsa. K ověření této teorie by byl zapotřebí kilovoltážní snímek či CBCT sken. Naneštěstí u měření prsou nejsou vzdálenější části prsu zaznamenány. Žlutá šipka ukazuje na bod, který je příčinnou nevyhovujícího vyhodnocení jednotlivých polí plánu. Tento bod nepřehledně označený zeleným křížkem (ke kterému směřuje žlutá šipka) je označení pro bod preskripce. Jelikož se tento bod nachází mimo ozařovaný objem, z důvodů popsaných víše, dochází k nevyhovujícímu vyhodnocení. Mimo cílový objem chceme co nejnižší doručenou dávku, a proto nemusí toto nevyhovující hodnocení znamenat problém. Přestože má pacientka na povrchu červené hot body, celkově objemově vyšla analýza 6,38 %, což je v celku akceptovatelný výsledek. Ovšem značí nutnost věnovat při příštím nastavení větší pozornost správnému napolohování pacientky.

Výsledkem uvedených příkladů pro pacientku 2 výše je zjištění, že třeba dbát na správné uložení pacientky, kontrolovat míru nádechu pacientky, a především zaměřit se na polohu ozařovaného prsa. Další zjištěnou skutečností je potřeba vkládat kontrolní bod do cílového objemu, ne mimo něj, pro vypovídající hodnocení jednotlivých polí.

Souhrnem výsledků obou pacientek je potřeba kontrolovat objem pacientky jako celku. Dbát na přesné ukládání pacientek, včetně polohy samotného prsu. Při plánování by bylo vhodné umístit kontrolní bod do cílového objemu, což nejde kvůli CBCT a konstrukci ozařovače. Do budoucna by bylo vhodné změnit nastavení polohy CBCT tak, aby byl zaznamenán celý prs, případně CBCT snímky doplnit snímky  $2D - 2D$  kilovoltážními tak, aby byla pozice okraje prsu zaznamenána.

### 5.2.1 Výhody programu EPIGrav

Mezi výhody programu patří neomezený počet webových přístupů do programu, je tedy možné jej použít na velkém množství počítačů a tím se stává vyhodnocení dostupným. Analýza ve webové verzi probíhá oproti konkurenčnímu programu iViewDose rychleji.

### 5.2.2 Nevýhody programu EPIGray

Nevýhodou programu je absence českého jazyka jak ve webovém rozhraní, tak v aplikaci. Avšak i přes tento nedostatek je program uživatelsky příjemný i za použití anglického jazyka, neboť neobsahuje složitá hesla.

## 5.3 Porovnání iViewDose a EPIGray

Porovnám-li program iViewDose s konkurenčním programem EPIGray mohu tvrdit, že se program EPIGray projevuje jako spolehlivější, neboť nemá problém se záznamem polohy více kyvů. Kvůli tomuto problému není vhodné používat program iViewDose na transmisní in vivo dozimetrii při použití VMAT se dvěma a více kyvy.

Software EPIGray ve webové verzi provádí analýzu mnohem rychleji než iViewDose. A také právě díky webové verzi umožňuje přístup na neomezeném počtu počítačů.

Program EPIGray přináší více informací, například DVH křivky, trojrozměrné obrázky rozmístění analyzovaných bodů, vyhodnocení preskripčního bodu i jednotlivých objemů.

U iViewDose je možné prohlížet grafické znázornění přímo na ozařovnách, kdežto konkurenční EPIGray nabízí ve webové verzi pouze číselné hodnocení. Grafické zobrazení je u EPIGray možné pouze v aplikaci, která je přístupná pouze z jednoho počítače ve fyzikálním oddělení.

## 6 DISKUZE

Během zkoumání dat jsem se dostala k patrně největšímu nedostatku softwaru iViewDose. Tím je komunikační problém mezi plánovacím systémem Monaco a programem iViewDose. Při jejich současném použití iViewDose predikuje pouze pozici framů z prvního kyvu, pozice z dalších kyvů přiřazuje prvnímu kyvu. Toto způsobuje chybné vyhodnocení a tím falešně pozitivní či falešně negativní výsledek. Softwary iViewDose a Monaco jsou distribuovány jednou společností. Chyba není přímo v programu iViewDose, ale v kombinaci s konkrétním plánovacím systémem. V případě použití jiného plánovacího systému by k této chybě nemuselo dojít, ovšem toto tvrzení nemohlo být ověřeno, protože jiný plánovací systém nebyl na pracovišti dostupný.

O problému s více kyvy během jednoho pole se zmiňuje prezentace vytvořená zaměstnanci fyzikálního oddělení Nemocnice Na Bulovce uveřejněná na stránkách České společnosti fyziků v medicíně. Tato prezentace popisuje nedostatek způsobený komunikací mezi iViewDose a Monaco. Rovněž uvádí, že je tento problém příčinou falešně pozitivních či falešně negativních výsledků. [26] Čímž potvrzují má zjištění. Fyzikální oddělení Nemocnice Na Bulovce informovalo SÚKL (Státní úřad pro kontrolu léčiv) o tomto nedostatku.

Při shromažďování dat z programu iViewDose jsem zjistila, že nikdy nebyl použit k měření pacientů v jejichž plánech byla použita energie vyšší než 10 MV. Je to způsobeno tím, že tento software není uzpůsobený pro vyšší energie. Pro úplnost je třeba uvést, že se vyšší energie běžně v praxi využívají, a i u nich by bylo vhodné používat transmisní in vivo dozimetrii. Oproti tomu software EPIGray lze použít pro všechny energie používané v radioterapiii.

Mé tvrzení opět potvrzuje prezentace fyzikálního oddělení, která konkrétně uvádí, že je software iViewDose použitelný pouze pro energie 6 MV a 10 MV. Dodávají, že je možné program použít k hodnocení i FFF svazků do energie 10 MV. Také zde uvádí, že EPIGray není omezen na určité energie, ovšem hodnocení FFF svazků bylo umožněno až s novou verzí softwaru. [26,30]

Při zkoumání výsledků gama analýzy v softwaru EPIGray jsem zjistila, že může být zjištěný výsledek ovlivněn změnou objemu pacienta. Touto změnou objemu je myšlen především úbytek či nabrání váhy pacienta. Program pouze naznačí, že by se mohlo jednat o tento případ. A je tedy nutné provést vizuální kontrolu porovnání plánovacího CT s CBCT z příslušného měření.

U druhé pacientky opět měřené programem EPIGray bylo zjištěno, že nevyhovující výsledek gama analýzy bodu preskripce pro jednotlivá pole může být způsobeno právě uložením onoho bodu. Konkrétně v případě pacientky číslo 2 je bod preskripce uložen mimo PTV. Vzhledem k technickým parametrům ozařovače a prostoru, ve kterém leží pacient se izocentrum plánuje poblíž středové osy pacienta u diagnóz rakoviny prsu. Toto opatření umožňuje provést souměrné CBCT a také provést otočku kolo pacienta bez jeho ohrožení srážkou s konstrukcí. Zmíněný bod preskripce odpovídá izocentru, proto se nemusí nacházet v PTV. Jelikož je dávka plánovaná i dodaná v bodě preskripce poměrně nízká, vzhledem k umístění bodu, dochází zde k velké odchylce. A z toho důvodu není výsledek podstatný. U diagnóz, které se nerozlišují na pravou a levou stranu k tomuto problému nedochází. Vzhledem k hodnocení dávky v bodě preskripce by bylo vhodnější umístit tento bod přímo do ozařovaného objemu. Samozřejmě chápu, že to není možné kvůli konstrukci ozařovače. Možná by proto stálo za úvahu naprogramovat jiný bod proskripce, který by se nacházel vždy v ozařovaném objemu bez ohledu na izocentrum. Dostala jsem informaci, že se skutečně pracuje na naprogramování jiného bodu v softwaru, který by bylo možné umístit do PTV. Ovšem v době odevzdání této práce nebyl nový bod naprogramován.

Měření druhé pacientky také ukázalo, že i různá míra nádechu ovlivňuje výsledek. Nádechem se zvětšuje objem pacienta v oblasti hrudníku a také se mění vzdálenost povrchu těla od zdroje. Kvůli jinak velkému nádechu měla pacientka po obvodu hrudníku hot body. Hloubku nádechu lze sledovat pomocí systému Catalyst. Tento systém snímá povrch těla a porovnává ho s referenčním povrchem nasnímaným při plánovacím CT. Také se používá při ozařovaní s řízeným dýcháním (gatingem) u karcinomu prsu či plic. Pokud by byl tento systém používán u všech ozařování v okolí plic, dala by se snížit četnost nepřesností způsobených dýcháním. Některé skupiny pacientů jsou však nevhodné pro tento systém například z důvodu anatomické stavby těla, dýchacích obtíží či obtížné spolupráci pacienta. Nicméně v Nemocnici Na Bulovce se zvyšuje procento pacientů, kteří jsou ozařováni s řízeným dýcháním, nejen u levostranných ca prsu, ale i pravostranných lokací. Důvodem je právě zjištěná lepší kontrola umístění cílového objemu.

Zmíněné hot body na povrchu těla pacientky 2 mohly být způsobeny i nepřesnou polohou pacientky. Výstupem z tohoto měření a zjištění hot bodů by mělo být přesnější nastavení pacientky před příštím ozářením. Tím bych ráda řekla, že by se radiologičtí asistenti měli po vyhodnocení měření podívat na výsledek a pokusit se během příštího ozáření o dokonalejší nastavení pacientky. V praxi, dle mého pozorování, však není příliš velký zájem o výsledky gama analýzy a většina asistentů se na výsledky nikdy nepodívá.

I přes veškeré výhody a nevýhody obou programů a jejich přínos, je stále důležité provádět kontrolu polohy pacientů pomocí zobrazovacích metod. Tato kontrola je důležitá i bez in vivo transmisní dozimetrie, ale i s ní. Protože nám softwary sice vyhodnotí přesnost dodání dávky, ale už méně, či vůbec nevypovídají o umístění míst s nepřesnostmi. Program EPIGray ve své rozšířené verzi sice ukazuje 3D model těla s barevnými body reprezentujícími výsledky gama analýzy, ale i tento 3D model přesně neukazuje pozice struktur v těle pacientů. Program iViewDose má pouze jednu verzi zobrazování výsledků. Tyto výsledky zobrazuje do řezů z plánovacího CT, tím se tedy tváří, že ukazuje anatomickou polohu výsledků gama analýzy. Ovšem objemy v těle pacienta se mohou během doby ozařování měnit, například změnou váhy pacienta, různou náplní močového měchýře a rekta či hloubkou nádechu. Z toho vyplývá nutnost provádění snímků zobrazovacími metodami a také výhoda 3D zobrazení u EPIGray.

V úvodu práce jsem uvedla, že by tato práce měla sloužit radiologickým asistentům k porozumění oběma programům. Přestože si myslím, že by bylo velice prospěšné, kdyby porozuměli dané problematice a tím pádem by si z výsledků mohli vzít poznatky pro příští nastavení, s největší pravděpodobností si tuto práci nepřečtou. Mohla by však pomoci současným i budoucím studentům k porozumění principů obou programů, jelikož neexistuje mnoho zdrojů popisujících softwary v českém jazyce. Taktéž jsem uvedla, že by práce mohla sloužit pro jiná pracoviště a napomoct jim při výběru softwaru pro vyhodnocování transmisní in vivo dozimetrie. Za tímto tvrzením si stojím, neboť jsem nenašla žádný český či volně přístupný zdroj mimo Nemocnici Na Bulovce informující o nedostatku v komunikaci mezi softwary iViewDose a Monaco. Tato práce také jako jedna z mála hodnotí kromě odborného a funkčního hlediska programů i jejich uživatelskou stránku. Uživatelská stránka věci je podstatná pro komfortní práci se softwarem.

Myslím, že jsem splnila zadání i cíle této práce uvedené v podkladu zadání a v kapitole cíle práce. Uvedla jsem uvádění do provozu obou programů používaných v Nemocnici na Bulovce. A porovnala jsem software iViewDose a EPIGray. Našla jsem výhody a nevýhody každého z nich. Přestože jsem hodnotila pouze 5 pacientů, dostala jsem se k reprodukovatelným výsledkům.

Neboť byli pečlivě vybráni pacienti reprezentující hledané nedokonalosti programů.

Mě osobně se lépe pracovalo s programem EPIGray, neboť jeho webová verze je velice jednoduchá a pouze číselná. A rozšířená verze obsahuje efektní 3D zobrazení rozložení vyhodnocených bodů gama analýzy, které mi připadá názornější a srozumitelnější než barevné škály v řezech u programu iViewDose.

## 7 ZÁVĚR

V praktické části práce byly charakterizovány vybrané zobrazovací systémy, které mají své místo v radioterapii při ověřování polohy pacienta. Dále zde byly popsány některé detektory používané v dozimetrii. Mezi tyto detektory patří i Elektronický portálový systém, klíčový prvek pro transmisní in vivo dozimetrii používaný pro sběr dat. Tato data je třeba vyhodnotit. K čemuž se používá gama analýzy. Analýza spočívá v porovnání naplánovaného s naměřeným. Gama analýzy probíhá v softwaru iViewDose či EPIGray. Oba zmíněné programy byly napřed popsány a v praktické části prezentovány na dohromady pěti pacientech.

Ze začátku praktické části je popis uvádění do provozu obou programů. Oba programy potřebují k uvádění do provozu podobná data, těmi daty jsou například parametry svazků používaných ozařovačů (hloubkové křivky, procentuální dávkové profily, output faktory), kalibrační a konverzní faktory jednotlivých EPID detektorů a korekční faktory zeslabení různě tlustých vrstev vodě ekvivalentního materiálu. Dále je v této části rozbor tří pacientů vyhodnocených softwarem iViewDose a dvou pacientů vyhodnocených programem EPIGray. Z tohoto zkoumání vyšlo, že EPIGray prokazuje značnou flexibilitu, rychlost a spolehlivost v transmisní in vivo dozimetrii. Z těchto důvodu je nadále využíván Nemocnicí Na Bulovce.

# 8 SEZNAM POUŽITÝCH ZKRATEK

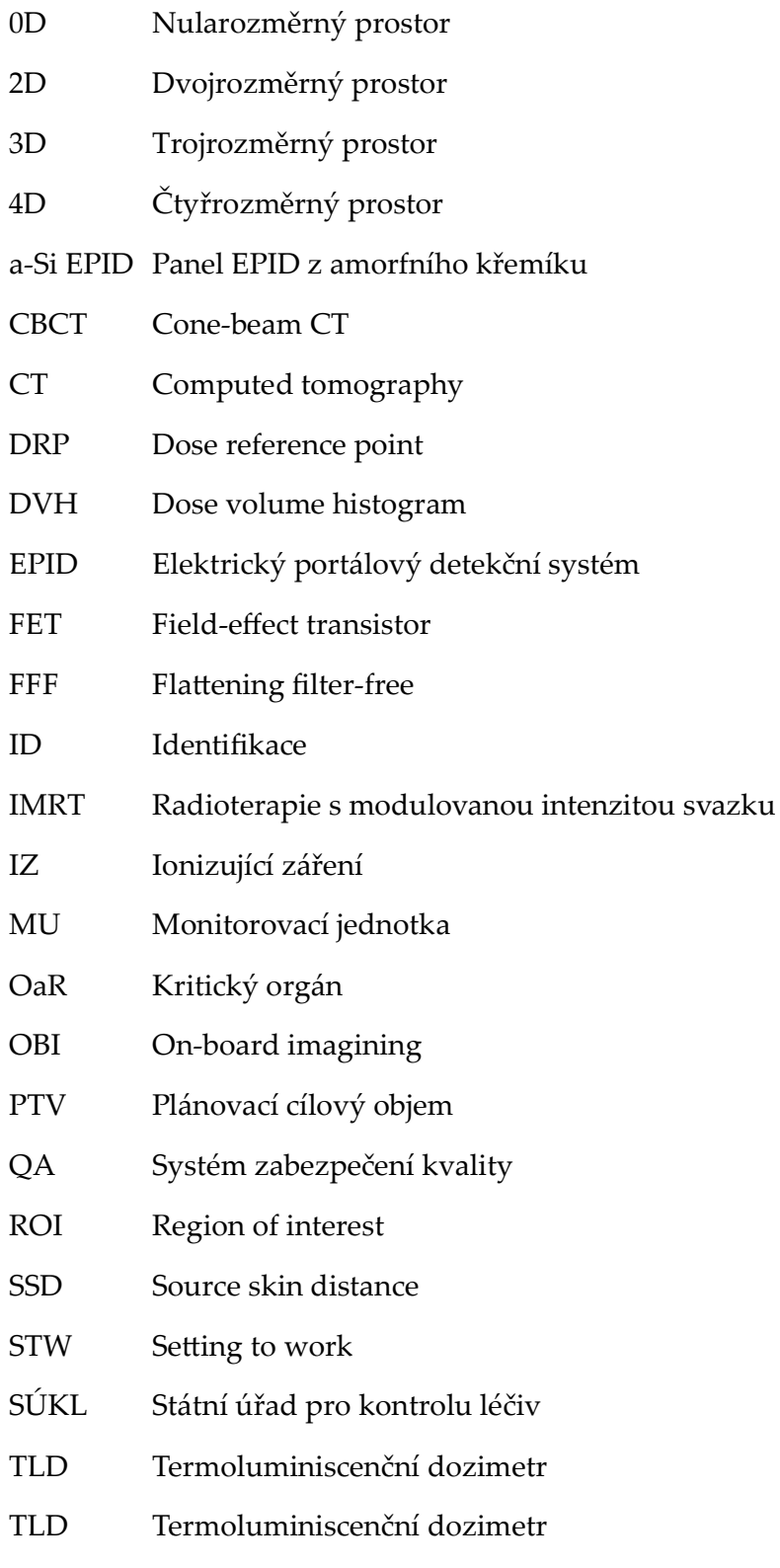

TMR Tissue Maximum Ratio

- TPR<sub>20,10</sub> Poměr izocentrické hloubkové dávky v hloubkách 20 a 10 g/cm
- VMAT Radioterapie s objemově modulovanou intenzitou svazku
- $XVI$   $X$  ray volume imaginig

## 9 SEZNAM POUŽITÉ LITERATURY

- š. ČOUPEK, Petr. Editorial vývoj radioterapie. Klinická onkologie. Ambit Media, 2013, 26(6), 381. ISSN 1802-5307. Dostupné také z: https://www.linkos.cz/files/klinicka-onkologie/181/4322.pdf
- 2. ŠLAMPA, Pavel a Jiří PETERA. Radiační onkologie. Praha: Galén, 2007. ISBN 978-80-7262-46
- 3. MIJNHEER, Ben. Clinical 3D dosimetry in modern radiation therapy. Boca Raton, 2017. Imaging in medical diagnosis and therapy, 28. ISBN 978-148-2252-217.
- Ť. BINAROVÁ, Andrea. Radioterapie. Ostrava: Ostravská univerzita v Ostravě, Fakulta zdravotnických studií, 2010. ISBN 978-807-3687-014.
- 5. SPURNÝ, Vladimír a Pavel ŠLAMPA. Moderní radioterapeutické metody. Brno: Institut pro další vzdělávání pracovníků ve zdravotnictví, 1999. ISBN 80-701-3267-1.
- Ŧ. DOROTÍK, Jan. Radioterapeutické přístroje. Ostrava: Ostravská univerzita, Zdravotně sociální fakulta, 2006. ISBN 80-736-8220-6.
- 7. ZEMEK, Marek. Algoritmy pro rekonstrukci obrazu z projekcí. Brno, 2018. Bakalářská práce. Vysoké učení technické v Brně.
- 8. IViewDose. In: Elekta [online]. 2020, s. 1-6 [cit. 2020-02-16]. Dostupné z: https://www.elekta.com/dam/jcr:63eb5b07-7bf7-4db1-94afb4b0ac398618/iViewDose-leaflet.pdf
- 9. EPIgray. DOSIsoft [online]. 2020 [cit. 2020-02-16]. Dostupné z: https://www.dosisoft.com/products/epigray/
- 10. BUREŠ, Jiří. Jednotky pole. ConVERTER [online]. 2002 [cit. 2020-02-16]. Dostupné z: http://www.converter.cz/prevody/dozimetrie-pole.htm
- šš. ULLMANN, Vojtěch. Jaderná fyzika a fyzika ionizujícího záření. AstroNuklFyzika [online]. [cit. 2020-02-16]. Dostupné z: http://astronuklfyzika.cz/Fyzika-NuklMed.htm

86

- 12. FOLTÝNOVÁ, Kamila, Bc. Ing. Zhodnocení významnosti výsledků gama analýzy při verifikaci ozařovacích IMRT plánů v radioterapii [online]. Ostrava, 2016 [cit. 2020-02-16]. Dostupné z: https://dspace.vsb.cz/bitstream/handle/10084/115995/FOL0097\_FEI\_N2649 3901T009 2016.pdf?sequence=1&isAllowed=y. Diplomová práce. VŠB -Technická univerzita Ostrava.
- 13. VAN ELMPT, Wouter, Leah MCDERMOTT, Sebastiaan NIJSTEN, Markus WENDLING, Philippe LAMBIN a Ben MIJNHEER. A literature review of electronic portal imaging for radiotherapy dosimetry. Radiotherapy and Oncology [online]. 2008, 88(3), 289-309 [cit. 2020-02-29]. DOI: 10.1016/j.radonc.2008.07.008. ISSN 01678140. Dostupné z: https://linkinghub.elsevier.com/retrieve/pii/S0167814008003721
- 14. CELI, Sofia, Emilie COSTA, Claas WESSELS, Alejandro MAZAL, Alain FOURQUET a Pascal FRANCOIS. EPID based in vivo dosimetry system: clinical experience and results. Journal of Applied Clinical Medical Physics [online]. 2016, 17(3), 262-276 [cit. 2019-11-17]. DOI: 10.1120/jacmp.v17i3.6070. ISSN 15269914. Dostupné z: http://doi.wiley.com/10.1120/jacmp.v17i3.6070
- 15. Zdravotní výkony: číselník: 1230. VZP [online]. 2020 [cit. 2020-03-01]. Dostupné z: https://media.vzpstatic.cz/media/Default/dokumenty/ciselniky/vykony\_0  $1230.pdf$
- 16. FRANCOIS, Pascal, Philippe BOISSARD, Lucie BERGER a Alejandro MAZAL. In vivo dose verification from back projection of a transit dose measurement on the central axis of photon beams. Physica Medica. 2011, 27(1), 1-10. DOI: 10.1016/j.ejmp.2010.06.002. ISSN 11201797. Dostupné také z: https://linkinghub.elsevier.com/retrieve/pii/S1120179710000402
- 17. HYNKOVÁ, Ludmila a Pavel ŠLAMPA. Základy radiační onkologie. Brno: Masarykova univerzita, 2012. ISBN 978-802-1060-616.
- 18. Elekta Medical Linear Accelerator: Nastavení setting to work systému iViewDose R1.0. 2017-05, 82 s. ID dokumentu: 1522502 02.
- 19. ResearchGate [online]. In: . [cit. 2020-04-06]. Dostupné z: https://www.researchgate.net/figure/Typical-dose-volume-histogram-forthe-prostate-patient-plan-shown-in-figure-1 fig2 10641023
- 20. Vyhláška o radiační ochraně a zabezpečení radionuklidového zdroje. In: . 422/2016 Sb. Dostupné také z: https://www.zakonyprolidi.cz/cs/2016-422
- 21. Radiobiologie [online]. [cit. 2020-04-20]. Dostupné z: http://fbmi.sirdik.org/1-kapitola/16/161.html
- 22. DOSISOFT. Leading imaging and dosimetry software for Radiation oncology and Nuclear medicine. 2019.
- 23. SÚJB. Zavedení systému jakosti při využívání významných zdrojů ionizujícího záření v radioterapii: Stanovení absorbované dávky v léčbě vnějšími svazky záření [online]. 2014 [cit. 2020-05-08]. Dostupné z: https://www.sujb.cz/fileadmin/sujb/docs/Fin\_TRS398\_cz\_opr.pdf
- 24. PULLIAM, Kiley B., Jessie Y. HUANG, Rebecca M. HOWELL, David FOLLOWILL, Ryan BOSCA, Jennifer O'DANIEL a Stephen F. KRY. Comparison of 2D and 3D gamma analyses. Medical Physics. 2014, 41(2). DOI: 10.1118/1.4860195. ISSN 00942405. Dostupné také z: http://doi.wiley.com/10.1118/1.4860195
- 25. OLACIREGUI-RUIZ, Igor. IViewDose features and clinical implementation [online]. In: . Netherlands Cancer Institute, 2017 [cit. 2020-05-19]. Dostupné z: http://socios.sefm.es/carpetas/Presentaciones%20curso%20dosimetr%C3% ADa%20in%20vivo%20mediante%20dosimetr%C3%ADa%20de%20tr%C 3%A1nsito%20portal/3. iView.IO.pdf
- 26. PAŠTYKOVÁ, V., M. ŠEFL, A. VIDIŠEVSKÝ, L. CUPAL, L. ŠTELCIKOVÁ a P. NOVÁKOVÁ. Srovnání metod preklinické verifikace VMAT plánů pro Elekta Versa HD [online]. In: . 1 - 17 [cit. 2020-05-20]. Dostupné z:

http://www.csfm.cz/userfiles/file/KRF%202019/Pastykova\_VMAT\_verifika ce.pdf

- 27. YONG LONG, Jeffrey A FESSLER a James M BALTER. 3D Forward and Back-Projection for X-Ray CT Using Separable Footprints. IEEE Transactions on Medical Imaging. 2010, 29(11), 1839-1850. DOI: 10.1109/TMI.2010.2050898. ISSN 0278-0062. Dostupné také z: http://ieeexplore.ieee.org/document/5482021/
- 28. LEVAKHINA, Yulia. Forward and backprojection model (FP/BP). Three-Dimensional Digital Tomosynthesis. Weisbaden, 2014, , 43-44. DOI: https://doi.org/10.1007/978-3-658-05697-1\_3. Dostupné také z: https://link.springer.com/chapter/10.1007%2F978-3-658-05697-1\_3
- 29. SEIBERT, James Anthony. Iterative reconstruction: how it works, how to apply it. Pediatric Radiology. 2014, 44(S3), 431-439. DOI: 10.1007/s00247-014-3102-1. ISSN 0301-0449. Dostupné také z: http://link.springer.com/10.1007/s00247-014-3102-1
- 30. NOVÁKOVÁ, Pavla, A. VIDIŠEVSKÝ, M. ŠEFL, V. PAŠTYKOVÁ a L. CUPAL. Zkušenosti s transmisní in-vivo dozimetrií s využitím EPID. Praha, 2019.
- 31. Vyhláška č. 422/2016 Sb. ze dne 14. prosince 2016 o radiační ochraně a zabezpečení radionuklidového zdroje. In: Sbírka zákonů České republiky, částka 172, s. 6630. ISSN 12111244. Dostupné také z: https://www.zakonyprolidi.cz/cs/2016-422?text=28

# 10 SEZNAM POUŽITÝCH OBRÁZKŮ

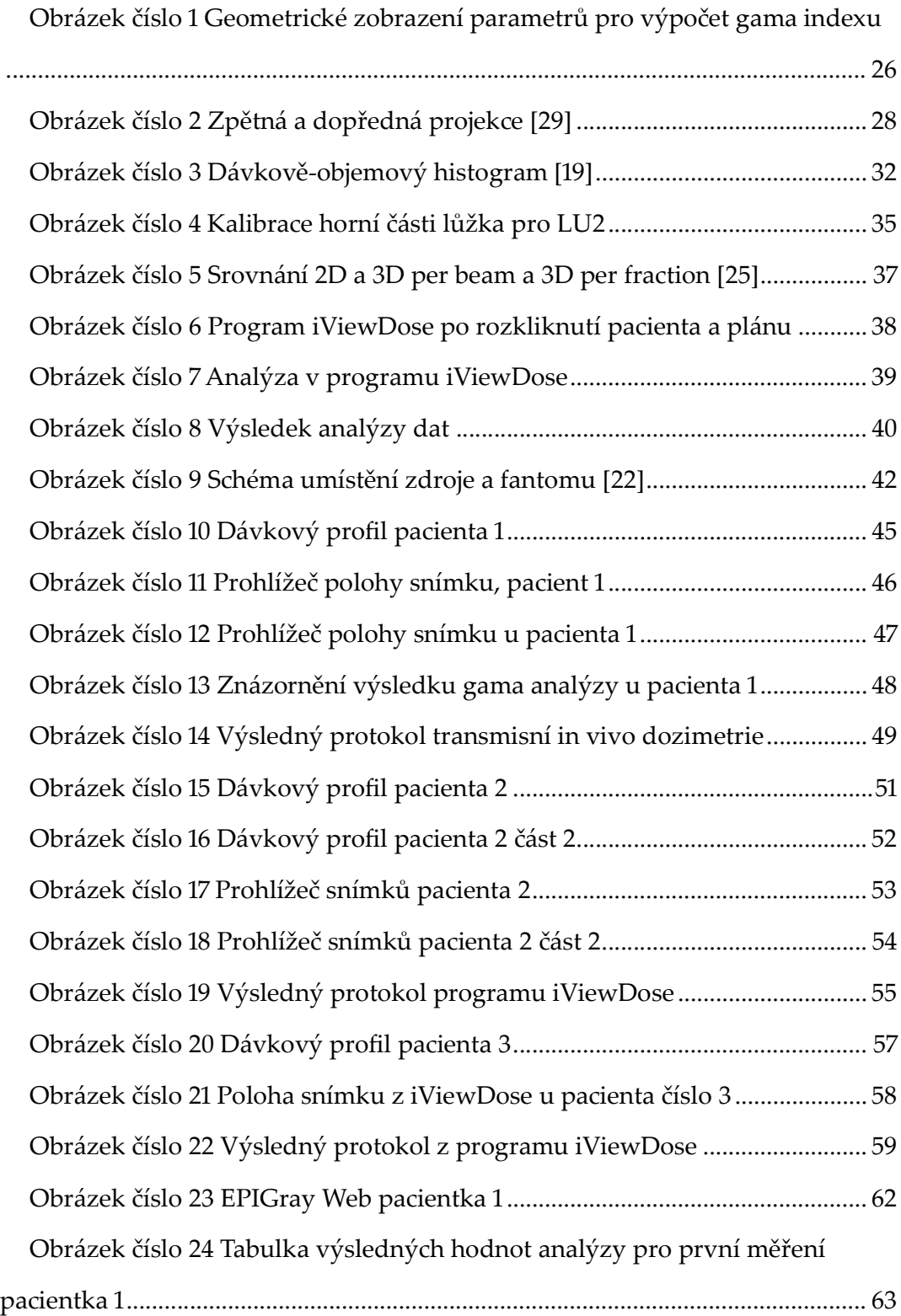

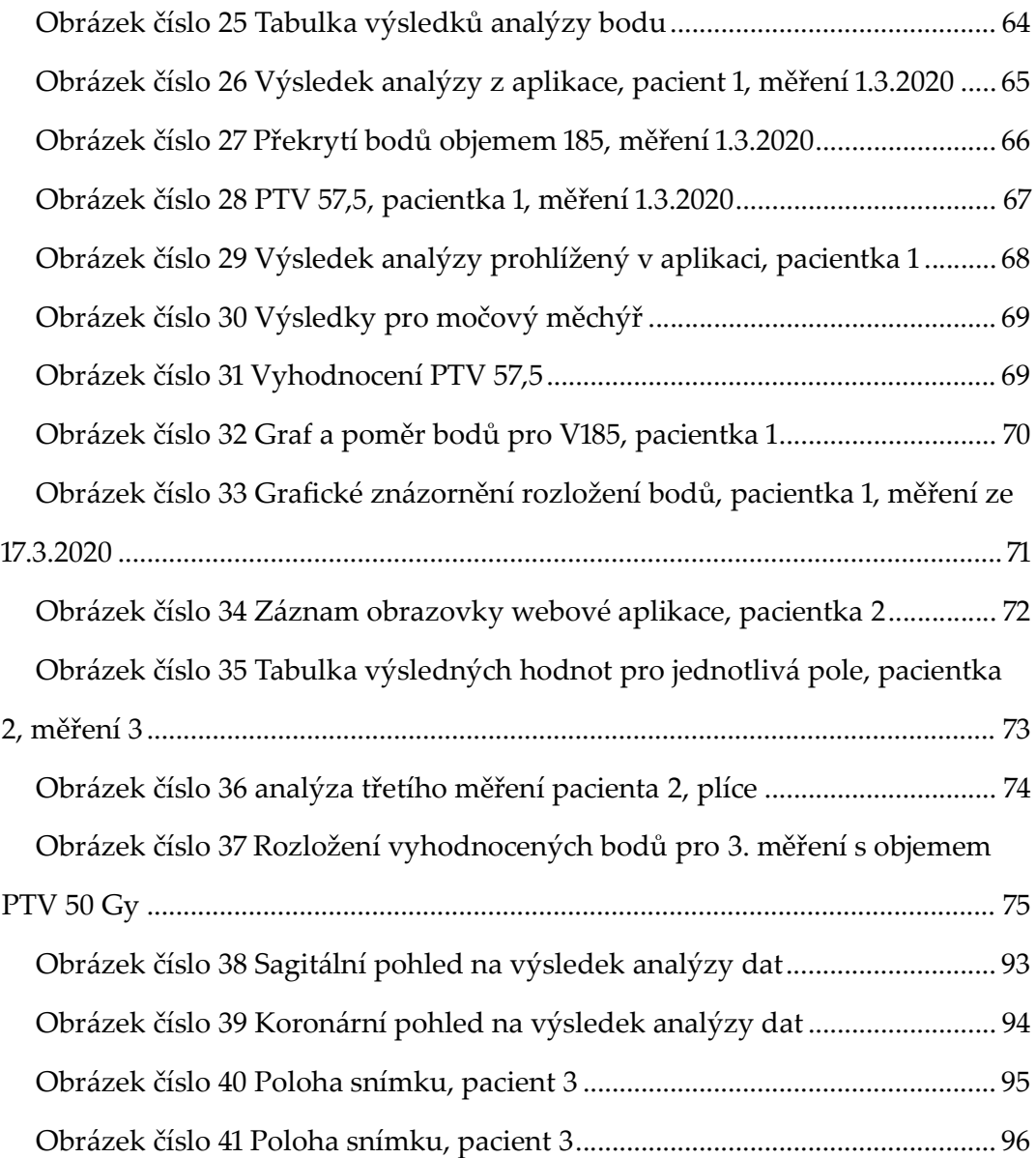

# 11 SEZNAM POUŽITÝCH TABULEK

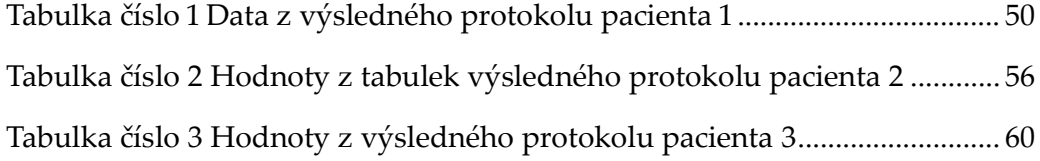

# PŘÍLOHY

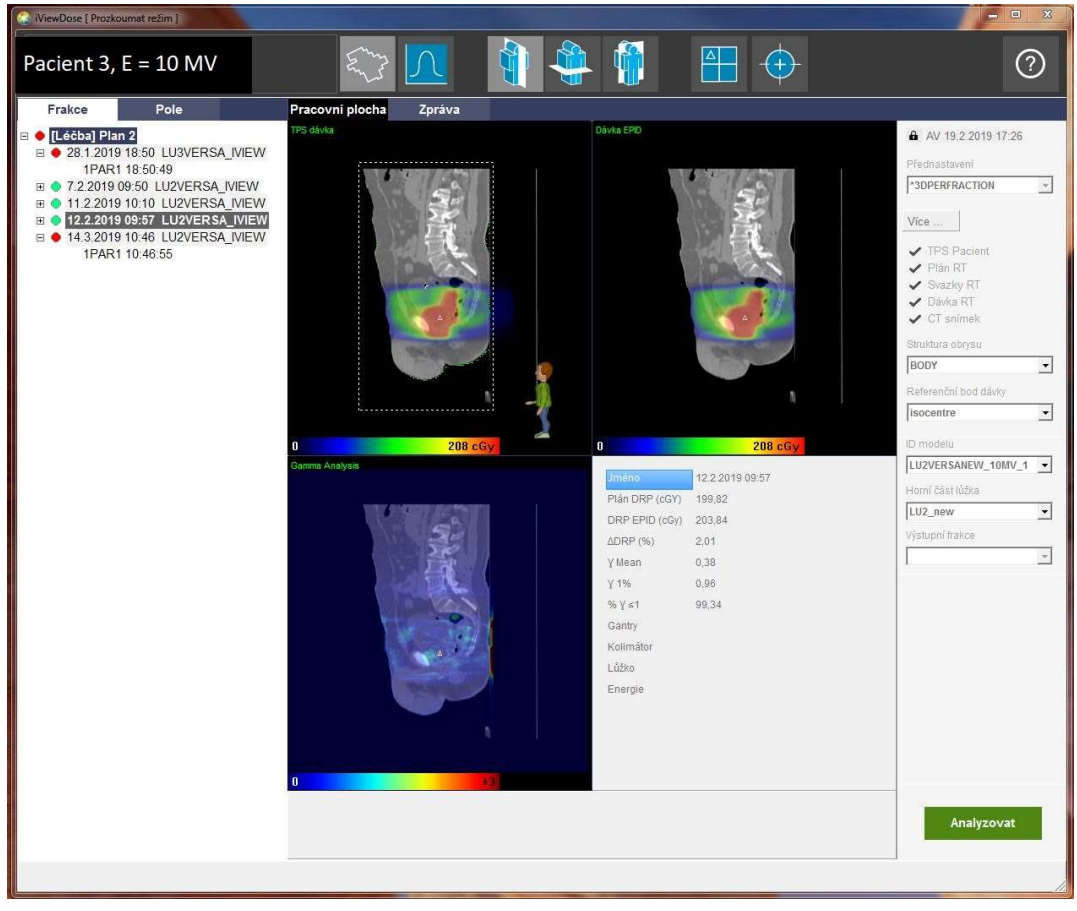

Obrázek číslo 38 Sagitální pohled na výsledek analýzy dat

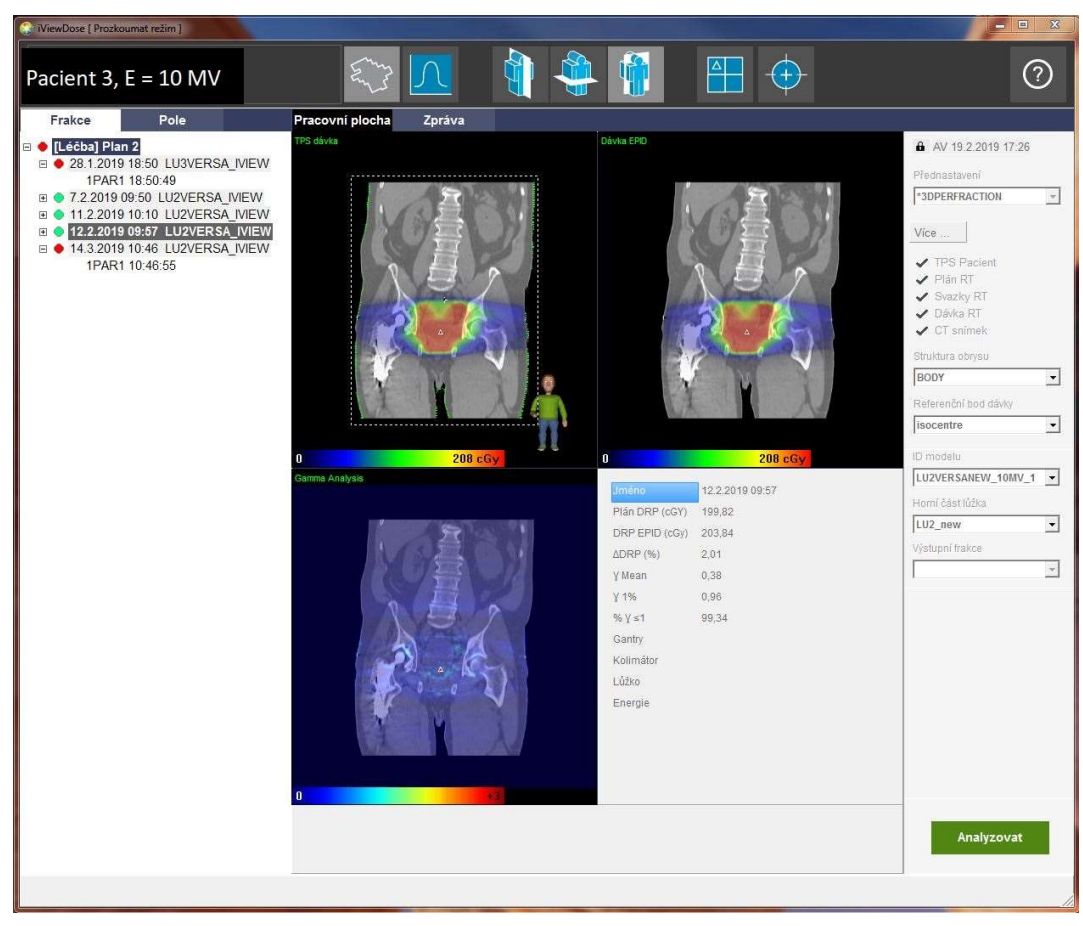

Obrázek číslo 39 Koronární pohled na výsledek analýzy dat

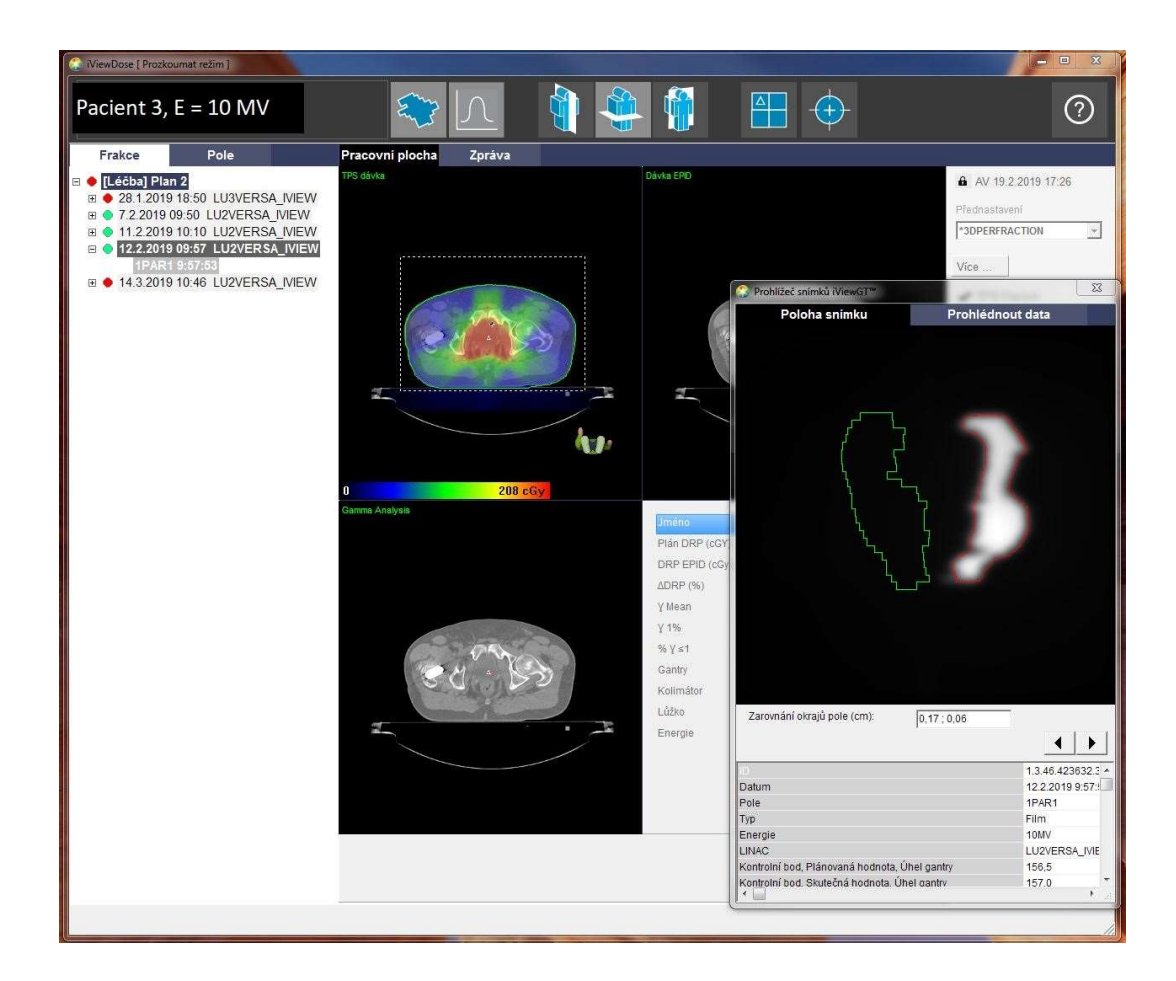

Obrázek číslo 40 Poloha snímku, pacient 3

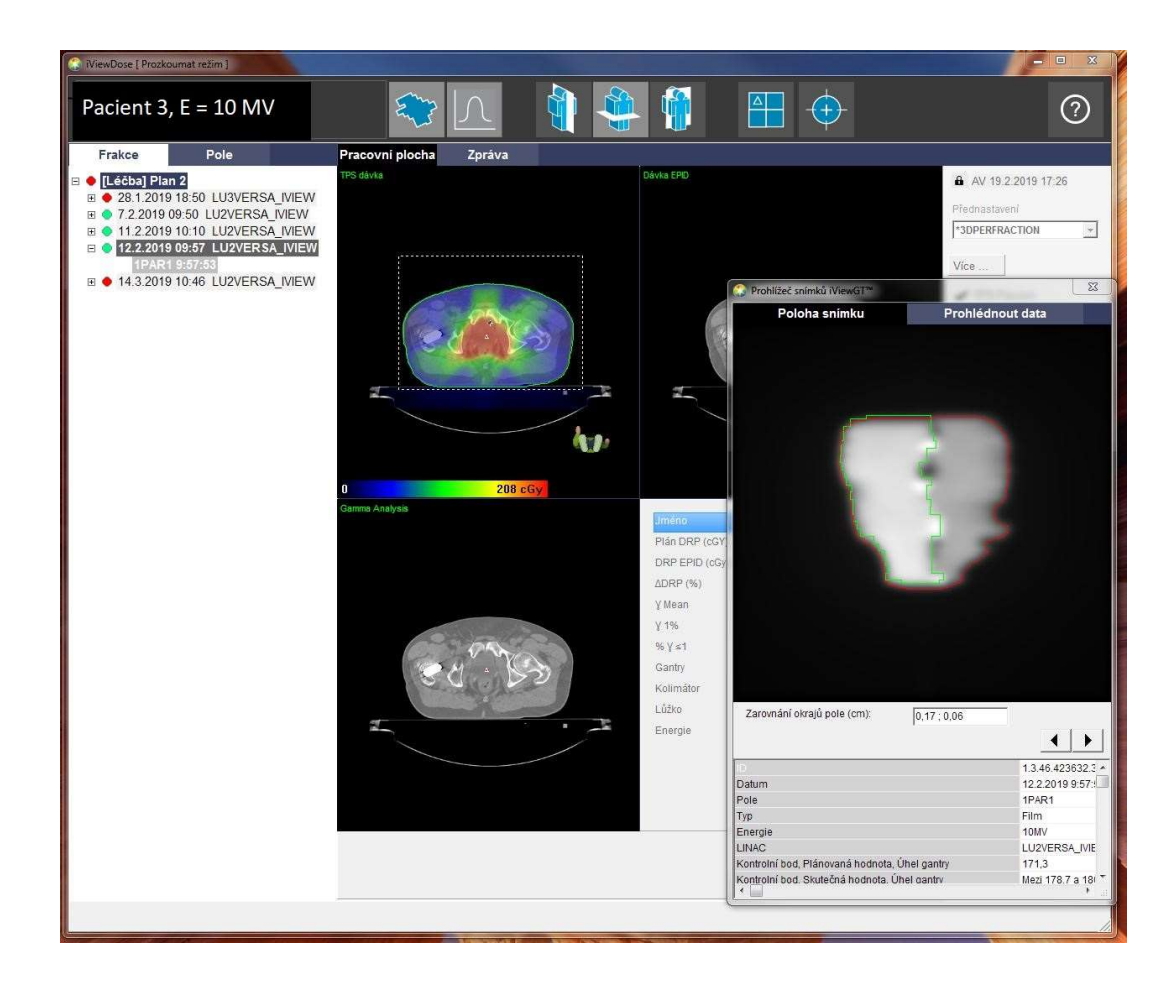

Obrázek číslo 41 Poloha snímku, pacient 3